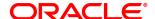

## Oracle® Insurance

## **Printcommander**

User guide

Version 6.1.1

January 2015

#### **Notice**

Copyright © 2009, 2015, Oracle and/or its affiliates. All rights reserved.

The Programs (which include both the software and documentation) contain proprietary information; they are provided under a license agreement containing restrictions on use and disclosure and are also protected by copyright, patent, and other intellectual and industrial property laws. Reverse engineering, disassembly, or decompilation of the Programs, except to the extent required to obtain interoperability with other independently created software or as specified by law, is prohibited.

The information contained in this document is subject to change without notice. If you find any problems in the documentation, please report them to us in writing. This document is not warranted to be error-free. Except as may be expressly permitted in your license agreement for these Programs, no part of these Programs may be reproduced or transmitted in any form or by any means, electronic or mechanical, for any purpose.

If the Programs are delivered to the United States Government or anyone licensing or using the Programs on behalf of the United States Government, the following notice is applicable:

#### U.S. GOVERNMENT RIGHTS

Programs, software, databases, and related documentation and technical data delivered to U.S. Government customers are "commercial computer software" or "commercial technical data" pursuant to the applicable Federal Acquisition Regulation and agency-specific supplemental regulations. As such, use, duplication, disclosure, modification, and adaptation of the Programs, including documentation and technical data, shall be subject to the licensing restrictions set forth in the applicable Oracle license agreement, and, to the extent applicable, the additional rights set forth in FAR 52.227-19, Commercial Computer Software-Restricted Rights (June 1987). Oracle USA, Inc., 500 Oracle Parkway, Redwood City, CA 94065.

The Programs are not intended for use in any nuclear, aviation, mass transit, medical, or other inherently dangerous applications. It shall be the licensee's responsibility to take all appropriate fail-safe, backup, redundancy and other measures to ensure the safe use of such applications if the Programs are used for such purposes, and we disclaim liability for any damages caused by such use of the Programs.

The Programs may provide links to Web sites and access to content, products, and services from third parties. Oracle is not responsible for the availability of, or any content provided on, third-party Web sites. You bear all risks associated with the use of such content. If you choose to purchase any products or services from a third party, the relationship is directly between you and the third party. Oracle is not responsible for: (a) the quality of third-party products or services; or (b) fulfilling any of the terms of the agreement with the third party, including delivery of products or services and warranty obligations related to purchased products or services. Oracle is not responsible for any loss or damage of any sort that you may incur from dealing with any third party.

Oracle, JD Edwards, and PeopleSoft are registered trademarks of Oracle Corporation and/or its affiliates. Other names may be trademarks of their respective owners.

#### THIRD PARTY SOFTWARE NOTICES

This product includes software developed by Apache Software Foundation (http://www.apache.org/).

THIS SOFTWARE IS PROVIDED "AS IS" AND ANY EXPRESS OR IMPLIED WARRANTIES, INCLUDING, BUT NOT LIMITED TO, THE IMPLIED WARRANTIES OF MERCHANTABILITY AND FITNESS FOR A PARTICULAR PURPOSE ARE DISCLAIMED. IN NO EVENT SHALL THE AUTHOR OR CONTRIBUTORS BE LIABLE FOR ANY DIRECT, INDIRECT, INCIDENTAL, SPECIAL, EXEMPLARY, OR CONSEQUENTIAL DAMAGES (INCLUDING, BUT NOT LIMITED TO, PROCUREMENT OF SUBSTITUTE GOODS OR SERVICES; LOSS OF USE, DATA, OR PROFITS; OR BUSINESS INTERRUPTION) HOWEVER CAUSED AND ON ANY THEORY OF LIABILITY, WHETHER IN CONTRACT, STRICT LIABILITY, OR TORT (INCLUDING NEGLIGENCE OR OTHERWISE) ARISING IN ANY WAY OUT OF THE USE OF THIS SOFTWARE, EVEN IF ADVISED OF THE POSSIBILITY OF SUCH DAMAGE.

Copyright © 2000-2009 The Apache Software Foundation. All rights reserved.

This product includes software distributed via the Berkeley Software Distribution (BSD) and licensed for binary distribution under the Generic BSD license.

THIS SOFTWARE IS PROVIDED BY THE COPYRIGHT HOLDERS AND CONTRIBUTORS "AS IS" AND ANY EXPRESS OR IMPLIED WARRANTIES, INCLUDING, BUT NOT LIMITED TO, THE IMPLIED WARRANTIES OF MERCHANTABILITY AND FITNESS FOR A PARTICULAR PURPOSE ARE DISCLAIMED. IN NO EVENT SHALL THE COPYRIGHT OWNER OR CONTRIBUTORS BE LIABLE FOR ANY DIRECT, INDIRECT, INCIDENTAL, SPECIAL, EXEMPLARY, OR CONSEQUENTIAL DAMAGES (INCLUDING, BUT NOT LIMITED TO, PROCUREMENT OF SUBSTITUTE GOODS OR SERVICES; LOSS OF USE, DATA, OR PROFITS; OR BUSINESS INTERRUPTION) HOWEVER CAUSED AND ON ANY THEORY OF LIABILITY, WHETHER IN CONTRACT, STRICT LIABILITY, OR TORT (INCLUDING NEGLIGENCE OR OTHERWISE) ARISING IN ANY WAY OUT OF THE USE OF THIS SOFTWARE, EVEN IF ADVISED OF THE POSSIBILITY OF SUCH DAMAGE.

Copyright © 2009, Berkeley Software Distribution (BSD)

This product includes software developed by the JDOM Project (http://www.jdom.org/).

THIS SOFTWARE IS PROVIDED "AS IS" AND ANY EXPRESSED OR IMPLIED WARRANTIES, INCLUDING, BUT NOT LIMITED TO, THE IMPLIED WARRANTIES OF MERCHANTABILITY AND FITNESS FOR A PARTICULAR PURPOSE ARE DISCLAIMED. IN NO EVENT SHALL THE JDOM AUTHORS OR THE PROJECT CONTRIBUTORS BE LIABLE FOR ANY DIRECT, INDIRECT, INCIDENTAL, SPECIAL, EXEMPLARY, OR CONSEQUENTIAL DAMAGES (INCLUDING, BUT NOT LIMITED TO, PROCUREMENT OF SUBSTITUTE GOODS OR SERVICES; LOSS OF USE, DATA, OR PROFITS; OR BUSINESS INTERRUPTION) HOWEVER CAUSED AND ON ANY THEORY OF LIABILITY, WHETHER IN CONTRACT, STRICT LIABILITY, OR TORT (INCLUDING NEGLIGENCE OR OTHERWISE) ARISING IN ANY WAY OUT OF THE USE OF THIS SOFTWARE, EVEN II ADVISED OF THE POSSIBILITY OF SUCH DAMAGE.

Copyright (C) 2000-2004 Jason Hunter & Brett McLaughlin. All rights reserved.

This product includes software developed by the Massachusetts Institute of Technology (MIT).

THE SOFTWARE IS PROVIDED "AS IS", WITHOUT WARRANTY OF ANY KIND, EXPRESS OR IMPLIED, INCLUDING BUT NOT LIMITED TO THE WARRANTIES OF MERCHANTABILITY, FITNESS FOR A PARTICULAR PURPOSE AND NONINFRINGEMENT. IN NO EVENT SHALL THE AUTHORS OR COPYRIGHT HOLDERS BE LIABLE FOR ANY CLAIM, DAMAGES OR OTHER LIABILITY, WHETHER IN AN ACTION OF CONTRACT, TORT OR OTHERWISE, ARISING FROM, OUT OF OR IN CONNECTION WITH THE SOFTWARE OR THE USE OR OTHER DEALINGS IN THE SOFTWARE.

Copyright © 2009 MIT

This product includes software developed by Jean-loup Gailly and Mark Adler. This software is provided 'as-is', without any express or implied warranty. In no event will the authors be held liable for any damages arising from the use of this software.

| Copyright (c) 1995-2005 Jean-loup Gailly and Mark Adle | Copyright ( | c) | 1995-2005 | Jean-loup | Gailly | and Mark | Adler |
|--------------------------------------------------------|-------------|----|-----------|-----------|--------|----------|-------|
|--------------------------------------------------------|-------------|----|-----------|-----------|--------|----------|-------|

This software is based in part on the work of the Independent JPEG Group (http://www.ijg.org/).

.

This product includes software developed by the Dojo Foundation (http://dojotoolkit.org).

THIS SOFTWARE IS PROVIDED BY THE COPYRIGHT HOLDERS AND CONTRIBUTORS "AS IS" AND ANY EXPRESS OR IMPLIED WARRANTIES, INCLUDING, BUT NOT LIMITED TO, THE IMPLIED WARRANTIES OF MERCHANTABILITY AND FITNESS FOR A PARTICULAR PURPOSE ARE DISCLAIMED. IN NO EVENT SHALL THE COPYRIGHT OWNER OR CONTRIBUTORS BE LIABLE FOR ANY DIRECT, INDIRECT, INCIDENTAL, SPECIAL, EXEMPLARY, OR CONSEQUENTIAL DAMAGES (INCLUDING, BUT NOT LIMITED TO, PROCUREMENT OF SUBSTITUTE GOODS OR SERVICES; LOSS OF USE, DATA, OR PROFITS; OR BUSINESS INTERRUPTION) HOWEVER CAUSED AND ON ANY THEORY OF LIABILITY, WHETHER IN CONTRACT, STRICT LIABILITY, OR TORT (INCLUDING NEGLIGENCE OR OTHERWISE) ARISING IN ANY WAY OUT OF THE USE OF THIS SOFTWARE, EVEN IF ADVISED OF THE POSSIBILITY OF SUCH DAMAGE.

Copyright (c) 2005-2009, The Dojo Foundation. All rights reserved.

\_\_\_\_\_

This product includes software developed by W3C.

Copyright © 2009 World Wide Web Consortium, (Massachusetts Institute of Technology, Institut National de Recherche en Informatique et en Automatique, Keio University). All Rights Reserved. (http://www.w3.org/Consortium/Legal/)

This product includes software developed by Mathew R. Miller (http://www.bluecreststudios.com). Copyright (c) 1999-2002 ComputerSmarts. All rights reserved.

This product includes software developed by Shaun Wilde and distributed via Code Project Open License (http://www.codeproject.com).

THIS WORK IS PROVIDED "AS IS", "WHERE IS" AND "AS AVAILABLE", WITHOUT ANY EXPRESS OR IMPLIED WARRANTIES OR CONDITIONS OR GUARANTEES. YOU, THE USER, ASSUME ALL RISK IN ITS USE, INCLUDING COPYRIGHT INFRINGEMENT, PATENT INFRINGEMENT, SUITABILITY, ETC. AUTHOR EXPRESSLY DISCLAIMS ALL EXPRESS, IMPLIED OR STATUTORY WARRANTIES OR CONDITIONS, INCLUDING WITHOUT LIMITATION, WARRANTIES OR CONDITIONS OF MERCHANTABILITY, MERCHANTABLE QUALITY OR FITNESS FOR A PARTICULAR PURPOSE, OR ANY WARRANTY OF TITLE OR NON-INFRINGEMENT, OR THAT THE WORK (OR ANY PORTION THEREOF) IS CORRECT, USEFUL, BUG-FREE OR FREE OF VIRUSES. YOU MUST PASS THIS DISCLAIMER ON WHENEVER YOU DISTRIBUTE THE WORK OR DERIVATIVE WORKS.

This product includes software developed by Chris Maunder and distributed via Code Project Open License (http://www.codeproject.com).

THIS WORK IS PROVIDED "AS IS", "WHERE IS" AND "AS AVAILABLE", WITHOUT ANY EXPRESS OR IMPLIED WARRANTIES OR CONDITIONS OR GUARANTEES. YOU, THE USER, ASSUME ALL RISK IN ITS USE, INCLUDING COPYRIGHT INFRINGEMENT, PATENT INFRINGEMENT, SUITABILITY, ETC. AUTHOR EXPRESSLY DISCLAIMS ALL EXPRESS, IMPLIED OR STATUTORY WARRANTIES OR CONDITIONS, INCLUDING WITHOUT LIMITATION, WARRANTIES OR CONDITIONS OF MERCHANTABILITY, MERCHANTABLE QUALITY OR FITNESS FOR A PARTICULAR PURPOSE, OR ANY WARRANTY OF TITLE OR NON-INFRINGEMENT, OR THAT THE WORK (OR ANY PORTION THEREOF) IS CORRECT, USEFUL, BUG-FREE OR FREE OF VIRUSES. YOU MUST PASS THIS DISCLAIMER ON WHENEVER YOU DISTRIBUTE THE WORK OR DERIVATIVE WORKS.

This product includes software developed by PJ Arends and distributed via Code Project Open License (http://www.codeproject.com).

THIS WORK IS PROVIDED "AS IS", "WHERE IS" AND "AS AVAILABLE", WITHOUT ANY EXPRESS OR IMPLIED WARRANTIES OR CONDITIONS OR GUARANTEES. YOU, THE USER, ASSUME ALL RISK IN ITS USE, INCLUDING COPYRIGHT INFRINGEMENT, PATENT INFRINGEMENT, SUITABILITY, ETC. AUTHOR EXPRESSLY DISCLAIMS ALL EXPRESS, IMPLIED OR STATUTORY WARRANTIES OR CONDITIONS, INCLUDING WITHOUT LIMITATION, WARRANTIES OR CONDITIONS OF MERCHANTABILITY, MERCHANTABLE QUALITY OR FITNESS FOR A PARTICULAR PURPOSE, OR ANY WARRANTY OF TITLE OR NON-INFRINGEMENT, OR THAT THE WORK (OR ANY PORTION THEREOF) IS CORRECT, USEFUL, BUG-FREE OR FREE OF VIRUSES. YOU MUST PASS THIS DISCLAIMER ON WHENEVER YOU DISTRIBUTE THE WORK OR DERIVATIVE WORKS.

This product includes software developed by Erwin Tratar. This source code and all accompanying material is copyright (c) 1998-1999 Erwin Tratar. All rights reserved.

THIS SOFTWARE IS PROVIDED "AS IS" WITHOUT EXPRESS OR IMPLIED WARRANTY. USE IT AT YOUR OWN RISK! THE AUTHOR ACCEPTS NO LIABILITY FOR ANY DAMAGE/LOSS OF BUSINESS THAT THIS PRODUCT MAY CAUSE.

\_\_\_\_\_

This product includes software developed by Sam Leffler of Silicon Graphics.

THE SOFTWARE IS PROVIDED "AS-IS" AND WITHOUT WARRANTY OF ANY KIND, EXPRESS, IMPLIED OR OTHERWISE, INCLUDING WITHOUT LIMITATION, ANY WARRANTY OF MERCHANTABILITY OR FITNESS FOR A PARTICULAR PURPOSE.

IN NO EVENT SHALL SAM LEFFLER OR SILICON GRAPHICS BE LIABLE FOR ANY SPECIAL, INCIDENTAL, INDIRECT OR CONSEQUENTIAL DAMAGES OF ANY KIND, OR ANY DAMAGES WHATSOEVER RESULTING FROM LOSS OF USE, DATA OR PROFITS, WHETHER OR NOT ADVISED OF THE POSSIBILITY OF DAMAGE, AND ON ANY THEORY OF LIABILITY, ARISING OUT OF OR IN CONNECTION WITH THE USE OR PERFORMANCE OF THIS SOFTWARE

Copyright (c) 1988-1997 Sam Leffler

Copyright (c) 1991-1997 Silicon Graphics, Inc.

\_\_\_\_\_

This product includes software developed by Guy Eric Schalnat, Andreas Dilger, Glenn Randers-Pehrson (current maintainer), and others. (http://www.libpng.org)

The PNG Reference Library is supplied "AS IS". The Contributing Authors and Group 42, Inc. disclaim all warranties, expressed or implied, including, without limitation, the warranties of merchantability and of fitness for any purpose. The Contributing Authors and Group 42, Inc. assume no liability for direct, incidental, special, exemplary, or consequential damages, which may result from the use of the PNG Reference Library, even if advised of the possibility of such damage.

This product includes software components distributed by the Cryptix Foundation.

THIS SOFTWARE IS PROVIDED BY THE CRYPTIX FOUNDATION LIMITED AND CONTRIBUTORS "AS IS" AND ANY EXPRESS OR IMPLIED WARRANTIES, INCLUDING, BUT NOT LIMITED TO, THE IMPLIED WARRANTIES OF MERCHANTABILITY AND FITNESS FOR A PARTICULAR PURPOSE ARE DISCLAIMED. IN NO EVENT SHALL THE CRYPTIX FOUNDATION LIMITED OR CONTRIBUTORS BE LIABLE FOR ANY DIRECT, INDIRECT, INCIDENTAL, SPECIAL, EXEMPLARY, OR CONSEQUENTIAL DAMAGES (INCLUDING, BUT NOT LIMITED TO, PROCUREMENT OF SUBSTITUTE GOODS OR SERVICES; LOSS OF USE, DATA, OR PROFITS; OR BUSINESS INTERRUPTION) HOWEVER CAUSED AND ON ANY THEORY OF LIABILITY, WHETHER IN CONTRACT, STRICT LIABILITY, OR TORT (INCLUDING NEGLIGENCE OR OTHERWISE) ARISING IN ANY WAY OUT OF THE USE OF THIS SOFTWARE, EVEN IF ADVISED OF THE POSSIBILITY OF SUCH DAMAGE

Copyright  $\hbox{@}$  1995-2005 The Cryptix Foundation Limited. All rights reserved.

This product includes software components distributed by Sun Microsystems.

This software is provided "AS IS," without a warranty of any kind. ALLEXPRESS OR IMPLIED CONDITIONS, REPRESENTATIONS AND WARRANTIES, INCLUDING ANYIMPLIED WARRANTY OF MERCHANTABILITY, FITNESS FOR A PARTICULAR PURPOSE OR NON-INFRINGEMENT, ARE HEREBY EXCLUDED. SUN AND ITS LICENSORS SHALL NOT BELIABLE FOR ANY DAMAGES SUFFERED BY LICENSEE AS A RESULT OF USING, MODIFYING OR DISTRIBUTING THE SOFTWARE OR ITS DERIVATIVES. IN NO EVENT WILL SUN OR ITS LICENSORS BE LIABLE FOR ANY LOST REVENUE, PROFIT OR DATA, OR FOR DIRECT, INDIRECT, SPECIAL, CONSEQUENTIAL, INCIDENTAL OR PUNITIVE DAMAGES, HOWEVER CAUSED AND REGARDLESS OF THE THEORY OF LIABILITY, ARISING OUT OF THE USE OF OR INABILITY TO USE SOFTWARE, EVEN IF SUN HAS BEEN ADVISED OF THE POSSIBILITY OF SUCH DAMAGES.

Copyright (c) 1998 Sun Microsystems, Inc. All Rights Reserved.

This product includes software components distributed by Dennis M. Sosnoski.

THIS SOFTWARE IS PROVIDED BY THE COPYRIGHT HOLDERS AND CONTRIBUTORS "AS IS" AND ANY EXPRESS OR IMPLIED WARRANTIES, INCLUDING, BUT NOT LIMITED TO, THE IMPLIED WARRANTIES OF MERCHANTABILITY AND FITNESS FOR A PARTICULAR PURPOSE ARE DISCLAIMED. IN NO EVENT SHALL THE COPYRIGHT OWNER OR CONTRIBUTORS BE LIABLE FOR ANY DIRECT, INDIRECT, INCIDENTAL, SPECIAL, EXEMPLARY, OR CONSEQUENTIAL DAMAGES (INCLUDING, BUT NOT LIMITED TO, PROCUREMENT OF SUBSTITUTE GOODS OR SERVICES; LOSS OF USE, DATA, OR PROFITS; OR BUSINESS INTERRUPTION) HOWEVER CAUSED AND ON ANY THEORY OF LIABILITY, WHETHER IN CONTRACT, STRICT LIABILITY, OR TORT (INCLUDING NEGLIGENCE OR OTHERWISE) ARISING IN ANY WAY OUT OF THE USE OF THIS SOFTWARE, EVEN IF ADVISED OF THE POSSIBILITY OF SUCH DAMAGE.

Copyright © 2003-2007 Dennis M. Sosnoski. All Rights Reserved

It also includes materials licensed under Apache 1.1 and the following XPP3 license

THIS SOFTWARE IS PROVIDED "AS IS" AND ANY EXPRESSED OR IMPLIED WARRANTIES, INCLUDING, BUT NOT LIMITED TO, THE IMPLIED WARRANTIES OF MERCHANTABILITY AND FITNESS FOR A PARTICULAR PURPOSE ARE DISCLAIMED. IN NO EVENT SHALL THE COPYRIGHT OWNER OR CONTRIBUTORS BE LIABLE FOR ANY DIRECT, INCIDENTAL, SPECIAL, EXEMPLARY, OR CONSEQUENTIAL DAMAGES (INCLUDING, BUT NOT LIMITED TO, PROCUREMENT OF SUBSTITUTE GOODS OR SERVICES; LOSS OF USE, DATA, OR PROFITS; OR BUSINESS INTERRUPTION) HOWEVER CAUSED AND ON ANY THEORY OF LIABILITY, WHETHER IN CONTRACT, STRICT LIABILITY, OR TORT (INCLUDING NEGLIGENCE OR OTHERWISE) ARISING IN ANY WAY OUT OF THE USE OF THIS SOFTWARE, EVEN IF ADVISED OF THE POSSIBILITY OF SUCH DAMAGE.

Copyright © 2002 Extreme! Lab, Indiana University. All Rights Reserved

This product includes software components distributed by CodeProject. This software contains material that is  $\bigcirc$  1994-2005 The Ultimate Toolbox, all rights reserved.

This product includes software components distributed by Geir Landro.

Copyright © 2001-2003 Geir Landro (drop@destroydrop.com) JavaScript Tree - www.destroydrop.com/hjavascripts/tree/version 0.96

This product includes software components distributed by the Hypersonic SQL Group.

THIS SOFTWARE IS PROVIDED BY THE COPYRIGHT HOLDERS AND CONTRIBUTORS "AS IS" AND ANY EXPRESS OR IMPLIED WARRANTIES, INCLUDING, BUT NOT LIMITED TO, THE IMPLIED WARRANTIES OF MERCHANTABILITY AND FITNESS FOR A PARTICULAR PURPOSE ARE DISCLAIMED. IN NO EVENT SHALL THE COPYRIGHT OWNER OR CONTRIBUTORS BE LIABLE FOR ANY DIRECT, INDIRECT, INCIDENTAL, SPECIAL, EXEMPLARY, OR CONSEQUENTIAL DAMAGES (INCLUDING, BUT NOT LIMITED TO, PROCUREMENT OF SUBSTITUTE GOODS OR SERVICES; LOSS OF USE, DATA, OR PROFITS; OR BUSINESS INTERRUPTION) HOWEVER CAUSED AND ON ANY THEORY OF LIABILITY, WHETHER IN CONTRACT, STRICT LIABILITY, OR TORT (INCLUDING NEGLIGENCE OR OTHERWISE) ARISING IN ANY WAY OUT OF THE USE OF THIS SOFTWARE, EVEN IF ADVISED OF THE POSSIBILITY OF SUCH DAMAGE

Copyright © 1995-2000 by the Hypersonic SQL Group. All Rights Reserved

\_\_\_\_\_

This product includes software components distributed by the International Business Machines Corporation and others.

THE SOFTWARE IS PROVIDED "AS IS", WITHOUT WARRANTY OF ANY KIND, EXPRESS OR IMPLIED, INCLUDING BUT NOT LIMITED TO THE WARRANTIES OF MERCHANTABILITY, FITNESS FOR A PARTICULAR PURPOSE AND NONINFRINGEMENT. IN NO EVENT SHALL THE AUTHORS OR COPYRIGHT HOLDERS BE LIABLE FOR ANY CLAIM, DAMAGES OR OTHER LIABILITY, WHETHER IN AN ACTION OF CONTRACT, TORT OR OTHERWISE, ARISING FROM, OUT OF OR IN CONNECTION WITH THE SOFTWARE OR THE USE OR OTHER DEALINGS IN THE SOFTWARE.

Copyright (c) 1995-2009 International Business Machines Corporation and others. All rights reserved.

This product includes software components distributed by the University of Coimbra.

University of Coimbra distributes this software in the hope that it will be useful but DISCLAIMS ALL WARRANTIES WITH REGARD TO IT, including all implied warranties of MERCHANTABILITY or FITNESS FOR A PARTICULAR PURPOSE. In no event shall University of Coimbra be liable for any special, indirect or consequential damages (or any damages whatsoever) resulting from loss of use, data or profits, whether in an action of contract, negligence or other tortious action, arising out of or in connection with the use or performance of this software.

Copyright (c) 2000 University of Coimbra, Portugal. All Rights Reserved.

\_\_\_\_\_

This product includes software components distributed by Steve Souza.

THIS SOFTWARE IS PROVIDED BY THE AUTHOR AND CONTRIBUTORS "AS IS" AND ANY EXPRESS OR IMPLIED WARRANTIES, INCLUDING, BUT NOT LIMITED TO, THE IMPLIED WARRANTIES OF MERCHANTABILITY AND FITNESS FOR A PARTICULAR PURPOSE ARE DISCLAIMED. IN NO EVENT SHALL THE COPYRIGHT OWNER OR CONTRIBUTORS BE LIABLE FOR ANY DIRECT, INDIRECT, INCIDENTAL, SPECIAL, EXEMPLARY, OR CONSEQUENTIAL DAMAGES (INCLUDING, BUT NOT LIMITED TO, PROCUREMENT OF SUBSTITUTE GOODS OR SERVICES; LOSS OF USE, DATA, OR PROFITS; OR BUSINESS INTERRUPTION) HOWEVER CAUSED AND ON ANY THEORY OF LIABILITY, WHETHER IN CONTRACT, STRICT LIABILITY, OR TORT (INCLUDING NEGLIGENCE OR OTHERWISE) ARISING IN ANY WAY OUT OF THE USE OF THIS SOFTWARE, EVEN IF ADVISED OF THE POSSIBILITY OF SUCH DAMAGE.

Copyright © 2002, Steve Souza (admin@jamonapi.com). All Rights Reserved.

This product includes software developed by the OpenSymphony Group (http://www.opensymphony.com/.)" Copyright © 2001-2004 The OpenSymphony Group. All Rights Reserved.

PANTONE (R) Colors displayed in the software application or in the user documentation may not match PANTONE-identified standards. Consult current PANTONE Color Publications for accurate color. PANTONE(R) and other Pantone LLC trademarks are the property of Pantone LLC. (C) Pantone LLC, 2013.

Pantone LLC is the copyright owner of color data and/or software which are licensed to Oracle to distribute for use only in combination with Oracle Documaker. PANTONE Color Data and/or Software shall not be copied onto another disk or into memory unless part of the execution of Oracle Documaker.

This product includes software developed by Dave Gamble and distributed via SourceForge.net (http://sourceforge.net/projects/

THE SOFTWARE IS PROVIDED "AS IS", WITHOUT WARRANTY OF ANY KIND, EXPRESS OR IMPLIED, INCLUDING BUT NOT LIMITED TO THE WARRANTIES OF MERCHANTABILITY, FITNESS FOR A PARTICULAR PURPOSE AND NONINFRINGEMENT. IN NO EVENT SHALL THEAUTHORS OR COPYRIGHT HOLDERS BE LIABLE FOR ANY CLAIM, DAMAGES OR OTHER LIABILITY, WHETHER IN AN ACTION OF CONTRACT, TORT OR OTHERWISE, ARISING FROM, OUT OF OR IN CONNECTION WITH THE SOFTWARE OR THE USE OR OTHER DEALINGS IN THE SOFTWARE.

Copyright (c) 2009 Dave Gamble

### **CONTENTS**

### Introduction 13

**About This Guide 13** 

What Is Printcommander? 13

**System Requirements 15** 

**Hardware Requirements 15** 

**Software Requirements 15** 

**Product Dependencies 16** 

#### Installation 17

**Installing Printcommander 17** 

**Completing the Printcommander Installation 21** 

### **Using Printcommander 29**

**Operating Docucreate Output Control 29** 

**Specifying General Output Settings 30** 

**Specifying DCD Output Settings 33** 

**Specifying Proof-Print Settings 34** 

### **Printcommander, Fonts, and Windows 37**

### **Introduction 37**

Checklist of Considerations When Implementing Docucreate 37 Other Considerations 38

### **Printcommander and Operating Systems 40**

#### Printcommander on Win32 40

Changes for Printcommander 41

Font Matching Tables for AFP and Metacode Fonts 41

#### **About Fonts 49**

Why Should I Use a Font? 49

Fonts Illustrated 50

**Device Versus Outline Fonts 50** 

What Is a Device Font? 50

What Is an Outline Font? 51

**Types of IBM AFP Fonts 51** 

**Types of Xerox Metacode Fonts 51** 

### **Changing the Fonts Used in Forms 52**

AFP Device Font Conversion 54

Metacode Device Font Conversion 54

**Technical Specifications 55** 

**Technical Overview 55** 

### **Defining Action Specifications 59**

Establishing User-specified Actions 61

Establishing Local Machine Actions 69

Windows Registry Entries 71

**Output File Location 71** 

### **Multiple Versions of Common Objects 72**

Installing & Using Communications Utilities 75

Xerox Metacode Printers 75

IBM AFP Printers 75

Installing the Communications Utilities 77

MVS Installation 77

Verify the MVS Installation 81

VSE Installation 82

Loading the Files to VM/CMS 82

Loading the Files to a Non-CMS System 82

Verify the VSE Installation 83

# VM Installation 85 Verify the VM Installation 85

### **AFP Output Demo 89**

Overview 89

**Prerequisites 89** 

**Docucreate AFP Demonstration 89** 

**Setting Up the AFP Printer Definition 90** 

**Printing the Document 90** 

**Customizing the Demo 91** 

### Word2DCD API 93

Overview 93

System Requirements 93

Installing the Word2DCD API 94

**Logging and Tracing Files 96** 

**Troubleshooting 96** 

### **Documanage Workflow Daemon Setup 97**

**Overview 97** 

**Configuring the Rule 97** 

Using the Rule 98

### **Chapter 1**

### Introduction

### **ABOUT THIS GUIDE**

This guide addresses the installation, configuration, and operation of the 32-bit version of Oracle Printcommander. These pages address the features you'll use to perform print processing for IBM AFP or Xerox Metacode high-speed printers, and Oracle Documaker Compound Documents (DCDs).

The *Printcommander User Guide* is one in a series of guides about Oracle products. While this guide tells you what you need to know to use Printcommander on a daily basis, you'll want to refer to the other guides in the series for information about

- Configuration and print specifications the Control Panel User Guide tells
  you how to define aspects of Oracle Printer Definitions processing on your
  desktop workstation.
- Oracle Common Objects the Common Objects User Guide tells you how to install and implement Oracle common object DLL and W32 files for Windows environments.

### WHAT IS PRINTCOMMANDER?

**Printcommander**, an **Oracle** software product, is one of the component programs of *Docucreate Workstation* and functions as a *printer driver* that formats Microsoft Windows documents from your personal computer (PC) for virtually any type of enterprise-class laser printer, including IBM AFP and Xerox centralized (Metacode).

Printcommander works with Microsoft Windows word processing or document creation systems, such as Microsoft Word and Corel WordPerfect. Printcommander provides the interface (or bridge) between the world of PCs and high-speed production printers. Other Oracle products depend on Printcommander to translate PC output being sent to an enterprise printer.

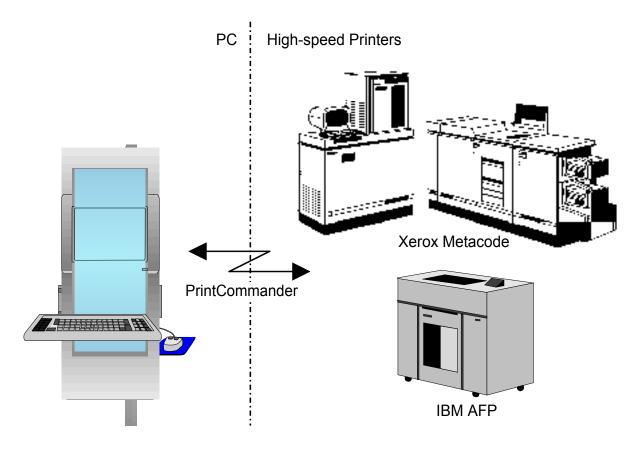

In addition to making sure your documents are properly translated, any documents you process through Printcommander can be used with **Documaker FP** and **Documaker Workstation** products. These two products complete the process of creating large, multiple-part forms that include both variable and fixed data elements. They contain the capabilities for you to assemble large documents and obtain variable data from outside sources. For more information on these programs, please refer to the documentation for each product.

Printcommander uses its own print processor, DFXPRINT, instead of the Windows WINPRINT print processor, in order to efficiently intercept the Windows Spool file to create DCD output.

Printcommander creates an internal data type called Oracle Documaker Compound Document (DCD) and translates the DCD file into a format that is compatible with any number of printer types, including IBM AFP, Xerox Metacode, and HP PCL.

### Chapter 2

## System Requirements

### HARDWARE REQUIREMENTS

These are the minimum hardware requirements to install and run Printcommander:

- 100%-compatible PC with a Pentium microprocessor
- 1.99 GB of memory
- A hard disk with 400 MB of free space

### SOFTWARE REQUIREMENTS

#### **Important**

Printcommander is exclusively designed for Windows.

These are the minimum software requirements to install and run Printcommander:

- Office 2003 and other Windows XP compatible word processors may also function as desired with Printcommander
- Control Panel 5 2 12
- Common Objects 11.3.59 (32-bit/64-bit version)
- Docutoolbox 5.0
- GHO (Graphics Handling Option) or GVG (Graphics Video Generation)

You must have this firmware installed to print graphics generated by Printcommander on a Xerox Metacode printer.

• Scalable or equivalent fonts (e.g., Microsoft TrueType)

You must obtain a scalable font for each device font in your font collection. For more information about scalable and device fonts, see *Printcommander*, *Fonts*, *and Windows* on page 37.

### PRODUCT DEPENDENCIES

You must install the Common Objects and the Control Panel prior to installing Printcommander. The Common Objects are the building blocks for most every Oracle program. The Control Panel is essentially the central hub for many Oracle products and, among other things, defines settings specific to your printing environment.

Printcommander looks for and requires printer definitions (PrintDefs) for each target printer. The proper PrintDefs will be available in the Control Panel if you've already installed Documerge 1.x, Documaker FP, or Documaker Workstation. If you currently use Printcommander 1.x, or haven't installed any Oracle software, these PrintDef files won't be in place and you will need to build them. For more information about creating PrintDef files, please see the *Oracle Control Panel* user guide.

### **Chapter 3**

### Installation

### INSTALLING PRINTCOMMANDER

Printcommander provides support for Metacode, Advanced Function Presentation, and Oracle Compound Document print datastreams in a Windows operating environment.

#### **CAUTION!**

Printcommander is highly dependent on two other Oracle products; namely, Common Objects and Control Panel. Therefore, you must install the Oracle products in the following order:

- 1. Common Objects
- Control Panel
- Printcommander

Printcommander requires the presence of the Common Objects. These common DLLs provide for common functions among the Oracle family of products, including tasks such as file Input/Output and generating the various output print datastreams.

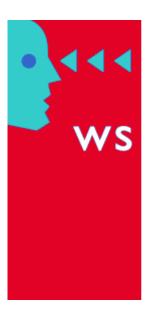

### Docucreate Workstation™

Version: 6.1

Operating System: Microsoft Windows (64-Bit)

Copyright 2000-2014, Oracle and/or its affiliates. All Rights Reserved. This program is protected by US and international copyright laws as described in Help About box. Company and product names are trademarks or registered trademarks of their respective owners.

Printcommander also depends on the Control Panel to provide relevant information about the types of printer(s) you're using. You define and configure any number of printers in the Control Panel. Printcommander then queries the Control Panel and displays a list of the available target printers. For more information about the relationship between Printcommander, the Common Objects, and the Control Panel, see *Product Dependencies* on page 15.

Printcommander application is available for download at the Oracle Software Delivery Cloud web site. The process includes:

- Logging in and agreeing to the terms and restrictions
- Searching for the applications you want to download
- Downloading those applications

Go to the Oracle Software Delivery Cloud web site to download the application: https://edelivery.oracle.com

#### To Install Printcommander

#### **IMPORTANT!**

- You must have Administrator rights to your workstation in order to install Printcommander.
- We strongly recommend that you run the installer from your local hard drive.
- 1. Log into your system as an Administrator.
- 2. From the directory into which you downloaded the media pack, unzip the media pack. Click on the setup.exe located in Printcommanders' Disk1 directory.

The installation routine displays a dialog box indicating the InstallShield Wizard's progress, followed by the **Welcome** dialog box.

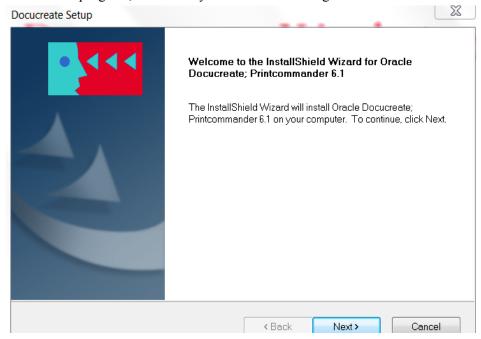

3. Click on **Next** to continue with the installation or **Cancel** to quit the program.

The routine displays the **Choose Destination Location** dialog box, prompting you for the folder name/directory path into which you want to install the program.

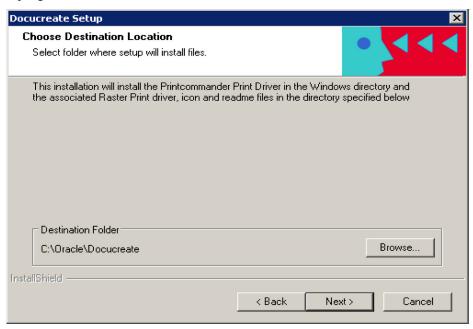

4. Perform one of the following procedures:

| То                                                        | Perform this action                                                                              |
|-----------------------------------------------------------|--------------------------------------------------------------------------------------------------|
| Accept the default path the installation routine proposes | Choose Next.                                                                                     |
| Enter another path for the installation                   | Type the path, or click on <b>Browse</b> and select a new <b>path</b> ; then choose <b>Next.</b> |

A dialog box indicating the setup program's progress displays until all the files have been copied to your PC.

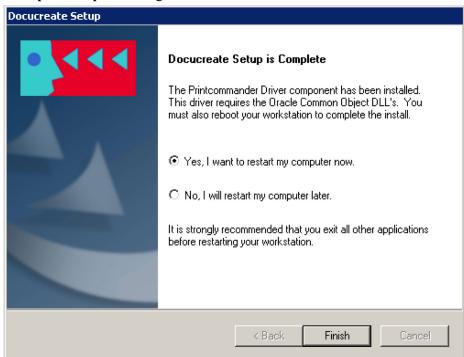

When the installation is 100% complete, the program displays the **DocuCreate Setup is Complete** dialog box.

#### **CAUTION!**

After finishing the packaged installation procedure, you must restart your computer prior to installing and configuring the required printer driver for Printcommander. These steps begin on Completing the Printcommander Installation.

- 5. Select the **Yes** radio button to reboot your computer and then click **Finish**.
- 6. After your computer has rebooted, loook for the **netmove.exe** icon in the system tray:

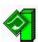

If the **netmove.exe** icon is present then the intial Printcommander installation is complete. You must now install and configure the DocuCreate Virtual Raster printer as described on page 21.

If the **netmove.exe** icon is NOT present:

- **a.** Manually start **netmove.exe** by double-clicking on **netmove.exe** from Windows Explorer in the directory in which Printcommander was installed.
- **a.** Reboot the computer again to complete the installation process.
- **b.** Go to page 21 to install and configure the DocuCreate Virtual Raster printer.

### **Completing the Printcommander Installation**

To complete Printcommander installation, you must install and configure the DocuCreate Virtual Raster printer.

### To Install the Printcommander Printer Driver for Windows

1. Make sure that you have restarted your computer after installing Printcommander.

#### **IMPORTANT!**

You must have Administrator rights to your workstation in order to install Printcommander.

- 2. Log in as an Administrator.
- 3. From the **Start** menu, select **Control Panel** and then **Printers and Faxes**. The **Printers and Faxes** window displays.

**Note** Depending on your Windows Operating System, it may show Devices and Printers instead of Printers and Faxes.

4. In the Printers and Faxes window, choose **Add a printer**.

The Choose a local or network printer dialog displays.

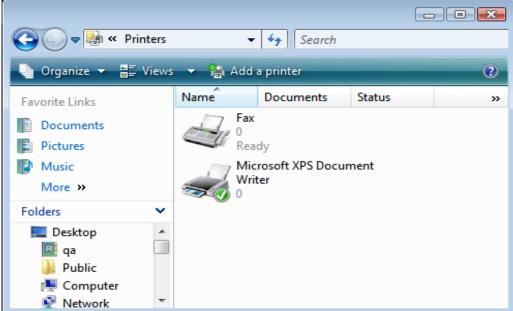

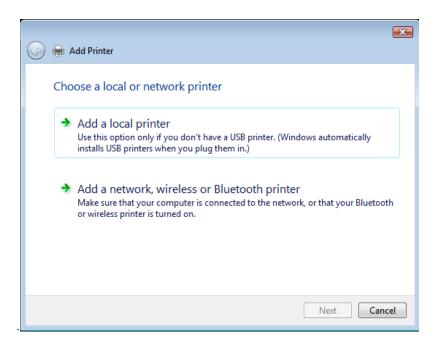

5. Choose **Add a local printer** and then choose **Next**. The **Choose a printer port** dialog displays.

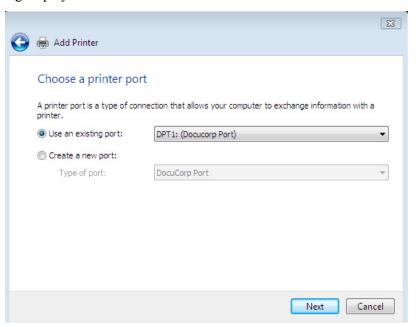

6. Select **DPT1:** from the **Use an existing port** drop-down list, and then choose **Next**.

The **Install the printer driver** dialog displays, which lets you select the appropriate printer software.

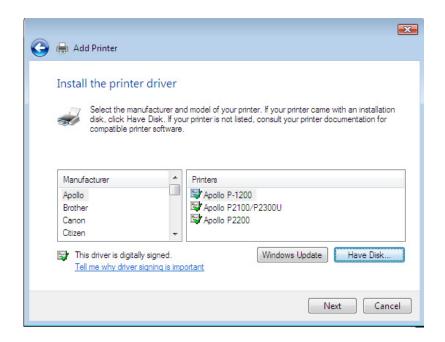

**Note** Although this driver is not digitally signed, it has been developed specifically for Windows.

7. Select the **DocuCreate Virtual Raster Printer 6** printer driver, and then choose **Have Disk**.

The Install from Disk dialog displays.

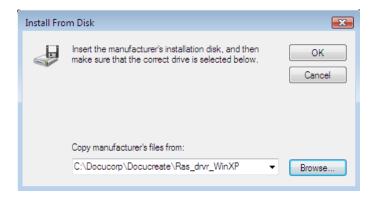

8. In the **Copy manufacturers files from** text box, type in or browse for the path and file name for the Printcommander driver which by default installed in **C:\Oracle\DocuCreate\Ras\_drvr\WinXP**, or the path that was specified in **step 3** of the initial *Installing Printcommander* on page 17.

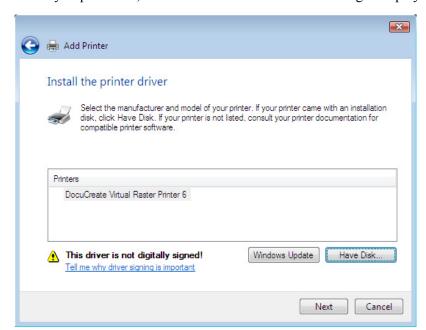

After you press **OK**, the **Install the Printer Driver** dialog redisplays.

9. Select the **DocuCreate Virtual Raster Printer 6**, and then select **Next**.

If you are prompted to keep an existing driver, keep it.

The **Type a printer name** dialog displays.

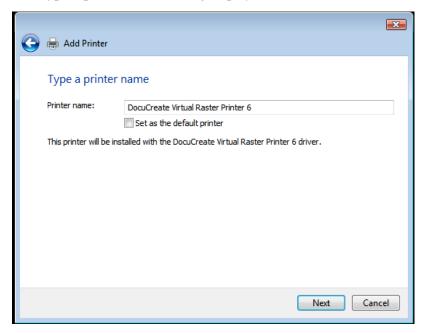

- The name of the DocuCreate printer driver displays in the **Printer name** text box. *Don't change the name as it causes problems within the operating system.*
- Verify that the DocuCreate printer is NOT designated as the default printer.

**Note** Do not designate the DocuCreate printer as your default printer until you have completed the configuration steps on page 25.

10. Choose **Next and** the following confirmation dialog displays.

**CAUTION!** Do not print a test page — the system isn't completely setup and will fail.

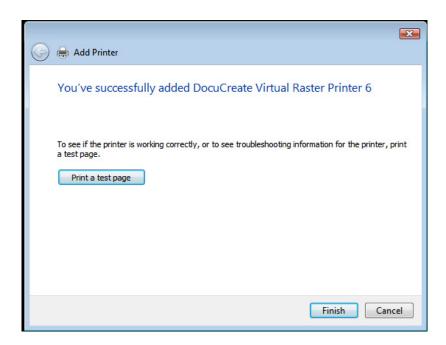

11. Select **Finish** to complete the installation.

Now you need to configure Printcommander for the Windows environment.

Refer to *To Configure the Printcommander Printer Driver for Windows* on page 25 for configuration instructions.

### To Configure the Printcommander Printer Driver for Windows

1. From the **Start** menu, select **Control Panel** and then **Printers and Faxes**.

The **Printers and Faxes** window displays.

2. In the Printers and Faxes window, select the printer name that you specified in step 9 in *To Install the Printcommander Printer Driver for Windows* on page 21; right-click your mouse, and then choose **Properties**.

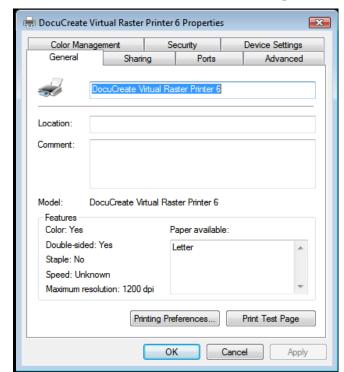

The **DocuCreate Virtual Raster Printer Properties** dialog displays.

3. Choose the **Advanced** tab, and then choose **Print Processor**.

The **Print Processor** dialog displays.

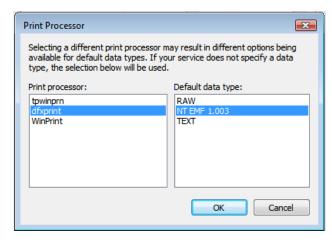

4. In the **Print processor** list box, select **dfxprint**; in the **Default data type** list box, select **NT EMF 1.003**, and then choose **OK**.

**dfxprint** is the name of the Oracle print processor, whereas **WinPrint** is the name of the Windows print processor.

**NT EMF 1.003** indicates that Printcommander is to receive data in the format it expects (i.e., Enhanced MetaFile).

The Advanced tab redisplays.

5. On the Advanced tab page, select the **Start printing after last page is spooled option button and select OK.** 

## **Note** It is now safe to designate the DocuCreate printer as your default printer if you so choose.

6. Log off of your system as the Administrator.

The configuration process is complete and the Printcommander printer driver is now ready for printing.

#### **WARNING!**

On Windows Server 2003, Printcommander is not designed to create output using a console login with an administrator account.

As an alternative, you should create a user account, then perform any administrator-level tasks by running them "as administrator" from your user account.

### **Chapter 4**

## **Using Printcommander**

### **OPERATING DOCUCREATE OUTPUT CONTROL**

Printcommander actually consists of two components, NetMove and Docucreate Output Control. NetMove, discussed in the Setup section, is installed with a default "action" that produces a Oracle Documaker Compound Document (DCD) file. In order for you to start producing output files, you only need to choose a few Docucreate Output Control settings.

#### **CAUTION!**

Before Printcommander will operate correctly, you must ensure that the proper PrintDef exists in Control Panel. For more information about PrintDefs, see *Product Dependencies* on page 15.

### To Operate Docucreate Output Control

Click the **Docucreate Output Control** icon from the System Tray area of the Task Bar and Printcommander displays the **Docucreate Output Control** dialog box.

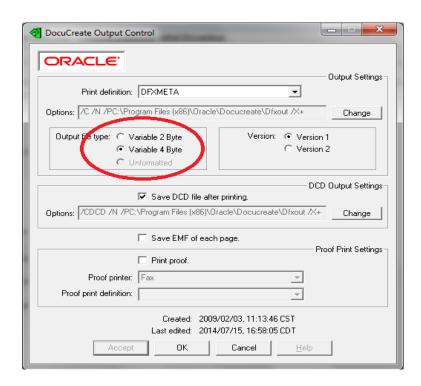

Because the Docucreate Output Control dialog box contains several group boxes of specifications, this guide provides a separate topic for each group.

| If you need to specify                   | Go to                                        |
|------------------------------------------|----------------------------------------------|
| General output settings for your printer | Specifying General Output Settings           |
| DCD-specific output settings             | Specifying DCD Output Settings               |
| Settings for proof-printing your file    | Specifying Proof-Print Settings              |
| Acceptance of the changes                | To Close or Save the Output Control Settings |

### **Specifying General Output Settings**

The **Output Settings** group box contains general settings pertaining to creating an output file for your specific printer (e.g., Oracle Documaker Compound Document (DCD), IBM AFP, or Xerox Metacode).

### To Specify the Print Definition

The Print definition drop-down list box displays the available printer definitions from the Control Panel. For more information about creating Printer Definitions, see *Product Dependencies* on page 15.

• In the **Print definition** drop-down list box, select the printer definition that corresponds to the correct target printer.

### To Specify the Output Settings Options

Depending on which printer definition you choose, the Output Control dialog displays a default set of options as listed in the **Options** text box. You may change these options, if necessary.

1. Click **Change.** Printcommander displays the **Output File Specification** dialog box.

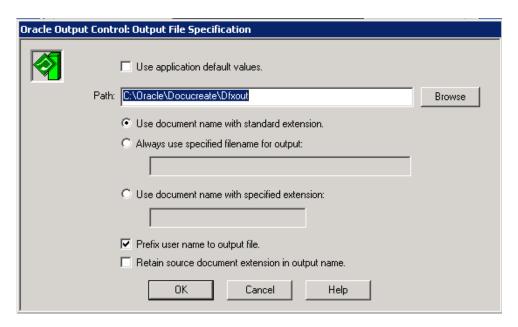

2. Enable the **Use application default values** check box if you would like Printcommander to use the built-in defaults for file handling (i.e., Place the file in the directory chosen as the default directory, use the default file name, and include the standard filename extension).

This setting disables all other options and the resulting Options text box of the previous dialog displays [default].

### **CAUTION!**

Placing print files in a target spool directory not located on your local disk drive may tend to slow the printing process.

3. If you want to store your print file(s) in a different directory path than the default, enter the target storage directory in the **Path** text box.

-or-

Click on the **Browse** button, select the target storage directory, and click **OK**.

4. Do one of the following:

| If you want to                                                  | Do this                                                                                                    |  |
|-----------------------------------------------------------------|----------------------------------------------------------------------------------------------------|--|
| Use the default file name with the standard filename extension, | Click the $Use\ document\ name\ with\ standard\ extension$ option button (recommended).                                                                                                    |  |
| depending on the selected printer definition (e.g., .MET, .AFP) | <b>Note:</b> Windows limits the number of characters written to the spool file header to 76 Unicode characters, with the last 'character' of the name being the NULL character (which signifies the end-of-string).                                                           |  |
|                                                                 | Word documents are prefixed in the spool header with "Microsoft Word - ", which takes up 17 places. The rest of the name, including the extension, must fit within the next 57 places because, if it doesn't, the next-to-last character is a "horizontal ellipsis" (e.g.,).  |  |
|                                                                 | When a file name is truncated, Output Control puts " <b>microsoft.word.</b> " at the front of the name so you know where the truncated file originated. Since Output Control doesn't know what was the extension, the file name you see is what is reported from the spooler. |  |
| Always use the same file name                                   | 1. Click the Always use specified filename for output option button.                                                                                                    |  |
| and filename extension for your output file                     | <ol> <li>Enter the proper filename and the filename extension (e.g.,<br/>filename.extension).</li> </ol>                                                                                                    |  |
| Use the default file name with a                                | Click the <b>Use document name with specified extension</b> option button.                                                                                                    |  |
| specified filename extension.                                   | 2. Enter the proper filename extension.                                                                                                    |  |

- 3. Enable the **Prefix user name to output file** check box if you want to add your user name to the front of the output filename (e.g., *username.filename.extension*).
- Tip All of the settings you specify from the Output Control dialog boxes are stored in the ACT, or Actions, file (\*.act). Therefore, this file contains the settings, written by the Output Control dialog boxes, that specify user preferences and other instructions.

  In a related area, you can create an action that specifies the /ACT flag, which instructs the output executable to consult the ACT file for output instructions. See *To Specify the Output Parameters* on page 64 for more information about the /ACT parameter.
  - 4. Enable the **Retain source document extension in output name** check box if you want to retain the original filename extension within the output filename (e.g., *filename.original\_extension.extension*).

### To Specify the Output File Type (AFP and Metacode Only)

If you're producing an output file for IBM AFP or Xerox Metacode printers, you can specify certain formats for the resulting file.

• Do one of the following:

| If you want to                                                                                                    | Do this                                     |
|----------------------------------------------------------------------------------------------------|---------------------------------------------|
| Route the output to an EDL                                                                                                    | Click the Variable 2 Byte option button.    |
| Route the output to the mainframe or a printer                                                                                               | Click the Variable 4 Byte option button.    |
| (AFP only) Route the output to a PC- or Unixattached AFP printer that uses the OS/2 or RS/ 6000 Print Services Facility (PSF/2 or PSF/6000). | Click the <b>Unformatted</b> option button. |

#### IMPORTANT!

You must perform a binary file transfer to make the output file available to the mainframe printer. For more information, see *Installing & Using Communications Utilities* on page 73.

### To Select the Docucreate Output Control Version

• In the Version group box, select the radio button that corresponds to your version of Docucreate and the Common Objects:

| If you have this version of the Common Objects | Do this                                   |
|------------------------------------------------|-------------------------------------------|
| Version 10.2.x or earlier                      | Click the <b>Version 1</b> option button. |
| Version 11.0.x or later                        | Click the Version 2 option button.        |

For more information about Docucreate and the Common Objects, see *Multiple Versions of Common Objects* on page 72.

### To Close or Save the Output Control Settings

Do one of the following:

| То                                                                                     | Do this           |
|----------------------------------------------------------------------------------------|-------------------|
| Apply the Output Control settings you've provided without closing the dialog box       | Click Accept.     |
| Apply the specifications you've provided and return to the Printer Setup window        | Click <b>OK</b> . |
| Return to the Printer Setup window without applying the specifications you've provided | Click Cancel.     |

### **Specifying DCD Output Settings**

The **DCD Output Settings** group box contains settings specifically pertaining to saving a copy of the DCD output file. Printcommander produces a DCD file along with the output file for your specified printer. You are free to choose whether to keep it for additional processing, such as placing the output in a Oracle library (EDL) or storing the output in a Oracle archive.

#### To Save the DCD File

• Enable the **Save DCD file after printing** check box if you want to save a copy of the DCD file.

### To Specify the DCD Output Settings Options

The Output Control dialog displays a default set of options as listed in the **Options** text box. You may change these options, if necessary.

1. Click **Change** and Printcommander displays the **DCD-Output File Specification** dialog box.

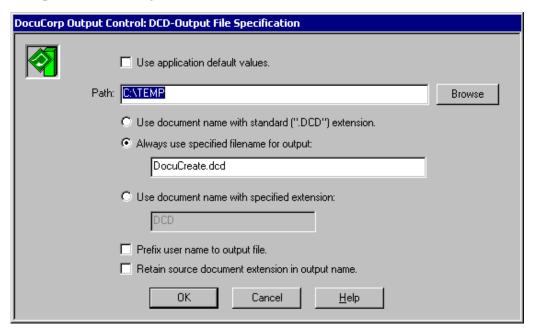

2. Enable the **Use application default values** check box if you would like Printcommander to use the built-in defaults for file handling (i.e., Place the file in the directory chosen as the default directory, use the default file name, and include the standard filename extension).

This setting disables all other options and the resulting Options text box of the previous dialog displays [default].

3. If you want to store your print file(s) in a different directory path than the default, enter the target storage directory in the **Path** text box.

-or-

Click on the **Browse** button, select the target storage directory, and click **OK**.

4. Do one of the following:

| If you want to                                                              | Do this                                                                                     |  |
|-----------------------------------------------------------------------------|---------------------------------------------------------------------------------------------|--|
| Use the default file name with the standard filename extension (e.g., .DCD) | Click the $\mbox{\sc Use document name with standard extension}$ option button.             |  |
| Always use the same file name and filename extension for your output file   | <ol> <li>Click the Always use specified filename for output option<br/>button.</li> </ol>   |  |
|                                                                             | 2. Enter the proper filename and the filename extension (e.g., <i>filename.extension</i> ). |  |
| Use the default file name with a specified filename extension.              | <ol> <li>Click the Use document name with specified extension<br/>option button.</li> </ol> |  |
|                                                                             | 4. Enter the proper filename extension.                                                     |  |

- 5. Enable the **Prefix user name to output file** check box if you want to add your user name to the front of the output filename (e.g., *username.filename.extension*).
- 6. Enable the **Retain source document extension in output name** check box if you want to retain the original filename extension within the output filename (e.g., *filename.original extension.extension*).

### To Save EMF Images

• Enable the **Save EMF of each page** check box if you want to save EMF images of each page in addition to the DCD file.

This option generates an EMF file for each page of the document. The files are written to the specified output directory as defined in the Output Settings Options.

### **Specifying Proof-Print Settings**

The **Proof Print Settings** group box contains specifications for printing a proof copy of your output print file.

### To Enable Proof Printing

• Enable the **Print Proof** dialog box to enable proof printing.

#### To Select the Proof Printer

You can print a proof copy of your file to any printer you've installed under Windows. Printcommander searches your Windows environment and lists all of your available printers.

• Select the target printer from the **Proof Printer** drop-down list box.

#### To Select the Proof Printer Definition

• Select the print definition of the target proof printer from the **Proof print definition** drop-down list box.

You must establish a "Windows Printer" Printer Definition (PrintDef) in the Control Panel, in which you select a Windows Print Driver, to proof print a document.

### Appendix A

### **Printcommander, Fonts, and Windows**

### INTRODUCTION

This appendix is designed to aid you in your transition from using Printcommander under Windows 9x to using Printcommander under Win32. The two operating systems are vastly different in the way in which they treat printer drivers and allocate fonts.

With Printcommander under Windows 9x, for example, the operating system ceded the responsibility of selecting printer resources to the printer driver (Printcommander 1.x and 2.x). Under Win32, however, the operating system completely controls the loading and recognition of fonts. This limits Printcommander in that it can only use the fonts and font data known to the operating system. This difference is illustrated and discussed in the following topics.

## **Checklist of Considerations When Implementing Docucreate**

You must be aware of a very important issue when implementing Docucreate: the fonts you'll use and their requirements on the Windows platforms. If you currently operate Printcommander on platforms other than Win32; and plan on upgrading to one of these platforms, we highly recommended that you review this section.

 Win32 requires TrueType fonts (\*.TTF). This means that, for each device font you use (e.g., IBM AFP or Xerox Metacode), you must have an equivalent TrueType font available both on the operating system and to the application generating the AFP or Metacode print stream (see Printcommander and Operating Systems).

Therefore, you must obtain TrueType fonts with the same internal attributes as the device font (e.g., AFP or Metacode). Having *similar-looking* characters is insufficient; the character width of the device font must exactly match the width of the TrueType font (see Device Versus Outline Fonts).

#### WARNING!

When TrueType font files are copied onto UNIX/AIX/Linux systems from any other platforms, the resulting copies must have their permissions set to allow all access.

You can set the permissions by changing into the directory containing the font files, then invoking "chmod 666 \*.ttf", repeating with "chmod 666 \*.TTF". These two variations target the two main capitalizations carried from Windows or DOS machines over to UNIX-based systems, but checking the directory listing [with "ls -ls"] is the only way to verify that all font files have been set appropriately.

Because capitalization is treated as significant on UNIX-based platforms (i.e., **arial.ttf** and **Arial.TTF** could be duplicate, separate files), you should take care not to duplicate fonts by having more than one copy of a font file on the UNIX platform, differentiated solely by changes in filename capitalization.

2. Once you've obtained the required TrueType fonts, generate Printer Font Metric (PFM) files for all of the device fonts (e.g., those from which you generated the TrueType fonts).

You should use Fontcommander for all your font conversion needs. Fontcommander contains the following conversion utilities:

- Metacode DOCFCM
- AFP DOCFCA

For more information, see Metacode Device Font Conversion, AFP Device Font Conversion, and the *Fontcommander 1.2 Windows* documentation.

- 3. After you've generated PFMs for all of the device fonts, you should use the Control Panel to create a font matching table. Using the Font Matching Table Editor, you can match a given TrueType font to a PFM generated by either DOCFCM or DOCFCA. In addition, you'll specify the point size and the style (e.g., normal, bold, bold italic, or italic). For more information, see Font Matching Tables for AFP and Metacode Fonts.
- 4. The final step is to update the Printer Definitions object in the Control Panel. The Font Matching Table and PFM Directory options are located on either the Docuflex Setup or Setup Options tab, depending on your version of the Control Panel:
  - In the **Font Table** text box, reference the Font Matching Table you created in Step 3.
  - In the **PFM Directory** text box, point to the directory containing the PFMs you generated in Step 2.
  - Make sure the **Generate PFMs** check box is disabled.

For more information, see the *Oracle Control Panel* documentation.

#### Other Considerations

- 1. If you're using Tagcommander, you need to update all of your tags ensuring that the specified font is updated to reference the appropriate PFM.
- 2. If you're producing Metacode print streams and you take advantage of a Common Font list, you also need to update it.
- If you have the Common Font Utility, type the name of the font into the Chosen Font dialog box and either append or insert it into the font list.

or

• The Common Font List for metacode is specified in the font section using Names=<cnt> and Name1= thru Name<cnt>= INI keys. The Names= key must match the maximum number of "Name<cnt>" keys in the list.

Sample of Common Font INI entries:

```
[XMC Font Section]
Names=5
```

Name1=HV106E Name2=FORMSX Name3=HV108E Name4=HV110E Name5=HV112E

The font section name needs to be in the [Common Fonts] section.

The list of Common Font sections is specified using List=<cnt> and List1= thru List<cnt> INI keys.

The Lists= key must match the maximum number of "List<cnt>" keys in the list.

Sample of Common Font Lists:

[Common Fonts]

[Common Fonts]
Lists=2
List1=DFXA03
List2=XMC Font Section

- 3. Make sure you've followed all the installation steps (see *Installing Printcommander* on page 17). If so, you're now ready to begin generating output. Start with a simple test case and progressively increase the pace:
  - a. New documents
    - Create a simple fixed text document
    - Create a simple document with fixed text *and* tags
  - **b.** Existing documents (those requiring periodic maintenance/updates)
    - Before printing, make sure the fixed text references the correct fonts. If the fixed text references fonts that aren't referenced in either the font matching table or the Common Font list, an error is issued.
    - Revisit each tag to update it. Select (double-click) each tag and update the font information from within Tagcommander. If you're in doubt as to whether a tag has been updated, increase the magnification view within your word processing application. If you see a small dot in the upper left-hand corner, you've updated the tag.
- 4. Compare and proof the output from the printer. You should, at minimum:
  - **a.** Compare the file sizes of the generated AFP or Metacode files versus those generated in a prior release.

If the newly-created AFP or Metacode files are extremely large, the font attributes contained in the TrueType fonts and PFMs don't match accordingly. Even though the output is acceptable, you could experience problems later in the process, including, but not limited to, the following:

- increased overhead at the printer, resulting in reduced throughput (i.e., not printing at rated speed)
- the printer cycles up and down
- increased storage capacity
- increased file transfer time

**b.** Make sure the output is as expected.

Another indication that your TrueType fonts and PFMs don't match is that the newly-generated AFP or Metacode output contains overprinting and incorrect character spacing. Compare the attributes of the original AFP or Metacode font with those of the supplied TrueType font (e.g. remember the initial requirement that the internal attributes of the TrueType font must match those of the AFP or Metacode fonts). The font vendor should be able to provide this information.

### PRINTCOMMANDER AND OPERATING SYSTEMS

True WYSIWYG fidelity is achievable by taking advantage of the Win32 Graphical Display Interface (GDI) capabilities using TrueType or scalable fonts. It is now possible to maintain document fidelity (fonts, line breaks, page breaks) from Windows display to print for all supported print datastreams.

With these obvious benefits in mind, changes to the Printcommander driver process were implemented. Among those changes is the implementation of a Font Matching table by which you can specify a device font to be used on output that matches a Windows (scalable) font chosen within the application. This provides a much more accurate method of controlling which device- (printer-) specific fonts are used. The method also affords flexibility in overriding a font choice; however, overriding one device font with a different device font that doesn't have a scalable companion may cause undesirable character spacing.

#### Printcommander on Win32

The following diagram illustrates the flow of font information as controlled by the Win32 GDI. Notice that the Win32 GDI fetches the font information.

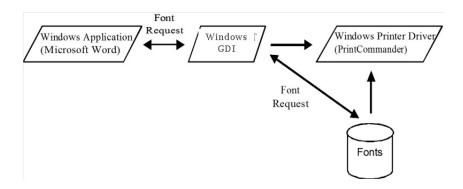

In this environment, Printcommander is no longer responsible for obtaining any font information, nor can it control the fonts available to the application. The Win32 GDI has total control over that aspect of the process, which promotes device-independent drivers.

## **CHANGES FOR PRINTCOMMANDER**

Support for the older technology is maintained through the use of the original printer font metric files, if so desired. That technology obviously doesn't have the advantages, nor the definitive reliability, of the use of a static font cross-reference table and industry standard scalable fonts; nor does it allow for the likely transition into the future of document processing using these standards. It is recommended that you use the newer tools and font standards as early as possible.

Oracle provides Font Matching Tables and the accompanying printer font metric (PFM) files for a subset of the IBM Expanded Core Fonts and the Xerox Standard Font Library (A03) fonts. Docucreate uses these tables to effectively match scalable (outline) fonts with device fonts in the most efficient manner.

#### **CAUTION**

These resources (PFMs) have been derived from *unaltered* device fonts. If you're using altered device fonts, reconvert the respective device fonts using DOCFCM or DOCFCA and replace the provided PFMs.

## **Font Matching Tables for AFP and Metacode Fonts**

Following are examples of Font Matching Tables. As you can see, they contain all of the primary information about fonts. The typeface name, as specified in a Windows application, is cross-referenced with names of matching device (printerspecific) font names. Also included are the point size, style, and orientation information. All of these items combine to identify a unique output font name that will exactly match the font chosen in the Windows application.

**Tip** For some TrueType fonts, you may be required to select Bold as an internal attribute in the Font Matching Table Editor. This situation can cause confusion with the user, because they aren't required to select the bold attribute in a Windows application to make the font print in boldface. If the user selects an attribute for a TrueType font that doesn't match a font reference in the Font Matching Table, a message is issued when printing.

**Xerox Metacode Font Matching Table Example** 

Many of the fonts below are defined by referencing the Xerox A03 Type 1 Font Reference Collection document. Many of the apparent point sizes do not match (i.e. UN108B == 7pt). Beware of the inconsistencies. When using this font table, the attributes of Underline and Strikethrough when used in a Windows Composition tool will require a device font capable of printing those attributes. They will not be fabricated by DocuCreate Workstation. EDIT THIS TABLE WITH EXTREME CAUTION: Column positioning is critical. Do not use an editor that inserts tab characters. Courier New is the default for DocuMaker FP error sheets and should be assigned to a fixed pitch font. [Xerox Fonts] FaceName Style (1=Normal, 2=Bold 3=Italic, , 4=BoldItalic) Point Size (04-72) Port Land Inv Port Inv Land

| Table   Table   Tabl   | Courier New | 1 10 UN110E         |               |
|----------------------------------------------------------------------------------------------------|-------------|---------------------|---------------|
| FFMT01                                                                                                    |             |                     |               |
| FFMT02                                                                                                    |             | 1 09                | FFMT01        |
| FEMTO3 FFMT10 FFMT10 FFMT110 FFMT110 FFMT111 L00TPA L1 12 L00TPPA L1 11 L00TPPC L01112A L0112B L01112C L0112B L01112C L0112B L01112C L0112B L01112C L0112B L01112C L0112B L01112C L0112B L01112B L01112C L0112B L01112B L01112 |             | 1 09                |               |
| FFMT104                                                                                                    |             |                     |               |
| FFMT10                                                                                                    |             | 1 07                |               |
| FFMT11                                                                                                    |             | 1 07<br>1 06 FEMT10 | FFM104        |
| LOOTPA LOOTPA LOOTPC 1 11 LOOTPB LOOTPC 1 12 LOOTPC 1 12 LOOTPC 1 10 LOOTPC 1 12 LOOTPC 1 10 LOOTPC 1 10 LOOTPC 1 10 LOOTPC 1 10 LOOTPC 1 10 LOOTPC 1 10 LOOTPC LOOTPC LOO |             |                     |               |
| LOOTPE LOOTPC LOOTPC LO |             | 1 00 FFMIII         | 1.00TD4       |
| LOOTPC LO112A LO112B LO112C LO112B LO112C LO18OA LO112B LO112C LO18OA LO110B LO11TA LO11TA LO11TA LO11TA LO11TB LO11TA LO11TB LO212A LO22BOA LO22TA LO312A LO312A LO312A LO312A LO312A LO312A LO312A LO312A LO312A LO312A LO312A LO317A LO317A LO317A LO317A LO317A LO317A LO317A LO317A LO317A LO317A LO317A LO317A LO317A LO412A LO41A LO41A LO41A LO41A LO41A LO41A LO41A LO41A LO51A LO51B LO51A LO51B LO51A LO51B LO51A LO51B LO51A LO51B LO51A LO51B LO51A LO51B LO51A LO51B LO51B LO51A LO51B LO51A LO51B LO51A LO51B LO51A LO51B LO51A LO51B LO51A LO51A LO51B LO51A LO51B LO51A LO51B LO51A LO51A LO51B LO51A LO51B LO51A LO51A LO51B LO51A LO51B LO51A LO51B LO51A LO51B LO51A LO51B LO51A LO51B LO51A LO51B LO51A LO51B LO51A LO51B LO51A LO51B LO51A LO51B LO51B LO51A LO51B LO51A LO51B LO51A LO51B LO51A LO51B LO51A LO51A LO51B LO51A LO51B LO51A LO51B LO51A LO51B LO51A LO51B LO51B L |             | 1 12                |               |
| L0112A L0112B L0112C L0180A L0112C L0180A L0110B L011TA L011TA L011TB L0211A L021CA L020A L021TA L0280A L021TA L0280A L021TA L0280A L021TA L031CA L031CA L03 |             | 1 11                |               |
| L0112B L0112C L011BOA L011BOA L011BOB L011TA L011TB L011TB L011TB L0212A L028BOA L028BOA L0312A L0312A L0312A L0312A L0312A L0312A L0312A L0312A L0412A L0412A L0412A L0412A L0412A L0412A L0412A L0412A L0412A L0412A L0412A L0412A L05112B L0512C L0512B L0512C L0512B L0512C L0512B L0512C L0517A L11 L050AA L11 L050AA L11 L050AA L11 L050AA L11 L050AA L050BA L050BA L050 |             | 1 12                |               |
| L0112C                                                                                                    |             | 1 09                | = * = = = : : |
| LOIBOM 1 09 LOIBOM 1 09 LOITTA 1 09 LOITTA 1 09 LOITTA 1 09 LOITTA 1 09 LOITTA 1 09 LOITTA 1 09 LOITTA 1 09 LOITTA 1 09 LOITTA 1 09 LOITTA 1 09 LOITTA 1 09 LOITTA 1 09 LOITTA 1 09 LOITTA 1 07 LOITTA 1 07 LOITTA 1 07 LOITTA 1 07 LOITTA 1 07 LOITTA 1 07 LOITTA 1 07 LOITTA 1 07 LOITTA 1 07 LOITTA 1 07 LOITTA 1 07 LOITTA 1 07 LOITTA 1 07 LOITTA 1 07 LOITTA 1 07 LOITTA 1 07 LOITTA 1 1 07 LOITTA 1 1 07 LOITTA 1 1 07 LOITTA 1 1 07 LOITTA 1 1 07 LOITTA 1 1 07 LOITTA 1 1 1 1 1 1 1 1 1 1 1 1 1 1 1 1 1 1                                                                                                    |             | 1 09                |               |
| LO1BOB LO1TTA LO1TTA LO1TTB LO1TTB LO2T2A LO2EDA LO2EDA LO2EDA LO2TTA LO312A LO312A LO312A LO312A LO312A LO3BOA LO31TA LO412A LO412A LO412A LO412A LO412A LO512B LO512A LO512B LO512A LO512C LO512C LO512A LO512C LO51AA LO512C LO5TAA LO5SDAA LO5TAA LO5SDAA LO5TAA LO5SDAA LO5TAA LO5SDAA LO5TAA LO5TAA LO5TAA LO5TAA LO5TAB LO5TAA LO5TAB LO5TAA LO5TAB LO5TAC LO5TBB LO5TAC LO5TBB LO5TBC LO5TBB LO5TBC LO5TBB LO5TBC LO5TBB LO5TBC LO5TBB LO5TBC LO5TBB LO5TBC LO5TBB LO5TCA LO5TBB LO5TCA LO5TBB LO5TCA LO5TBB LO5TCA LO5TBB LO5TCA LO5TBB LO5TCA LO5TBB LO5TCA LO5TBB LO5TCA LO5TBB LO5TCA LO5TBB LO5TBC LO5TBC LO5TBC LO5TBC LO5TCA LO5TBB LO5TCA LO5TBB LO5TCA LO5TCA LO5TC |             | 1 09                |               |
| LO11TA LO11TB LO11TB LO11TB LO11TB LO212A LO2BOA LO2BOA LO2BOA LO2TTA LO312A LO312A LO312A LO312A LO312A LO312A LO312A LO312A LO312A LO312A LO312A LO312A LO312A LO312A LO312A LO312A LO312A LO412A LO412A LO412A LO412A LO412A LO412A LO412A LO412A LO412A LO412A LO412A LO512A LO512A LO512A LO512B LO512C LO512C LO51TA LO50AA LO50BA LO50BA LO50BA LO50BA LO50BA LO50BA LO50BA LO50BA LO50BA LO50BA LO50BA LO50BA LO50BA LO50BA LO50BA LO50BA LO50BA LO50BA LO50BB LO50BB LO50BB LO |             | 1 09                |               |
| LO11TB LO212A LO22A LO21A LO21A LO2BOA LO21TA LO31CA LO31CA LO31TA LO31CA LO31TA LO31CA LO31TA LO31CA LO31TA LO31CA LO3TTA LO31TA LO31CA LO3TTA LO412A LO4BOA LO41CA LO4BOA LO4TTA LO41CA LO51CB LO51CC LO51CA LO51CA LO51CA LO51CA LO5TAA LO50AA LO50AA LO50AA LO50BA LO50AA LO50BA LO50B |             | 1 09                |               |
| L0212A L028DA L028DA L021TA L0312A L0312A L0312A L038DA L038TA L0412A L0412A L04BOA L041TA L0512B L0512B L0512B L0512B L0512B L0512C L0512B L0512C L051TA L12 L0512B L0512C L051TA L11 L050AA L111 L050AA L03SCA L03SCA L03TA L05TAB L05TAB L05TAB L05TAB L05TAB L05TAB L05TAB L05TAB L05TAB L05TAB L05TAB L05TAB L05TAB L05TAB L05TAB L05TAB L05TAB L05TAB L05TAB L05TAB L05TAB L05TAB L05TAB L05TAB L05TAB L05TAB L05TAB L05TAB L05TAB L05TAB L05TAB L05TAB L05TAB L05TAB L05TAB L05TAB L05TAB L05TAB L05TAB L05TAB L05TAB L05TBB L05TBB L05T | L01ITA      | 1 09                | L01ITA        |
| L0212A L028DA L028DA L021TA L0312A L0312A L0312A L038DA L038TA L0412A L0412A L04BOA L041TA L0512B L0512B L0512B L0512B L0512B L0512C L0512B L0512C L051TA L12 L0512B L0512C L051TA L11 L050AA L111 L050AA L03SCA L03SCA L03TA L05TAB L05TAB L05TAB L05TAB L05TAB L05TAB L05TAB L05TAB L05TAB L05TAB L05TAB L05TAB L05TAB L05TAB L05TAB L05TAB L05TAB L05TAB L05TAB L05TAB L05TAB L05TAB L05TAB L05TAB L05TAB L05TAB L05TAB L05TAB L05TAB L05TAB L05TAB L05TAB L05TAB L05TAB L05TAB L05TAB L05TAB L05TAB L05TAB L05TAB L05TAB L05TBB L05TBB L05T | L01ITB      | 1 09                | L01ITB        |
| LO2BOA LO2TTA LO3112A LO3112A LO312A LO3BOA LO3TTA LO3117A LO412A LO4BOA LO412A LO4BOA LO4117A LO412A LO4BOA LO4TTA LO412A LO4BOA LO4TTA LO512A LO512B LO512C LO512C LO5117A LO512C LO5117A LO50BA LO50BA LO50LA LO50BA LO50BA LO50BA LO50BA LO50BA LO50BA LO50BA LO50BA LO5 |             | 1 09                |               |
| LO21TA                                                                                                    |             | 1 09                |               |
| L0312A L0380A 1 07 L0380A 1 07 L031TA L0412A L0412A 1 07 L0412A L0480A L04TTA L0512A L0512A L0512B 1 12 L0512C L0512C L0517A L0550AA L050AA L050BA L050BA L0550A L057AA L057AA L057AB L057AA L057AA L057AB L057AA L057AB L057AA L057BB L057BC L057BA L057BB L057BC L057BA L057BB L057BC L05TYA L0912A L0912A L0912A L090PB L0912A L090PB L0917A L091C L0917A L091C L0917C L0917C  |             |                     |               |
| LO3BOA                                                                                                    |             | 1 07                |               |
| LO3TTA                                                                                                    |             | 1 07                | L 03B0A       |
| L0412A                                                                                                    |             | 1 07                |               |
| LO4BOA LO4ITA LO512A LO512B LO512C LO512C LO5TTA LO50AA LO50BA LO55CA LO5TTA LO50BA LO5TTA LO50BA LO5TTA LO50BA LO5TTA LO50BA LO5TTA LO50BA LO5TTA LO50BA LO5TTA LO50BA LO5TTA LO5TTA LO5OBA LO5TTA LO5OBA LO5TTA LO5OBA LO5TTA LO5OBA LO5TTA LO5OBA LO5TTA LO5TTA LO5OBA LO5TTA LO5OBA LO5TTA LO5OBA LO5TTA LO5OBA LO5TTA LO5TTA LO5OBA LO5TTA LO5TTA LO |             | 1 07                |               |
| LO4TTA                                                                                                    |             | 1 07                |               |
| LO512A                                                                                                    |             | 1 07                |               |
| L0512B L0512C L051TA L050AA L050BA L050BA L05SCA L05TAB L05TAB L05TAB L05TAB L05TAB L05TAB L05TBB L05TBB L05TBB L05TBB L05TBB L05TBC L05TBA L05TBB L05TBC L05TAA L05TBB L05TBC L05TAA L05TBB L05TBC L05TBA L05TBB L05TBC L05TBA L05TBB L05TBC L12 L05TBB L05TBC L05TBA L05TBB L05TBC L12 L05TBB L05TBC L05TBA L05TBB L05TBC L05TBC L05TBA L05TBB L05TBC L05TBA L05TBB L05TBC L05TBA L05TBB L05TBC L05TBA L05TBB L05TBC L05TBA L05TBB L05TBC L05TBC L05TBA L05TBB L05TBC L05TBB L05TBC L05TBA L05TBB L05TBC L05TBB L05TBC L05TBA L05TBB L05TBC L05TBB L05TBC L05TBA L09TBB L05TBC L09TAA L09I2A L09I2A L09BOA L09ITA L09BOA L09ITA L09BOA L09ITA L09BOA L09ITA L09BOA L09ITA L09BOA L09ITA L09BOA L09ITA L09BOA L09ITA L09BOA L09ITA L09BOA L09ITA L09BOA L09ITA L09BOA L09ITA L09BOA L09ITA L09BOA L09ITA L09BOA L09ITA L09BOA L09ITA L09BOA L09ITA L09TBB L05TBB L05TBB L05TBB L05TBB L05TBB L05TBB L05TBB L05TBB L05TBB L05TBC L05TBB L05TBB L |             | 1 07                |               |
| LO512C LO51TA LO50AA 1 11 LO50AA LO50BA LO5SCA LO5TAA LO5TAB LO5TAB LO5TAB LO5TAB LO5TAB LO5TBB LO5TBC LO5TBB LO5TBC LO5TBB LO5TBC LO5TBB LO5TBC LO5TBB LO5TBC LO5TBB LO5TBC LO5TBB LO5TBC LO5TBB LO5TBC LO5TBB LO5TBC LO5TBB LO5TBC LO5TBC LO5T |             | 1 12                |               |
| LOSITA LOSOAA LOSOBA LOSOBA LOSOBA LOSSCA LOSTAA LOSTAA LOSTAA LOSTAA LOSTAA LOSTAA LOSTAB LOSTAC LOSTAA LOSTBA LOSTBA LO |             | 1 12                |               |
| LOSOBA LOSOBA LOSOBA LOSTAA LOSTAA LOSTAA LOSTAA LOSTAB LOSTAC LOSTAC LOSTBB LOSTBB LOSTBC LOSTBB LOSTBC LOSTBB LOSTBC LOSTBB LOSTBC LOSTBB LOSTBC LOSTBB LOSTBC LOSTBB LOSTBC LOSTBC LOSTBB LOSTBB LOSTBC LOSTBB LOSTBC LOSTBB LOSTBC LOSTBB LOSTBB LOSTBC LOSTBB LOSTBB LO |             | 1 12                |               |
| L050BA L05SCA L05TAA L05TAA L05TAB L05TAC L05TAB L05TAC L05TBB L05TBB L05TBB L05TBC L05TBB L05TBC L05TBA L05TBC L05TBA L05TBC L05TBB L05TBC L05TBC L05TBA L091ZA L091ZA L091ZA L091CA L091CA L091CA L091CA L091CA L091TA L091CA L091CA L0 |             | 1 12                |               |
| LOSSCA LOSTAA LOSTAB LOSTAB LOSTAC LOSTBA LOSTBA LOSTBB LOSTBB LOSTBC LOSTBC LOSTYA LOSTYA LOSTY LOSTYA LOSTYA LOSTY LOSTYA LOSTYA LOST |             | 1 11                |               |
| LOSTAA LOSTAB LOSTAC LOSTAC LOSTBA LOSTBA LOSTBB LOSTBB LOSTBC LOSTBB LOSTBC LOSTBB LOSTBC LOSTBB LOSTBC LOSTBC LOSTBC LOSTBC LOSTBC LOSTBC LOSTYA LOSTYA LOSTYA LOSTYA LOSTYA LOSTYA LOSTYA LOSTYA LOPICA LOSTYA LOPICA LOPICA LO |             | 1 11                | L050BA        |
| L05TAB L05TAC L05TBA L05TBA L12 L05TBB L05TBB L05TBC L05TYA L0912A L0912A L0912A L091TA POOTPA POOTPA POOTPB POOTPC P0612A P0612B P0612C P06BOB P061TA P06BOB P06TTA P06TCA P07TCA P07TCA P07TCA P07TCC P07TCC P07TCC P07TCC P07TCC P07TCC P07TCC P07TCC P07TCC P07TCC P07TCC P07TCC P07TCC P05TBB L05TBC L05TBC L05TBB L05TBC L05TBC L05TBC L05TBC L05TBC L05TBC L05TBC L05TBC L05TBC L05TBC L05TBC L05TBC L05TBC L05TBC L05TBC L05TBC L05TBC L05TBC L05TBC L05TBC L05TBC L05TBC L05TBB L05TBC L05TBB L05TBC L05TBB L05TBC L05TBB L05TBC L05TBB L05TBC L05TBB L05TBC L05TBB L05TBC L05TBB L05TBC L05TBB L05TBC L05TBB L05TBC L05TBB L05TBB L05TBC L05TBB L05TBC L05TBB L05TBC L05TBB L05TBC L05TBB L05TBC L05TBB L05TBC L05TBB L05TBB L05TBB L05TBB L05TBB L05TBC L05TBB L05TBB L05TBB L05TBC L05TBB L05TBB L05TB |             | 1 11                |               |
| L05TAC L05TBA L05TBB L05TBB L12 L05TBC L05TYA L0912A L0912A L091A L091A L091TA P00TPA P00TPA P00TPB P1 11 P00TPB P00TPC P0612A L091CA L091CA L091CA L091CA L091CA L091CA L091CA L091CA L091TA L091TA L | L05TAA      | 1 12                | L05TAA        |
| L05TAC L05TBA L05TBB L05TBB L12 L05TBC L05TYA L0912A L0912A L091A L091A L091TA P00TPA P00TPA P00TPB P1 11 P00TPB P00TPC P0612A L091CA L091CA L091CA L091CA L091CA L091CA L091CA L091CA L091TA L091TA L | L05TAB      | 1 12                | L05TAB        |
| L05TBA L05TBB L05TBC 1 12 L05TBC L05TYA 1 11 L05TYA L0912A L09BOA L09ITA POOTPA POOTPA POOTPB POOTPC P0612A P0612B P0612C P06BOA D06BOB P06ITA P06ITB P07TCA P07TCA P07TCA P07TCA P07TCA P07TCA P07TCC P07TCA P07TCC P07TCA P07TCC P07TCC P07TCA P07TCC P07TCA P07TCC P07TCA P07TCC P07TCA P07TCC P07TCA P07TCC P07TCA P07TCC P07TCA P07TCC P07TCA P07TCC P07TCA P07TCC P07TCA P07TCC P07TCA P07TCC P07TCA P07TCC P07TCA P07TCC P07TCA P07TCC P07TCA P07TCC P07TCA P07TCC P07TDA P1 12 P07TCC P07TCA P07TCC P07TCA P07TCC P07TCA P07TCC P07TCA P07TCC P07TCA P07TCC P07TCA P07TCC P07TCA P07TCC P07TCA P07TCC P07TCA P07TCC P07TCA P07TCC P07TCA P07TCC P07TCA P07TCC P07TCA P07TCC P07TCA P07TCC P07TCA P07TCC P07TCA P07TCC P07TCA P07TCC P07TCA P07TCC P07TCA P07TCC P07TCA P07TCC P07TCA P07TCC                                                                                                    | L05TAC      | 1 12                | L05TAC        |
| L05TBB L05TBC L05TYA L0912A L0912A L0912A L091A L091TA P00TPA P00TPB P00TPC P0612A P0612B P0612C P06BOA L091TA L09 P061CC P06TTA L09 P06TTA L09 |             | 1 12                |               |
| L05TBC L05TYA L091ZA L091ZA L09BOA L09ITA L09ITA L09ITA L09ITA L09ITA L09ITA L09ITA L09ITA L09ITA L09ITA L09ITA L09ITA L09ITA POOTPA POOTPB L11 POOTPB POOTPC L12 POOTPC P061ZA P061ZB L09 P061ZB P061CC L09 P061ZB P061CC L09 P061CC L09 P061CC L09 P061CC L09 P061CC L09 P061CC L09 P06ICC L09 P06ICC L |             |                     |               |
| L05TYA L0912A L0912A L09BOA L09ITA L09ITA L0 |             |                     |               |
| L0912A L09B0A L09ITA P00TPA P00TPA P00TPB P00TPC P0612A P0612B P0612C P06B0A P06B0B P06ITA P06ITB P07TCA P07TCA P07TCA P07TCA P07TCA P07TCC P07TDA  1 07 L0912A L09B0A L09ITA L09ITA L09 |             | 1 11                |               |
| L09BOA L09ITA L09ITA P00TPA P00TPB P00TPC L112 P00TPC P0612A P0612B P0612C P06BOA L09ITA L09ITA L09I |             | 1 07                | ι 0912 Λ      |
| L09ITA P00TPA P00TPB P00TPC P0612A P0612B P0612C P0680A P06B0B P06ITA P06ITB P07ITA P06ITB P07ITA P1 11 P07ITA P06ITB P07ITA P07ITA P07ITA P07TCA P07TCA                                                                                                    |             | 1 07                |               |
| P00TPA P00TPB P00TPC P0612A P0612B P0612C P0680A P06B0B P06ITA P06ITB P07ITA P07ITA P07ITA P1 11 P07TCA P07TCA P07TCB P07TCC P07TDA P07TCA P07TCA P07TCA P07TCA P07TCA P07TCA P07TCA P07TCA P07TCA P07TCA P07TCA P07TCA P07TCA P07TCA P07TCA P07TCA P07TCA P07TCC P07TDA P1 12 P07TCA P07TCC P07TDA                                                                                                    |             | 1 06                | 1 09TTA       |
| P00TPB P00TPC P0612A P0612A P0612B P0612C P0680A P06B0B P06ITA P06ITB P07ITA P07ITA P07TCA P07TCA P07TCA P07TCA P07TCC P07TDA P1 12 P07TCA P07TCC P07TDA P1 12 P07TCA P07TCA P07TCA P07TCA P07TCA P07TCA P07TCA P07TCA P07TCA P07TCA P07TCC P07TDA                                                                                                    |             | 1 12 pnntpx         | LUJIIA        |
| P00TPC P0612A P0612B P0612C P0680A P0680B P061TA P061TB P071TA P07TCA P07TCA P07TCA P07TCA P07TCA P07TCA P07TCC P07TDA  1 12 P00TPC 1 09 P0612A P00612C P0060A P0680B P061TA P0 P0680B P061TA P071TA P071TA P071TA P071TA P071TA P071TA P071TA P071TA P071TA P071TA P071TA P071TA P071TA P071TA P071TA P071TA P071TA P071TA P071TA P071TA P071TA P071TA P071TA P071TA P071TA P071TCA P071TCA P071TCA P071TCA P071TCA P071TCA P071TCA                                                                                                    |             |                     |               |
| P0612A       1 09 P0612A         P0612B       1 09 P0612B         P0612C       1 09 P0612C         P06B0A       1 09 P06B0A         P06ITA       1 09 P06ITA         P06ITB       1 09 P06ITB         P07ITA       1 11 P07ITA         P07SCA       1 11 P07SCA         P07TCA       1 12 P07TCA         P07TCB       1 12 P07TCB         P07TCC       1 12 P07TCA         P07TDA       1 12 P07TDA                                                                                                    |             | 1 11 POUTPS         |               |
| P0612B P0612C P0680A P0680B P061TA P061TB P071TA P07TCA P07TCA P07TCB P07TCC P07TDA P0612B P0612C P0680A P0660A P0660B P0660B P0660B P0661TB P07660B P0661TB P07660B P07660B P0612B P0612B P0612B P0612B P0612B P0612B P0612C P0680A P0680A P0680A P0680B P0680B P077CA P077CB P077CB P077DA                                                                                                    |             |                     |               |
| P0612C       1 09 P0612C         P06B0A       1 09 P06B0A         P06B0B       1 09 P06B0B         P06ITA       1 09 P06ITA         P06ITB       1 09 P06ITB         P07ITA       1 11 P07ITA         P07SCA       1 11 P07SCA         P07TCA       1 12 P07TCA         P07TCB       1 12 P07TCB         P07TCC       1 12 P07TCC         P07TDA       1 12 P07TDA                                                                                                    |             |                     |               |
| P06BOA       1 09 P06BOA         P06BOB       1 09 P06BOB         P06ITA       1 09 P06ITA         P06ITB       1 09 P06ITB         P07ITA       1 11 P07ITA         P07SCA       1 11 P07SCA         P07TCA       1 12 P07TCA         P07TCB       1 12 P07TCB         P07TCC       1 12 P07TCC         P07TDA       1 12 P07TDA                                                                                                    |             | 1 00 P0612B         |               |
| P06B0B       1 09 P06B0B         P06ITA       1 09 P06ITA         P06ITB       1 09 P06ITB         P07ITA       1 11 P07ITA         P07SCA       1 11 P07SCA         P07TCA       1 12 P07TCA         P07TCB       1 12 P07TCB         P07TCC       1 12 P07TCC         P07TDA       1 12 P07TDA                                                                                                    |             |                     |               |
| P06ITA       1 09 P06ITA         P06ITB       1 09 P06ITB         P07ITA       1 11 P07ITA         P07SCA       1 11 P07SCA         P07TCA       1 12 P07TCA         P07TCB       1 12 P07TCB         P07TCC       1 12 P07TCC         P07TDA       1 12 P07TDA                                                                                                    |             |                     |               |
| P06ITB       1 09 P06ITB         P07ITA       1 11 P07ITA         P07SCA       1 11 P07SCA         P07TCA       1 12 P07TCA         P07TCB       1 12 P07TCB         P07TCC       1 12 P07TCC         P07TDA       1 12 P07TDA                                                                                                    |             |                     |               |
| P07ITA       1 11 P07ITA         P07SCA       1 11 P07SCA         P07TCA       1 12 P07TCA         P07TCB       1 12 P07TCB         P07TCC       1 12 P07TCC         P07TDA       1 12 P07TDA                                                                                                    |             |                     |               |
| P07SCA       1 11 P07SCA         P07TCA       1 12 P07TCA         P07TCB       1 12 P07TCB         P07TCC       1 12 P07TCC         P07TDA       1 12 P07TDA                                                                                                    |             |                     |               |
| P07TCA       1 12 P07TCA         P07TCB       1 12 P07TCB         P07TCC       1 12 P07TCC         P07TDA       1 12 P07TDA                                                                                                    |             |                     |               |
| P07TCA       1 12 P07TCA         P07TCB       1 12 P07TCB         P07TCC       1 12 P07TCC         P07TDA       1 12 P07TDA                                                                                                    |             | 1 11 P07SCA         |               |
| P07TCB                                                                                                    |             |                     |               |
| P07TCC                                                                                                    |             |                     |               |
| P07TDA 1 12 P07TDA                                                                                                    |             | 1 12 POTTCC         |               |
|                                                                                                    |             |                     |               |
|                                                                                                    |             |                     |               |
|                                                                                                    |             | 1 11 10/100         |               |
|                                                                                                    |             |                     |               |
|                                                                                                    |             |                     |               |

| P07TDC | 1 12 P07TDC                                            |
|--------|--------------------------------------------------------|
| P07TYA | 1 11 P07TYA                                            |
| P0812A | 1 12 P0812A                                            |
| P0812B | 1 12 P0812B                                            |
| P0812C | 1 12 P0812C                                            |
| P08ITA | 1 12 POSITA                                            |
| P080AA | 1 11 P080AA                                            |
| P080BA | 1 11 POSOBA<br>1 11 POSOBA                             |
|        |                                                        |
| P08SCA |                                                        |
| P08TAA | 1 12 POSTAA                                            |
| P08TAB | 1 12 P08TAB                                            |
| P08TAC | 1 12 P08TAC                                            |
| P08TBA | 1 12 P08TBA                                            |
| P08TBB | 1 12 PO8TBB                                            |
| P08TBC | 1 12 P08TBC                                            |
| P08TYA | 1 11 P08TYA                                            |
| P1012A | 1 06 P1012A                                            |
| P1012B | 1 06 P1012B                                            |
| P1112A | 1 06 P1112A                                            |
| PR107A | 1 07 PR107B PR107A PR107C                              |
| PR107B | 1 07 PR107B PR107A PR107C                              |
| PR107C | 1 07 PR107B PR107A PR107C<br>1 07 PR107B PR107A PR107C |
| PR107D | 1 07 PR107B PR107A PR107C<br>1 07 PR107E PR107D PR107F |
|        |                                                        |
| PR107E | 1 07 PR107E PR107D PR107F                              |
| PR107F | 1 07 PR107E PR107D PR107F                              |
| PR110A | 1 10 PR110B PR110A PR110C                              |
| PR110B | 1 10 PR110B PR110A PR110C                              |
| PR110C | 1 10 PR110B PR110A PR110C                              |
| PR110D | 1 10 PR110E PR110D PR110F                              |
| PR110E | 1 10 PR110E PR110D PR110F                              |
| PR110F | 1 10 PR110E PR110D PR110F                              |
| PR111A | 1 11 PR111B PR111A PR111C                              |
| PR111B | 1 11 PR111B PR111A PR111C                              |
| PR111C | 1 11 PR111B PR111A PR111C                              |
| PR111D | 1 11 PR111E PR111D PR111F                              |
| PR111E | 1 11 PRILLE PRILLD PRILLF 1 11 PR111E PR111D PR111F    |
|        |                                                        |
| PR111F | 1 11 PR111E PR111D PR111F                              |
| PR114A | 1 12 PR114B PR114A PR114C                              |
| PR114B | 1 12 PR114B PR114A PR114C                              |
| PR114C | 1 12 PR114B PR114A PR114C                              |
| PR118A | 1 16 PR118B PR118A PR118C                              |
| PR118B | 1 16 PR118B PR118A PR118C                              |
| PR118C | 1 16 PR118B PR118A PR118C                              |
| PR124A | 1 21 PR124B PR124A PR124C                              |
| PR124B | 1 21 PR124B PR124A PR124C                              |
| PR124C | 1 21 PR124B PR124A PR124C                              |
| PR211A | 1 11 PR211B PR211A PR211C                              |
| PR211B | 1 11 PR211B PR211A PR211C                              |
| PR211C | 1 11 PR211B PR211A PR211C                              |
| PR211D | 1 11 PR211E PR211D PR211F                              |
|        |                                                        |
| PR211E | 1 11 PR211E PR211D PR211F                              |
| PR211F | 1 11 PR211E PR211D PR211F                              |
| PR214A | 1 13 PR214B PR214A PR214C                              |
| PR214B | 1 13 PR214B PR214A PR214C                              |
| PR214C | 1 13 PR214B PR214A PR214C                              |
| PR218A | 1 16 PR218B PR218A PR218C                              |
| PR218B | 1 16 PR218B PR218A PR218C                              |
| PR218C | 1 16 PR218B PR218A PR218C                              |
| PR224A | 1 23 PR224B PR224A PR224C                              |
| PR224B | 1 23 PR224B PR224A PR224C                              |
| PR224C | 1 23 PR224B PR224A PR224C                              |
| UN104A | 1 04 UN104B UN104A UN104C                              |
| UN104B | 1 04 UN104B UN104A UN104C<br>1 04 UN104B UN104A UN104C |
| ONTOTO | T OT ONITOTO CINITOTA CINITOTC                         |
|        |                                                        |
|        |                                                        |
|        |                                                        |

| UN104C | 1 04 UN104B  | UN104A UN104C              |  |
|--------|--------------|----------------------------|--|
|        |              |                            |  |
| UN104D | 1 04 UN104E  | UN104D UN104F              |  |
| UN104E | 1 04 UN104E  | UN104D UN104F              |  |
|        | 1 04 UN104E  |                            |  |
| UN104F |              |                            |  |
| UN105A | 1 05 UN105B  | UN105A UN105C              |  |
| UN105B | 1 05 UN105B  | UN105A UN105C              |  |
|        |              |                            |  |
| UN105C | 1 05 UN105B  | UN105A UN105C              |  |
| UN105D | 1 05 UN105E  | UN105D UN105F              |  |
|        | 1 05 011056  |                            |  |
| UN105E | 1 05 UN105E  | UN105D UN105F              |  |
| UN105F | 1 05 UN105E  | UN105D UN105F              |  |
| UN106A | 1 06 UN106B  | UN106A UN106C              |  |
|        |              |                            |  |
| UN106B | 1 06 UN106B  | UN106A UN106C              |  |
| UN106C | 1 06 UN106B  | UN106A UN106C              |  |
|        | 1 00 011005  |                            |  |
| UN106D | 1 06 UN106E  | UN106D UN106F              |  |
| UN106E | 1 06 UN106E  | UN106D UN106F              |  |
| UN106F | 1 06 UN106E  | UN106D UN106F              |  |
|        | I OO ONTOOF  |                            |  |
| UN107A | 1 06 UN107B  | UN107A UN107C              |  |
| UN107B | 1 06 UN107B  | UN107A UN107C              |  |
|        | 1 00 001076  |                            |  |
| UN107C | 1 06 UN107B  | UN107A UN107C              |  |
| UN107D | 1 07 UN107E  | UN107D UN107F              |  |
| UN107E | 1 07 UN107E  | UN107D UN107F              |  |
|        | T OV ONTOVE  |                            |  |
| UN107F | 1 07 UN107E  | UN107D UN107F              |  |
| UN108A | 1 07 UN108B  | UN108A UN108C              |  |
|        | 1 071005     |                            |  |
| UN108B | 1 07 UN108B  | UN108A UN108C              |  |
| UN108C | 1 07 UN108B  | UN108A UN108C              |  |
|        | 1 08 UN108E  |                            |  |
| UN108D |              | UN108D UN108F              |  |
| UN108E | 1 08 UN108E  | UN108D UN108F              |  |
| UN108F | 1 08 UN108E  | UN108D UN108F              |  |
|        | 1 00 001000  |                            |  |
| UN110A | 1 09 UN110B  | UN110A UN110C              |  |
| UN110B | 1 09 UN110B  | UN110A UN110C              |  |
|        |              |                            |  |
| UN110C | 1 09 UN110B  | UN110A UN110C              |  |
| UN110D | 1 10 UN110E  | UN110D UN110F              |  |
| UN110E | 1 10 UN110E  | UN110D UN110F              |  |
|        |              |                            |  |
| UN110F | 1 10 UN110E  | UN110D UN110F              |  |
| UN111A | 1 10 UN111B  | UN111A UN111C              |  |
|        |              |                            |  |
| UN111B | 1 10 UN111B  | UN111A UN111C              |  |
| UN111C | 1 10 UN111B  | UN111A UN111C              |  |
| UN111D | 1 10 UN111E  | UN111D UN111F              |  |
|        |              | UNITED UNITED              |  |
| UN111E | 1 10 UN111E  | UN111D UN111F              |  |
| UN111F | 1 10 UN111E  | UN111D UN111F              |  |
|        | 1 10 0011111 |                            |  |
| UN114A | 1 12 UN114B  | UN114A UN114C              |  |
| UN114B | 1 12 UN114B  | UN114A UN114C              |  |
| UN114C | 1 12 UN114B  | UN114A UN114C              |  |
|        | 1 1C110-     | UNITED UNITED              |  |
| UN118A | 1 16 UN118B  | UN118A UN118C              |  |
| UN118B | 1 16 UN118B  | UN118A UN118C              |  |
| UN118C | 1 16 UN118B  | UN118A UN118C              |  |
|        |              |                            |  |
| UN124A | 1 22 UN124B  | UN124A UN124C              |  |
| UN124B | 1 22 UN124B  | UN124A UN124C              |  |
|        |              |                            |  |
| UN124C | 1 22 UN124B  | UN124A UN124C              |  |
| UN208A | 1 08 UN208B  | UN208A UN208C              |  |
| UN208B | 1 08 UN208B  | UN208A UN208C              |  |
|        |              |                            |  |
| UN208C | 1 08 UN208B  | UN208A UN208C              |  |
| UN208D | 1 08 UN208E  | UN208D UN208F              |  |
| UN208E |              |                            |  |
|        | 1 08 UN208E  |                            |  |
| UN208F | 1 08 UN208E  | UN208D UN208F              |  |
| UN210A | 1 10 UN210B  | UN210A UN210C              |  |
|        |              |                            |  |
| UN210B | 1 10 UN210B  | UN210A UN210C              |  |
| UN210C | 1 10 UN210B  | UN210A UN210C              |  |
|        |              |                            |  |
| UN210D | 1 10 UN210E  | UN210D UN210F              |  |
| UN210E | 1 10 UN210E  | UN210D UN210F              |  |
| UN210F | 1 10 UN210E  | UN210D UN210F              |  |
|        |              |                            |  |
|        | 1 11 1111711 | 1101 / 1 1 / 1 1 1 / 1 1 / |  |
| UN211A | 1 11 UN211B  | UN211A UN211C              |  |
|        | 1 11 UN211B  | UNZIIA UNZIIC              |  |
|        | 1 11 UN211B  | UNZIIA UNZIIC              |  |

| UN211B | 1 11 UN211B                | UN211A | UN211C |
|--------|----------------------------|--------|--------|
| UN211C | 1 11 UN211B                | UN211A | UN211C |
| UN211D | 1 11 UN211E                | UN211D | UN211F |
| UN211E | 1 11 UN211E                | UN211D | UN211F |
| UN211F | 1 11 UN211E                | UN211D | UN211F |
| UN214A | 1 13 UN214B                | UN214A | UN214C |
| UN214B | 1 13 UN214B                | UN214A | UN214C |
|        |                            |        |        |
| UN214C |                            | UN214A | UN214C |
| UN218A | 1 16 UN218B                | UN218A | UN218C |
| UN218B | 1 16 UN218B                | UN218A | UN218C |
| UN218C | 1 16 UN218B                | UN218A | UN218C |
| UN224A | 1 20 UN224B                | UN224A | UN224C |
| UN224B | 1 20 UN224B                | UN224A | UN224C |
| UN224C | 1 20 UN224B                | UN224A | UN224C |
| UN307A | 1 07 UN307B                | UN307A | UN307C |
| UN307B | 1 07 UN307B                | UN307A | UN307C |
| UN307C | 1 07 UN307B                | UN307A | UN307C |
|        |                            |        |        |
| UN307D | 1 07 UN307E                | UN307D | UN307F |
| UN307E | 1 07 UN307E                | UN307D | UN307F |
| UN307F | 1 07 UN307E                | UN307D | UN307F |
| UN308A | 1 08 UN308B                | UN308A | UN308C |
| UN308B | 1 08 UN308B                | un308a | un308c |
| UN308C | 1 08 UN308B                | UN308A | UN308C |
| UN308D | 1 08 UN308E                | UN308D | UN308F |
| UN308E | 1 08 UN308E                | UN308D | UN308F |
| UN308F | 1 08 UN308E                | UN308D | UN308F |
| UN310A | 1 10 UN310B                | UN310A | UN310C |
| UN310B | 1 10 UN310B                | UN310A | UN310C |
|        | 1 10 UN310B                | UNSIUA |        |
| UN310C | 1 10 UN310B                | UN310A | UN310C |
| UN310D | 1 10 UN310E                | UN310D | UN310F |
| UN310E | 1 10 UN310E                | UN310D | un310f |
| UN310F | 1 10 UN310E                | UN310D | UN310F |
| UN311A | 1 10 UN311B                | UN311A | UN311C |
| UN311B | 1 10 UN311B                | UN311A | UN311C |
| UN311C | 1 10 UN311B                | UN311A | UN311C |
| UN311D | 1 11 UN311E                | UN311D | UN311F |
| UN311E | 1 11 UN311E                | UN311D | UN311F |
| UN311F | 1 11 UN311E                | UN311D | UN311F |
|        | 1 10 UN411B                |        |        |
| UN411A | 1 10 UN411B                | UN411A | UN411C |
| UN411B | 1 10 UN411B                | UN411A | UN411C |
| UN411C | 1 10 UN411B                | UN411A | UN411C |
| UN411D | 1 11 UN411E                | UN411D | UN411F |
| UN411E | 1 11 UN411E                | UN411D | UN411F |
| UN411F | 1 11 UN411E                | UN411D | UN411F |
| UN510A | 1 11 UN510B                | UN510A | UN510C |
| UN510B | 1 11 UN510B                | UN510A | UN510C |
| UN510C | 1 11 UN510B                | UN510A | UN510C |
| UN510D | 1 11 UN510E                | UN510D | UN510F |
| UN510E | 1 11 UN510E                | UN510D | UN510F |
|        | 1 11 UN510E<br>1 11 UN510E | UN510D | UN510F |
| UN510F |                            |        |        |
| UN511A | 1 10 UN511B                | UN511A | UN511C |
| UN511B | 1 10 UN511B                | UN511A | UN511C |
| UN511C | 1 10 UN511B                | UN511A | UN511C |
| UN511D | 1 11 UN511E                | UN511D | UN511F |
| UN511E | 1 11 UN511E                | UN511D | UN511F |
| UN511F | 1 11 UN511E                | UN511D | UN511F |
| UN611A | 1 10 UN611B                | UN611A | UN611C |
| UN611B | 1 10 UN611B                | UN611A | UN611C |
| UN611C | 1 10 UN611B                | UN611A | UN611C |
| UN611D | 1 11 UN611E                | UN611A | UN611F |
|        |                            |        |        |
| UN611E | 1 11 UN611E                | UN611D | UN611F |
| UN611F | 1 11 UN611E                | UN611D | UN611F |
|        |                            |        |        |
|        |                            |        |        |

|                |          | Roman<br>Roman<br>Roman<br>Roman |           |     | TN106E           | TN106D           |                  |                  |
|----------------|----------|----------------------------------|-----------|-----|------------------|------------------|------------------|------------------|
|                |          | Roman                            |           |     | TN110E           | TN110D           |                  |                  |
|                | _        | Roman                            |           |     | TN116E           | TN116D           |                  |                  |
| iimes          | New      | Roman                            | Т         | 24  | TN124E           | TN124D           |                  |                  |
| ;<br>          |          |                                  | 1         | 0.0 | 400145           | 400141           | 4001AT           | 400147           |
| Arial          | MT       |                                  | 1         | 06  | A001AP           | A001AL           | A001AI           | A001AJ           |
| Arial          |          |                                  | 3         |     | A003AP           | A003AL           | A003AI           | A003AJ           |
| Arial<br>Arial |          |                                  | 3<br>4    |     | A002AP<br>A004AP | A002AL<br>A004AL | A002AI<br>A004AI | A002AJ<br>A004AJ |
| Arial          |          |                                  | 1         |     | A004AP<br>A001BP | A004AL<br>A001BL | A004A1<br>A001BI | A004AJ<br>A001BJ |
|                | MT       |                                  | 2         |     | A001BP           | A001BL<br>A003BL | A001BI<br>A003BI | A001BJ<br>A003BJ |
| Arial<br>Arial |          |                                  | 3         |     | A003BP           | A003BL<br>A002BL | A003BI<br>A002BI | A003BJ<br>A002BJ |
| Arial          | MT       |                                  | 4         |     | A002BP           | A002BL<br>A004BL | A002BI<br>A004BI | A002BJ<br>A004BJ |
| Arial          |          |                                  | 1         |     | A0046P<br>A001CP | A004BL<br>A001CL | A00461<br>A001CI | A0046J<br>A001CJ |
| Arial          |          |                                  | 2         |     | A001CP           | A001CL<br>A003CL | A001CI<br>A003CI | A001CJ           |
| Arial          |          |                                  | 3         |     | A003CP           | A003CL<br>A002CL | A003CI<br>A002CI | A003CJ           |
| Arial          | MT       |                                  | 4         |     | A002CF<br>A004CP | A004CL           | A004CI           | A004CJ           |
| Arial          | MT       |                                  | $\vec{1}$ |     | A001DP           | A001DL           | A001DI           | A001DJ           |
| Arial          | MT       |                                  | 2         |     | A003DP           | A003DL           | A003DI           | A003DJ           |
| Arial          | MT       |                                  | 3         |     | A002DP           | A002DL           | A002DI           | A002DJ           |
| Arial          |          |                                  | 4         |     | A004DP           | A004DL           | A004DI           | A004DJ           |
| Arial          |          |                                  | 1         |     | A001EP           | A001EL           | A001EI           | A001EJ           |
| Arial          | MT       |                                  | 2         |     | A003EP           | A003EL           | A003EI           | A003EJ           |
| Arial          |          |                                  | 3         |     | A002EP           | A002EL           | A002EI           | A002EJ           |
| Arial          | MT       |                                  | 4         |     | A004EP           | A004EL           | A004EI           | A004EJ           |
|                | MT       |                                  | 1         |     | A001FP           | A001FL           | A001FI           | A001FJ           |
| Arial          | MT       |                                  | 2         | 11  | A003FP           | A003FL           | A003FI           | A003FJ           |
| Arial          | MT       |                                  | 3         |     | A002FP           | A002FL           | A002FI           | A002FJ           |
| Arial          | MT       |                                  |           |     | A004FP           | A004FL           | A004FI           | A004FJ           |
| Arial          | MT       |                                  | 1         | 12  | A001GP           | A001GL           | A001GI           | A001GJ           |
| Arial          | MT       |                                  |           | 12  | A003GP           | A003GL           | A003GI           | A003GJ           |
| Arial          | MT       |                                  | 3         |     | A002GP           | A002GL           | A002GI           | A002GJ           |
| Arial          |          |                                  | 4         |     | A004GP           | A004GL           | A004GI           | A004GJ           |
| Arial          |          |                                  | 1         |     | A001HP           | A001HL           | A001HI           | A001HJ           |
| Arial          |          |                                  | 2         |     | A003HP           | A003HL           | A003HI           | A003HJ           |
| Arial          |          |                                  | 3         |     | A002HP           | A002HL           | A002HI           | АОО2НЈ           |
| Arial          | MT       |                                  | 4         |     | A004HP           | A004HL           | A004HI           | A004HJ           |
| Arial          | MT       |                                  | 1         |     | A001IP           | A001IL           | A001II           | A001IJ           |
| Arial          | MT       |                                  | 2         |     | A003IP           | A003IL           | A003II           | A003IJ           |
| Arial          |          |                                  | 3         |     | A002IP           | A002IL           | A002II           | A002IJ           |
| Arial          | MT       |                                  | 4         |     | A004IP           | A004IL           | A004II           | A004IJ           |
| Arial          | MT       |                                  | 1         |     | A001JP<br>A003JP | A001JL<br>A003JL | A001JI<br>A003JI | A001JJ<br>A003JJ |
| Arial<br>Arial | MT<br>MT |                                  | 3         |     | AUU3JP<br>AOO2JP | AUU3JL<br>AUU2JL | A003JI<br>A002JI | A003JJ<br>A002JJ |
| Arial          | MT       |                                  |           |     | A002JP<br>A004JP | AUUZJL<br>AUU4JL | A002JI<br>A004JI | A002JJ<br>A004JJ |
| AI IAI         | 141 1    |                                  | +         | 4   | AUUTJF           | AUU+JL           | A00411           | CCEDON           |

## **IBM AFP Font Matching Table Example**

| [AFP Fonts]               |                            |                  |                  |                  |                                        |
|---------------------------|----------------------------|------------------|------------------|------------------|----------------------------------------|
| ; FaceName                |                            |                  |                  | 4 - 7 1          | 7: >                                   |
| ;                         | Style (1=Norm              | ıaı, Z=Bol       | a 3=Itali        | c, 4=Bold:       | italic)                                |
| ;  <br>;  <br>;           | Point Size                 | (04-72)          |                  |                  | Charset-CodePage                       |
| ;                         | <br>    Port               | Land             | Tnv Dort         | Inv Land         |                                        |
| ;  <br>;  <br>; v         |                            |                  |                  |                  |                                        |
| ; V                       | V V V                      | V<br>v24050      | V<br>V24058      | V<br>V44050      | V<br>C0420080 T1v10F00                 |
| Courier<br> Courier       | 1 08 X140D8<br>1 10 X140D0 | X240D8<br>X240D0 | X340D8<br>X340D0 | X440D8<br>X440D0 | C0420080-T1V10500<br>C0420000-T1V10500 |
| Courier                   | 1 12 X140DB                | X240DB           | X340DB           | X440DB           | C04200B0-T1V10500                      |
| Courier<br> Courier       | 1 14 X140DD<br>1 20 X140DJ | X240DD<br>X240DJ | X340DD<br>X340DJ | X440DD<br>X440DJ | C04200D0-T1V10500<br>C04200J0-T1V10500 |
| Courier                   | 2 08 X140F8                | X240F8           | x340F8           | X440F8           | C0440080-T1V10500                      |
| Courier<br> Courier       | 2 10 X140F0<br>2 12 X140FB | X240F0<br>X240FB | X340F0<br>X340FB | X440F0<br>X440FB | C0440000-T1V10500<br>C04400B0-T1V10500 |
| Courier                   | 2 14 X140FD                | X240FD           | X340FD           | X440FD           | C04400D0-T1V10500                      |
| Courier                   | 2 20 X140FJ                | X240FJ           | X340FJ           | X440FJ           | C04400J0-T1V10500                      |
| Courier<br> Courier       | 3 08 X140E8<br>3 10 X140E0 | X240E8<br>X240E0 | X340E8<br>X340E0 | X440E8<br>X440E0 | C0430080-T1V10500<br>C0430000-T1V10500 |
| Courier                   | 3 12 X140EB                | X240EB           | X340EB           | X440EB           | C04300B0-T1V10500                      |
| Courier<br> Courier       | 3 14 X140ED<br>3 20 X140EJ | X240ED<br>X240EJ | X340ED<br>X340EJ | X440ED<br>X440EJ | C04300D0-T1V10500<br>C04300J0-T1V10500 |
| Courier                   | 4 08 X14108                | X24108           | x34108           | X44108           | C0450080-T1V10500                      |
| Courier                   | 4 10 X14100<br>4 12 X1410B | X24100<br>X2410В | X34100<br>X3410в | X44100<br>X4410B | C0450000-T1V10500                      |
| Courier<br> Courier       | 4 14 X1410D                | X2410B<br>X2410D | X3410D           | X4410D           | C04500B0-T1V10500<br>C04500D0-T1V10500 |
| Courier                   | 4 20 X1410J                | X2410J           | X3410J           | X4410J           | C04500J0-T1V10500                      |
| GothicText<br> GothicText | 1 08 X160D8<br>1 10 X160D0 | X260D8<br>X260D0 | X360D8<br>X360D0 | X460D8<br>X460D0 | C0620080-T1V10500<br>C0620000-T1V10500 |
| GothicText                | 1 12 X160DB                | X260DB           | X360DB           | X460DB           | C06200B0-T1V10500                      |
| GothicText<br> GothicText | 1 14 X160DD<br>1 20 X160DJ | X260DD<br>X260DJ | X360DD<br>X360DJ | X460DD<br>X460DJ | C06200D0-T1V10500<br>C06200J0-T1V10500 |
| Helvetica                 | 1 08 X1H0D8                | X2H0D8           | X3H0D8           | X4H0D8           | C0H20080-T1V10500                      |
| Helvetica<br> Helvetica   | 1 10 X1H0D0<br>1 12 X1H0DB | X2H0D0           | X3H0D0           | X4H0D0           | C0H20000-T1V10500<br>C0H200B0-T1V10500 |
| Helvetica                 | 1 14 X1H0DD                | X2H0DB<br>X2H0DD | X3H0DB<br>X3H0DD | X4H0DB<br>X4H0DD | C0H200B0-T1V10300<br>C0H200D0-T1V10500 |
| Helvetica                 | 1 16 X1H0DF                | X2H0DF           | X3H0DF           | X4H0DF           | C0H200F0-T1V10500                      |
| Helvetica<br> Helvetica   | 1 18 X1H0DH<br>1 20 X1H0DJ | X2H0DH<br>X2H0DJ | X3H0DH<br>X3H0DJ | X4H0DH<br>X4H0DJ | C0H200H0-T1V10500<br>C0H200J0-T1V10500 |
| Helvetica                 | 1 24 X1H0DN                | X2H0DN           | X3H0DN           | X4H0DN           | C0H200N0-T1V10500                      |
| Helvetica<br> Helvetica   | 1 30 X1H0DT<br>1 36 X1H0DZ | X2H0DT<br>X2H0DZ | X3H0DT<br>X3H0DZ | X4H0DT<br>X4H0DZ | C0H200T0-T1V10500<br>C0H200Z0-T1V10500 |
| Helvetica                 | 2 08 X1H0F8                | X2H0F8           | X3H0F8           | X4H0F8           | C0H40080-T1V10500                      |
| Helvetica<br> Helvetica   | 2 10 X1H0F0<br>2 12 X1H0FB | X2H0F0<br>X2H0FB | X3H0F0<br>X3H0FB | X4H0F0<br>X4H0FB | C0H40000-T1V10500<br>C0H400B0-T1V10500 |
| Helvetica                 | 2 14 X1H0FD                | X2H0FD           | X3H0FD           | X4H0FD           | C0H400D0-T1V10500                      |
| Helvetica<br>Helvetica    | 2 16 X1H0FF<br>2 18 X1H0FH | X2H0FF<br>X2H0FH | X3H0FF<br>X3H0FH | X4H0FF<br>X4H0FH | C0H400F0-T1V10500<br>C0H400H0-T1V10500 |
| Helvetica                 | 2 20 X1H0FJ                | X2H0FH<br>X2H0FJ | X3H0FJ           | X4H0FJ           | C0H400H0-T1V10500<br>C0H400J0-T1V10500 |
| Helvetica                 | 2 24 X1H0FN<br>2 30 X1H0FT | X2H0FN           | X3H0FN           | X4H0FN           | C0H400N0-T1V10500<br>C0H400T0-T1V10500 |
| Helvetica<br> Helvetica   | 2 36 X1H0F7<br>2 36 X1H0FZ | X2H0FT<br>X2H0FZ | X3H0FT<br>X3H0FZ | X4H0FT<br>X4H0FZ | C0H400T0-T1V10500<br>C0H400Z0-T1V10500 |
| Helvetica                 | 3 08 X1H0E8                | X2H0E8           | X3H0E8           | X4H0E8           | C0H30080-T1V10500                      |
| Helvetica<br> Helvetica   | 3 10 X1H0E0<br>3 12 X1H0EB | X2H0E0<br>X2H0EB | X3H0E0<br>X3H0EB | X4H0E0<br>X4H0EB | C0H30000-T1V10500<br>C0H300B0-T1V10500 |
| Helvetica                 | 3 14 X1H0ED                | X2H0ED           | X3H0ED           | X4H0ED           | C0H300D0-T1V10500                      |
| Helvetica<br>Helvetica    | 3 16 X1H0EF<br>3 18 X1H0EH | X2H0EF<br>X2H0EH | X3H0EF<br>X3H0EH | X4H0EF<br>X4H0EH | C0H300F0-T1V10500<br>C0H300H0-T1V10500 |
| Helvetica                 | 3 20 X1H0EJ                | X2H0EH<br>X2H0EJ | X3H0EJ           | X4H0EH           | СОН300ЈО-Т1V10500                      |
| Helvetica                 | 3 24 X1H0EN                | X2H0EN           | X3H0EN           | X4H0EN           | C0H300N0-T1V10500                      |
| Helvetica<br> Helvetica   | 3 30 X1H0ET<br>3 36 X1H0EZ | X2H0ET<br>X2H0EZ | X3H0ET<br>X3H0EZ | X4H0ET<br>X4H0EZ | C0H300T0-T1V10500<br>C0H300Z0-T1V10500 |
| Helvetica                 | 4 10 X1H100                | X2H100           | х3н100           | х4н100           | C0H50000-T1V10500                      |
| Helvetica<br> Helvetica   | 4 08 X1H108<br>4 12 X1H10B | X2H108<br>X2H10В | X3H108<br>X3H10в | X4H108<br>X4H10B | C0H50080-T1V10500<br>C0H500B0-T1V10500 |
| Helvetica                 | 4 14 X1H10D                | X2H10D           | X3H10D           | X4H10D           | C0H500D0-T1V10500                      |
| Helvetica<br>Helvetica    | 4 16 X1H10F<br>4 18 X1H10H | X2H10F<br>X2H10H | X3H10F<br>X3H10H | X4H10F<br>X4H10H | C0H500F0-T1V10500<br>C0H500H0-T1V10500 |
| Helvetica                 | 4 20 X1H10H<br>4 20 X1H10J | X2H10H<br>X2H10J | X3H10H<br>X3H10J | X4H10H<br>X4H10J | C0H500J0-T1V10500                      |
| Helvetica                 | 4 24 X1H10N                | X2H10N           | X3H10N           | X4H10N           | COH500NO-T1V10500                      |
| Helvetica<br> Helvetica   | 4 30 X1H10T<br>4 36 X1H10Z | х2н10т<br>х2н10z | х3н10т<br>х3н10z | X4H10T<br>X4H10Z | C0H500T0-T1V10500<br>C0H500Z0-T1V10500 |
|                           |                            |                  |                  |                  |                                        |
|                           |                            |                  |                  |                  |                                        |

| TimesNewRoman |     | 08 X1N0D8 | X2N0D8 | X3N0D8 | X4N0D8 | C0N20080-T1V10500 |
|---------------|-----|-----------|--------|--------|--------|-------------------|
| TimesNewRoman |     | 0 X1N0D0  | X2N0D0 | X3N0D0 | X4N0D0 | C0N20000-T1V10500 |
| TimesNewRoman |     | L2 X1NODB | X2N0DB | X3N0DB | X4N0DB | C0N200B0-T1V10500 |
| TimesNewRoman |     | 4 X1NODD  | X2N0DD | X3N0DD | X4N0DD | C0N200D0-T1V10500 |
| TimesNewRoman |     | L6 X1N0DF | x2n0df | x3n0df | X4N0DF | C0N200F0-T1V10500 |
| TimesNewRoman |     | L8 X1NODH | x2n0dh | x3n0dh | X4N0DH | C0N200H0-T1V10500 |
| TimesNewRoman |     | 20 X1N0DJ | x2n0dj | X3N0DJ | X4N0DJ | C0N200J0-T1V10500 |
| TimesNewRoman |     | 24 X1N0DN | x2n0dn | x3n0dn | X4N0DN | C0N200N0-T1V10500 |
| TimesNewRoman |     | 30 X1NODT | x2n0dt | X3N0DT | X4N0DT | C0N200T0-T1V10500 |
| TimesNewRoman |     | 36 X1N0DZ | x2n0dz | x3n0dz | X4N0DZ | C0N200Z0-T1V10500 |
| TimesNewRoman |     | 08 X1N0F8 | X2N0F8 | x3n0f8 | X4N0F8 | C0N40080-T1V10500 |
| TimesNewRoman |     | LO X1N0F0 | X2N0F0 | X3N0F0 | X4N0F0 | C0N40000-T1V10500 |
| TimesNewRoman |     | L2 X1N0FB | X2N0FB | X3N0FB | X4N0FB | C0N400B0-T1V10500 |
| TimesNewRoman |     | L4 X1N0FD | X2N0FD | X3N0FD | X4N0FD | C0N400D0-T1V10500 |
| TimesNewRoman |     | L6 X1NOFF | X2N0FF | X3N0FF | X4N0FF | C0N400F0-T1V10500 |
| TimesNewRoman |     | L8 X1NOFH | X2N0FH | x3n0fh | X4N0FH | C0N400H0-T1V10500 |
| TimesNewRoman |     | 20 X1N0FJ | X2N0FJ | X3N0FJ | X4N0FJ | C0N400J0-T1V10500 |
| TimesNewRoman |     | 24 X1N0FN | X2N0FN | X3N0FN | X4N0FN | C0N400N0-T1V10500 |
| TimesNewRoman |     | 30 X1N0FT | X2N0FT | X3N0FT | X4N0FT | C0N400T0-T1V10500 |
| TimesNewRoman |     | 36 X1N0FZ | X2N0FZ | x3n0fz | X4N0FZ | C0N400Z0-T1V10500 |
| TimesNewRoman | 3 ( | 08 X1N0E8 | X2N0E8 | X3N0E8 | X4N0E8 | C0N30080-T1V10500 |
| TimesNewRoman |     | LO X1N0E0 | X2N0E0 | X3N0E0 | X4N0E0 | C0N30000-T1V10500 |
| TimesNewRoman |     | L2 X1N0EB | X2N0EB | X3N0EB | X4N0EB | C0N300B0-T1V10500 |
| TimesNewRoman |     | L4 X1N0ED | X2N0ED | X3N0ED | X4N0ED | C0N300D0-T1V10500 |
| TimesNewRoman |     | L6 X1N0EF | X2N0EF | X3N0EF | X4N0EF | C0N300F0-T1V10500 |
| TimesNewRoman |     | L8 X1NOEH | X2N0EH | X3N0EH | X4N0EH | C0N300H0-T1V10500 |
| TimesNewRoman |     | 20 X1N0EJ | X2N0EJ | X3N0EJ | X4N0EJ | C0N300J0-T1V10500 |
| TimesNewRoman |     | 24 X1N0EN | X2N0EN | X3N0EN | X4N0EN | C0N300N0-T1V10500 |
| TimesNewRoman |     | 30 X1NOET | X2N0ET | X3N0ET | X4N0ET | C0N300T0-T1V10500 |
| TimesNewRoman |     | 36 X1N0EZ | X2N0EZ | X3N0EZ | X4N0EZ | C0N300Z0-T1V10500 |
| TimesNewRoman | 4 ( | )8 X1N108 | X2N108 | X3N108 | X4N108 | C0N50080-T1V10500 |
| TimesNewRoman | 4 1 | LO X1N100 | X2N100 | X3N100 | X4N100 | C0N50000-T1V10500 |
| TimesNewRoman |     | L2 X1N10B | X2N10B | X3N10B | X4N10B | C0N500B0-T1V10500 |
| TimesNewRoman |     | L4 X1N10D | X2N10D | X3N10D | X4N10D | C0N500D0-T1V10500 |
| TimesNewRoman |     | L6 X1N10F | X2N10F | X3N10F | X4N10F | C0N500F0-T1V10500 |
| TimesNewRoman |     | L8 X1N10H | X2N10H | X3N10H | X4N10H | C0N500H0-T1V10500 |
| TimesNewRoman |     | 20 X1N10J | X2N10J | X3N10J | X4N10J | C0N500J0-T1V10500 |
| TimesNewRoman |     | 24 X1N10N | X2N10N | X3N10N | X4N10N | C0N500N0-T1V10500 |
| TimesNewRoman |     | 30 X1N10T | X2N10T | X3N10T | X4N10T | C0N500T0-T1V10500 |
| TimesNewRoman | 4 3 | 36 X1N10Z | X2N10Z | X3N10Z | X4N10Z | C0N500Z0-T1V10500 |
|               |     |           |        |        |        |                   |

## **ABOUT FONTS**

In general, a *font* is a collection of characters all having the same typeface, style, weight, width, and point size. In particular, this definition varies by font vendor.

In addition to the shapes of each character, a font includes information about how the characters should be spaced vertically and horizontally within a block of text, character mapping details (governing the variety of characters included in the font and the keystrokes needed to access them), and much more. The font also includes manufacturer's details, such as copyrights, names and licensing permissions.

## Why Should I Use a Font?

The relative processing times for a document converted into unformatted text and font calls versus the same document converted into a graphic image are vastly different. The numbers reflect a widely-known electronic publishing fact: creating graphics is a computationally-intensive and lengthy process. To minimize processing times, all the font resources your Windows applications use should be available to your printer.

#### **Fonts Illustrated**

The following diagram illustrates the complexity introduced where the exacting nature of printing characters, in relation to their cell widths and heights, is concerned.

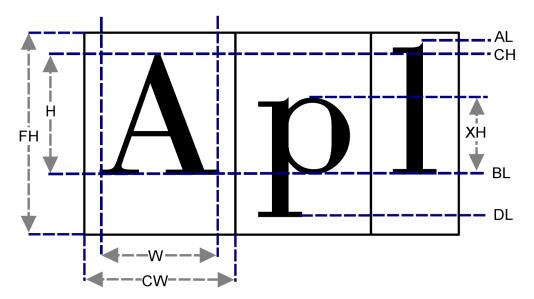

As you can see, the Cell Width (CW) adds extra white space to the actual Width (W) of the character. The Font Height (FH) adds extra white space to the Height (H) of the character, taking into account the lowest descender line (DL) and the highest ascender line (AL).

Please refer to Xerox's Web site (www.font.net) for more information about fonts and their characteristics.

## **DEVICE VERSUS OUTLINE FONTS**

When speaking about fonts, you should know that there are two types: device and outline. Device fonts are at various times described as printer or bitmap(ped) fonts. Outline fonts, on the other hand, are described as vector or scalable fonts.

#### What Is a Device Font?

A device font is analogous to a bitmap, or rasterized image. Each individual device font file represents all printable characters in one typeface, one point size, one style, and one weight (e.g., Helvetica, 10 pt., Italic, Bold). You must use a different font file if you want to change any one of those characteristics.

Regarding Xerox Metacode device fonts, for example, any character printed in Helvetica, 10 pt., Italic, Bold, Portrait represents a single font file. Even if all you want to do is change to a 12-point font (with every other setting the same), a different font file is required.

Please refer to *Xerox Laser Printing Systems*, *Standard Font Library*, *Font User Guide* (Publication #600P86174-A) for more information about Xerox fonts.

#### What Is an Outline Font?

An outline font is a scalable font, meaning any character within a given typeface can be adjusted to any point size, style, weight, and orientation. Each scalable font, therefore, includes all font weights, point sizes, and orientations for a given typeface (e.g., Times New Roman).

Two common types of scalable fonts are Microsoft's TrueType and Adobe's Type 1. Refer to the Microsoft Web site for more information about TrueType fonts (www.microsoft.com/truetype). Refer to the Adobe Web site for more information about Type 1 (PostScript) fonts. Go to http://www.adobe.com/products/postscript/pdfs/psprintprime.pdf and view the Adobe Printing Primer pdf.

#### Types of IBM AFP Fonts

The IBM Expanded Core Fonts (formerly referred to as Core Interchange Fonts) are available in the following formats:

- 240-pel device fonts are fonts for printing on 240-pel page printers, such as the IBM 3825 Page Printer, and the IBM 3900 Advanced Function Printer.
- 300-pel device fonts are fonts for printing on 300-pel printers, such as the IBM 3116 Page Printer.
- AFP outline fonts are fonts for printing on IBM printers that use the Advanced Function Common Control Unit (AFCCU), such as the IBM 3130 Advanced Function Printer, the IBM 3160 Advanced Function Printer, and the IBM 3900 Duplex and Wide Advanced Function Printers.
- Type 1 (outline) fonts are fonts for use as input to Type Transformer, an OS/2 program included in AFP Font Collection for AIX, OS/400, and OS/2, that creates AFP font resources for use on IBM's Advanced Function printers.

For more information about AFP fonts, see IBM's *AFP Font Collection for Workstations* at http://www-912.ibm.com/s\_dir/slkbase.NSF/0/da372ebcbdeee52686256c6e0070d2da?OpenDocument.

#### Types of Xerox Metacode Fonts

The Xerox A03 font collection comprises two font groups:

- One group resides on the Xerox printer, and consists of rasterized images of each character for a specific typeface, specific point size, specific style, specific weight, and specific orientation.
- An identical group resides on the workstation, and while these fonts are scalable to different point sizes, this isn't recommended by Xerox.

For more information about Metacode fonts, see the Introduction to the *A03.PDF* document that is distributed with the Xerox A03 font collection.

#### **Printcommander Uses Scalable Outline Fonts**

Win32 font processing requires outline or scalable (TrueType) fonts. Therefore, to use Printcommander, you must obtain a TrueType font for each device font you use.

Most of the Metacode or AFP font vendors can provide or create TrueType fonts.

## CHANGING THE FONTS USED IN FORMS

Composed forms that are currently used by Oracle products can continue to be used in their unaltered states. However, should a form require a modification, the following quick and easy steps will be necessary in order to ensure compatibility with newer document presentation technology.

If you use Tagcommander in conjunction with Printcommander, you should be sure to complete the following task:

• If the form contains BPSD tags, simply visit each BPSD tag, update the font name with the scalable font name, and save the updates.

If you already use scalable fonts as per Oracle recommendation, the following procedure won't be necessary.

If you need to update existing forms that have been composed in MS Word:

- You can simply update paragraph styles with the new scalable font name and that change will automatically update any text that uses that style.
- In the event that you didn't use paragraph styles when you created the document, simply re-select the individual font within the document by highlighting the text and choosing the new scalable font name for that text.

# PRINTCOMMANDER RECOMMENDATIONS FOR XEROX METACODE

Each Xerox Metacode device font is specific in point size, style, and orientation. It is important to have the different point sizes and styles available when creating the document in a Windows application for visual confirmation of how the document will look. It is not absolutely necessary to have all orientations available. The orientation of a page is typically established through a Page Setup dialog. For these reasons, and to eliminate some complexity in the list of available fonts, you may only want to install the portrait orientation of each scalable font.

Through the use of the Font Matching table, it is possible for Docucreate to select the correct font for different orientations even though the portrait version is selected in the Windows application.

#### **CAUTION**

Read the license agreement with your font vendor. Unless otherwise specified, you must purchase fonts for each PC and print device.

## **Installed Components**

As described earlier in this appendix, a Font Matching Table concept has been integrated into the modules responsible for generating Metacode output. This version of the software comes complete with the necessary setup to use the Xerox Standard Font Library fonts (A03 fonts), provided the Xerox TrueType equivalents of the A03 fonts have been installed on the Win32 workstation that runs Printcommander.

This version of Printcommander contains:

- A set of printer font metric (PFM) files that match the A03 fonts
- A modifiable Font Matching Table that cross-references the A03 TrueType
  Typeface names in Windows with the Xerox A03 device font name installed on
  a Metacode printer
- A Printer Definition (PrintDef) designed to use the font matching table and reference the supplied A03 PFM files
- A Microsoft Word document that uses a sample of the A03 fonts and functions as a test print page

# **Verifying the Printcommander Installation for Xerox Metacode**

After you install Printcommander, be sure to follow the instructions on establishing the Docucreate Output Control parameters. The Output Control parameters allow you to verify that Printcommander is correctly installed and fully operational.

#### To Verify the Printcommander Installation

- 1. Click the **Docucreate Output Control** icon in the System Tray.
- 2. In the Output Settings **Print Definition** drop-down list box, choose **DFXMETA**.
- 3. In the Output Settings **Options** text box, verify the target location of the output file
- 4. For the Output Settings **Output file type**, click the **Variable 4 byte** option button.
- 5. Use the Control Panel (delivered with Docucreate Workstation) to modify the DFXMETA PrintDef. The only modification necessary is on the Advanced Options tab, but this may require assistance from the MIS staff or inhouse Xerox Printer specialist. The settings in the Advanced Options tab must match the corresponding settings in the JDL/JDE that is used on the Xerox Metacode printer in order to successfully print the resulting Metacode generated by Printcommander
- 6. Open the **Test\_A03.doc** in Microsoft Word. That document can be found in the location where Printcommander was installed. Print the document by choosing the Docucreate Virtual Raster Printer. The properties of the Docucreate Virtual Raster Printer should reflect a Portrait orientation, No Duplex printing, and 300 dots per inch resolution.
- 7. Send the resulting Metacode file to your Xerox Printer.

## **AFP DEVICE FONT CONVERSION**

DOCFCA, the AFP device font conversion utility lets you create Printer Font Metric files (.PFM) and Hewlett-Packard Printer Control Language (HP PCL) files from IBM AFP printer fonts. To add new fonts to your Win32 printing environment, you must use the utility to create PFMs for the fonts.

## **METACODE DEVICE FONT CONVERSION**

DOCFCM, the Metacode device font conversion utility lets you create Printer Font Metric files (PFMs) based on your current Xerox Metacode device fonts. To add new fonts to your Win32 printing environment, you must use the utility to create PFMs for the fonts.

## Appendix B

## **Technical Specifications**

#### **TECHNICAL OVERVIEW**

Printcommander is a collection of programs working together to take your document from the PC client and translate into a format recognized by high-speed production printers or Oracle document distribution archival software. Printcommander comprises the following programs:

- DFXOUT or DC2OUT
- NetMove
- DC2OCTRL

The following technical flowchart illustrates the complete architecture of Printcommander. The solid line divides the Windows XP system-level operations and the Application/User-level processes.

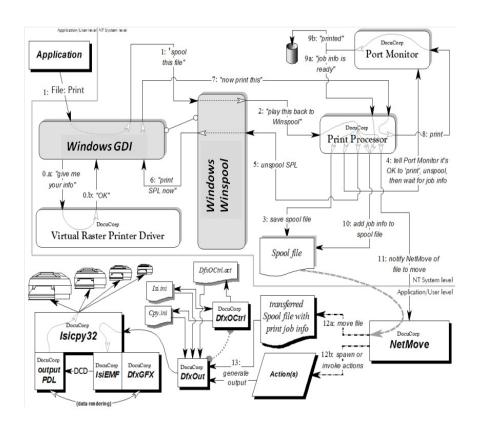

## **SETTING UP TECHNICAL/ADMINISTRATIVE PARAMETERS**

After you've installed the Printcommander component of Docucreate Workstation, you may still need to set some parameters within the NetMove program before you can successfully create print files. NetMove resides as a Startup task in the System Tray area of the Windows Task Bar.

#### To Set Up NetMove

 Press CTRL+SHIFT and click the Docucreate Output Control icon in the System Tray.

The **NetMove Status** dialog box is displayed.

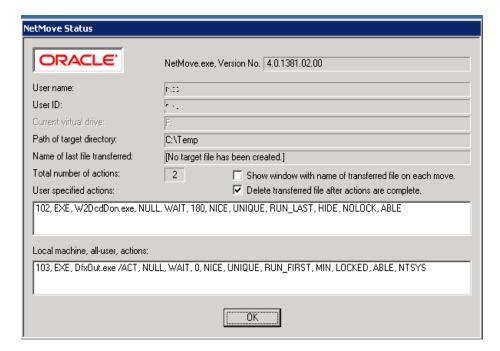

Because the NetMove Status dialog contains several specifications, this guide provides a separate topic for each parameter.

| То                                                                  | See                                           |
|---------------------------------------------------------------------|-----------------------------------------------|
| View the NetMove program version number                             | To View the NetMove Version Number            |
| View the User name                                                  | To View the User Name                         |
| View the User ID                                                    | To View the User ID                           |
| Set the current virtual drive                                       | To Set the Current Virtual Drive              |
| View the path to the target directory                               | To View the Path to the Target Directory      |
| View the name of the last file transferred                          | To View the Name of the Last File Transferred |
| View the total number of actions                                    | To View the Total Number of Actions           |
| Display a window with the name of the transferred file on each move | To Display the Names of Transferred Files     |
| Delete the transferred file after all actions are completed         | To Delete Files After Action Completion       |
| Establish User-specified and Local Machine actions                  | Defining Action Specifications                |
| Save your changes to the Status dialog                              | To Save and Close the NetMove Status Dialog   |

#### To View the NetMove Version Number

• The **NetMove.exe**, **Version No.** text box contains the current version of the NetMove program.

#### To View the User Name

• The **User name** text box displays the name of the person currently logged in on this workstation.

#### To View the User ID

• The **User ID** text box displays the identification string of the person currently logged in on this workstation.

#### To Set the Current Virtual Drive

- 1. If the **NetMove Status** dialog box isn't displayed, see To Set Up NetMove.
- 2. Double-click the Current virtual drive text box.

NetMove displays the **Drive Letter** dialog box.

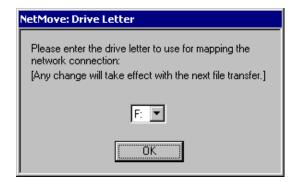

NetMove displays the next available drive letter designation; however, you can choose any available letter.

- 3. In the drive letter drop-down list box, select the virtual drive letter to which you want to assign the network connection.
- 4. Click OK.

NetMove returns you to the **NetMove Status** dialog box.

If you want to save the NetMove settings, see To Save and Close the NetMove Status Dialog.

#### To View the Path to the Target Directory

- 1. If the **NetMove Status** dialog box isn't displayed, see To Set Up NetMove.
- 2. Double-click the (UNC) Path to target directory text box.

NetMove displays the **Target Path** dialog box.

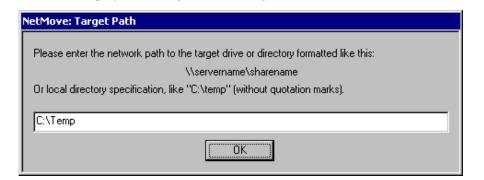

- 3. If you chose the Oracle default spool directory when you installed Printcommander for the first time, the **Target Path** text box displays the path of the spool directory (e.g., **c:\Oracle\docucreate\dfxout**). Skip to Step 5..
- 4. If you're reinstalling Printcommander or upgrading from a previous installation, the **Target Path** text box displays the share name chosen during Step 4 of *To Install the Printcommander Printer Driver for Windows* on page 21.

The share name consists of the current computer name followed by the shared print spool folder name (e.g., \\computername\dfxout). Because you informed Windows of the folder's status as a shared folder, the operating system can track the folder by its share name; therefore, you don't need to enter the entire data path. For more information about designating a path as a shared folder, see To Create a Shared Folder.

Click OK.

NetMove returns you to the NetMove Status dialog box.

If you want to save the NetMove settings, see To Save and Close the NetMove Status Dialog.

#### To Create a Shared Folder

1. Use Windows Explorer to locate the folder you want to share.

This shared folder contains all the printer spool files; therefore, it must be "shared" so that all necessary processes have access to it.

- 2. Right-click on the folder and select **Properties**.
- 3. Select the **Sharing** tab.
- 4. **Choose the Shared As:** option button and assign it a share name (or alias).
- 5. Type the current computer name, followed by this share name, into the **Target Path** text box.

#### To View the Name of the Last File Transferred

• The Name of last file transferred text box contains the name of the last file that NetMove transferred from the Target Path to the printer.

#### To View the Total Number of Actions

• The **Total number of actions** text box contains the number of actions you've created, either as "user-specified" or "local machine".

### To Display the Names of Transferred Files

• Enable the **Show window with name of transferred file on each move** check box to display the name of each file after it's moved to the printer.

If you want to save the NetMove settings, see To Save and Close the NetMove Status Dialog.

#### To Delete Files After Action Completion

• Enable the **Delete transferred file after actions are complete** check box to delete each spool file after all actions assigned to it are completed.

If you want to save the NetMove settings, see To Save and Close the NetMove Status Dialog.

#### To Save and Close the NetMove Status Dialog

• Click **OK** to save the NetMove settings.

NetMove closes and returns you to the Windows Desktop.

## **DEFINING ACTION SPECIFICATIONS**

NetMove offers two kinds of actions, "User-specified" actions and "Local machine" actions. User-specified actions are unique to the person currently logged-in on the workstation; Local-machine actions apply to anyone who logs in on that workstation.

"Action" is the term given to the technical setup information that Printcommander uses. Actions are flexible to allow other processes to act upon the Spool file that Docucreate manipulates when generating output printstreams.

**Tip** Typically, the "default" installed action, in conjunction with the correct Printer Definition (PrintDef), is sufficient to produce any supported printstream (e.g., DCD, AFP, Metacode).

Actions can run an .EXE (executable) in a new process, or load a Dynamic Link Library (DLL) and call a specified entry point (function). When spawning an executable, the list of parameters specified in the Action Specification are passed to that executable, to which the full path of the already-moved spool file is added as the last parameter. When invoking a function within a DLL, only one parameter is passed to it: the full path of that spool file, passed as a pointer to a Unicode, NULL-terminated string.

Each Action is controlled by a string in the Windows XP Registry. This string must conform to specific format rules; if it fails to adhere to these rules, NetMove does not try to load the Action. Instead, NetMove relegates that string into a lower Registry key called 'BadActions' where it can be edited and from which it can be moved back into the appropriate Actions section.

A numeric string identifies the Action's version. This string is the first field in the Action. By default, User Actions are automatically created with the most recent number, 102. Actions numbered '103' are part of the Docucreate Output Control installed instruction set and shouldn't be edited or deleted.

Because NetMove offers two kinds of actions, this guide provides a separate topic for each type of action. The method you use to create both types of actions is identical; however, the scope of the actions differs slightly. "User-specified" actions are specific to a particular user, while "Local machine" actions are available to any user who is logged on to that workstation

| To Establish           | See                                 |
|------------------------|-------------------------------------|
| User-specified Actions | Establishing User-specified Actions |
| Local machine Actions  | Establishing Local Machine Actions  |

## **Establishing User-specified Actions**

- 1. If the **NetMove Status** dialog box isn't displayed, see To Set Up NetMove.
- Double-click the User specified actions text box.
   NetMove displays the Action Specification dialog box.

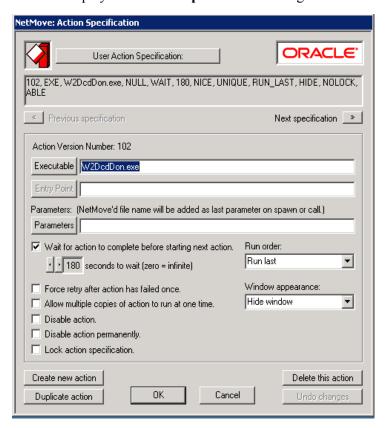

The main text box displays the current output action. DFXOUT or DC2OUT is the main program called by NetMove, and performs all of the processing pertaining to Printcommander. For more information about output actions, see To Specify the Output Parameters.

You can cycle through the list of actions by clicking on **Previous specification** and **Next specification**, respectively. For more information about the individual output parameters, see the appropriate reference in the following table.

**CAUTION** 

Only advanced users should modify these actions. The installed actions and parameters are complete and sufficient for producing DCD, AFP, and Metacode printstreams.

Because the **Action Specification** dialog contains several specifications, this guide provides a separate topic for each specification.

| То                                                                                 | See                                                                          |
|------------------------------------------------------------------------------------|------------------------------------------------------------------------------|
| Specify the program to use                                                         | To Specify a Program                                                         |
| Specify the Data Link Library (DLL) and its entry point (function)                 | To Specify a DLL and Entry Point                                             |
| ( <b>Documaker</b> ) Specify the DLL and entry point for producing FAP output      | To Specify a DLL and Entry Point for Generating FAP Output (Documaker Users) |
| Specify the optional output parameters (command line switches) of the selected EXE | To Specify the Output Parameters                                             |
| Wait for an action to complete before starting the next action                     | To Wait for an Action to Complete                                            |
| Specify the number of seconds to wait before starting the next action              | To Specify the Number of Seconds to Wait                                     |
| Force a retry after an action has failed once                                      | To Force a Retry After Initial Failure                                       |
| Allow multiple copies of an action to run at once                                  | To Allow Multiple Copies to Run                                              |
| Temporarily disable an action                                                      | To Disable an Action Temporarily                                             |
| Permanently disable an action                                                      | To Disable an Action Permanently                                             |
| Lock an action specification                                                       | To Lock an Action                                                            |
| Specify a non-modifiable, system action                                            | To Specify an Action as a System Action                                      |
| Specify the Run order                                                              | To Specify the Run Order of Actions                                          |
| Specify the window appearance                                                      | To Specify the Window Appearance                                             |
| Create a new action                                                                | To Create a New Action                                                       |
| Duplicate an action                                                                | To Duplicate an Action                                                       |
| Delete this action                                                                 | To Delete This Action                                                        |
| Undo any changes                                                                   | To Undo Changes                                                              |
| Save your changes to the Action Specification dialog                               | To Save and Close the Action Specification Dialog                            |

#### To Specify a Program

1. Click **Executable** and navigate to the location of the program file.

**Tip** Typically, you should select Dfxout.exe or Dc2out as the executable program in all cases. Printcommander installs this file into the same directory as the Windows XP program files (e.g., C:\Windows\Dfxout.exe).

2. Select an executable program (.EXE).

Your choice results in an EXE flag and a file name in the main text box (e.g., 102, EXE, C:\windows\dfxout.exe, NULL, WAIT, 150, NICE, UNIQUE, RUN\_LAST, MIN, LOCK, ABLE.

If you want to save the Action Specification settings, see To Save and Close the Action Specification Dialog.

#### To Specify a DLL and Entry Point

#### **CAUTION**

This procedure is only for advanced users. By selecting a DLL and entry point, you will be, in effect, writing your own custom programming code. Consult your Information Systems department before continuing.

- 1. Click Create New Action, then uncheck the Lock Action Specification option.
- 2. Click **Executable** and NetMove displays the **Choose executable for NetMove action:** dialog box.
- 3. In the Files of type: drop-down list box, select Dynamic-link Library (\*.dll).
- 4. Navigate to the desired location, select a .dll file, and then click **Open**.

Your choice results in a DLL flag and a file name in the main text box (e.g., 102, **DLL**, **C:\prog\analyz.dll**, RunAnalysis, WAIT, 0, NICE, UNIQUE, RUN\_FIRST, MIN, LOCKED, ABLE).

- 5. Click Entry Point.
- 6. Type the name of the entry point for the DLL action (e.g., MyDLLFunction). The DLL must have a stdcall (or WINAPI) entry point and must be 'C' callable.

Your choice results in a function name or NULL flag in the main text box (e.g. 102, DLL, C:\prog\analyz.dll, **RunAnalysis**, WAIT, 0, NICE, UNIQUE, RUN\_FIRST, MIN, LOCKED, ABLE).

If you want to save the Action Specification settings, see To Save and Close the Action Specification Dialog.

# To Specify a DLL and Entry Point for Generating FAP Output (Documaker Users)

#### **CAUTION**

This procedure is only for advanced users. By selecting a DLL and entry point, you will be, in effect, writing your own custom programming code. Consult your Information Systems department before continuing.

- 1. Click Create New Action, then uncheck the Lock Action Specification option.
- 2. Click Executable and NetMove displays the Choose executable for NetMove action: dialog box.
- 3. In the Files of type: drop-down list box, select Dynamic-link Library (\*.dll).
- 4. Navigate to the directory where you installed Documaker rp version 10.1 (e.g., c:\fap\dll).
- 5. Select the DCDW32.DLL file in that directory, then click **OK**.
- 6. Click Entry Point.

The **Select Exported Entry Point** window displays and shows a list of functions visible from the DCDW32.DLL file.

- 7. Select the function **DCDDCDToFAPNM**.
- 8. In the **Run order:** drop-down list box, choose **Run Last**.
- 9. Click **OK** and you're returned to the NetMove Status window.
  - **a.** Click **OK** and you're returned to the Windows desktop.
  - **b.** Click the **NetMove** icon (without holding down CTRL and SHIFT).

The DocuCreate Output Control window displays.

- **a.** From the **Print definition:** drop-down list box, select **DCD**.
- **b.** In the DCD Output Settings group box, click **Change**.

The Output File Specification dialog box displays.

**a.** In the **Path:** text box, type the data path where you want to create your FAP.

Note This folder needs to be designated as "Shared".

- **b.** Enable the final option, **Retain source document extension in output** name.
- **c.** Click **OK** and you're returned to the Windows desktop.

#### To Specify the Output Parameters

The following parameters are specific to the output executable. All others apply to the NetMove program.

The Docucreate software is delivered with an ACT, or Actions, file that is installed along with Printcommander. The /ACT parameter accesses the ACT file and you shouldn't change this setting. The delivered ACT file contains the necessary settings for producing DCD, AFP, and Metacode printstreams.

 Listed below are brief descriptions of the ACT file parameters that you may see displayed in the Docucreate Output Control dialog box. You can only modify them by updating the Docucreate Output Control or the Action Specification dialog for user-defined Output Control actions.

| Parameter | Explanation                                                                                                    |
|-----------|----------------------------------------------------------------------------------------------------|
| /O or /o  | <ul> <li>This parameter specifies the file name to assign to the output file.</li> <li>The following statements help to clarify the consequences of using all, part, or none of the parameter.</li> <li>If you specify the complete parameter, the output executable always uses this name (e.g., I Odfxout.prn).</li> <li>If you enter the parameter without any settings, the output executable uses the default Oracle file naming pattern without any changes (e.g., IOdocname.regular extension).</li> <li>If you omit the parameter altogether, the output executable uses the Oracle default file naming pattern with changes (see the IX parameter discussed later).</li> <li>The IO and IP parameters work together to specify the location (path) and file name of the output file. You can use the IO parameter to establish both the path and file name of the output file in the form "Installation Directory" + "Dfxout" folder + "Dfxout.prn" (e.g., IOc:\windows\dfxout\dfxout\prn).</li> </ul> |
| /D or /d  | This parameter specifies the location of the Common Objects (a prerequisite to installing Printcommander).  The following statements help to clarify the consequences of using all, part, or none of the parameter.  If you specify the complete parameter, the output executable only searches this directory for the Common Objects (e.g., /Dc:\oracle\combjs).  If you omit the parameter altogether, the output executable searches the Oracle ISI.INI file for the location of the Common Objects.                                                                                                    |
| /P or /p  | This parameter specifies the location (path) of the output file.  The following statements help to clarify the consequences of using all, part, or none of the parameter.  If you specify the complete parameter, the output executable always uses this path as the place to store the output files (e.g., //Pc:\temp).  If you enter the parameter without any settings, the output executable uses the default Oracle path (e.g., //P).)                                                                                                    |
| /W or /w  | This parameter specifies the working directory where the output executable performs all of its processing. The following statements help to clarify the consequences of using all, part, or none of the parameter.  • If you specify the complete parameter, the output executable uses this path as the working directory (e.g., /Wc:\windows).  • If you enter the parameter without any settings, the output executable ignores the parameter.                                                                                                    |
| /C or /c  | This parameter changes the file type of the output file (e.g., makes it different from the input file type). When you use this flag, the change is restored to its previous setting the next time you log in: it's only valid for one use.  The following statements help to clarify the consequences of using all, part, or none of the parameter.  If you specify the complete parameter, the output executable changes the output file type for one login session. The valid options are HDC, PCL, MET, DCD, AFP, or FAP (e.g., /Cpcl).  If you enter the parameter without any settings, the output executable ignores the parameter.                                                                                                    |

| Param    | Explanation                                                                                                    |
|----------|----------------------------------------------------------------------------------------------------|
| /X or /z | <ul> <li>This parameter specifies the three-letter file name extension of the output file (e.g., filename.xxx)</li> <li>The following statements help to clarify the consequences of using all, part, or none of the parameter.</li> <li>If you specify the complete parameter, the output executable always appends this extension to the output files (e.g., /Xhdc).</li> <li>If you enter the parameter without any settings, the output executable strips away the file name extension (e.g., /X).</li> <li>If you omit the parameter altogether, the output executable uses the default Oracle value for output file types (e.g., MET, AFP, DCD).</li> <li>After you specify this parameter, the Action Specification dialog box displays either X- (no file name extension at all) or X+ (standard extension for output file type).</li> </ul> |
|          | You want to save the Action Specification settings, see To Save and Close the ction Specification Dialog.                                                                                                    |
|          | o Wait for an Action to Complete                                                                                                    |
|          | Enable the <b>Wait for action to complete before starting next action</b> check box to inform NetMove about whether to wait for one action to finish before initiating a new action.                                                                                                    |
| Tip      | you don't make NetMove wait, it can process actions as fast as you computer allows; owever, if you choose to have NetMove wait, you must also specify the number of econds to wait before initiating the next action. See To Specify the Number of Seconds Wait.                                                                                                    |
|          | you're using a DLL action and you assign the NOWAIT flag, the entry point is started s a new, additional thread.                                                                                                    |
|          | Your choice results in a WAIT or NOWAIT flag in the main text box (e.g., 102, EXE, C:\windows\dfxout.exe, NULL, <b>WAIT</b> , 150, NICE, UNIQUE, RUN_LAST, MIN, LOCK, ABLE).                                                                                                    |
|          | You want to save the Action Specification settings, see To Save and Close the ction Specification Dialog.                                                                                                    |
|          | o Specify the Number of Seconds to Wait                                                                                                    |
| CAUTION  | Inti-virus software which is set to analyze both in-coming and out-going files will tend to low the printing process if a value other than zero is entered. Actions that previously xecuted in time may not complete if the anti-virus software intervenes.                                                                                                    |
|          | Use the left- and right-arrow key icons to specify the number of <b>seconds to wait</b> before proceeding with the next action (e.g., <b>0</b> means "wait until the current action is completed", while <b>180</b> means to wait three minutes).  Your choice results in a flag indicating the number of seconds in the main text                                                                                                    |
| Tip      | he wait option is a safety feature. If you choose not to wait and the preceding action oesn't finish, the entire process will halt. If you're unsure whether an action will finish, elect to wait a certain amount of time, then continue the process even if an action is in                                                                                                    |

box (e.g., 102, EXE, C:\windows\dfxout.exe, NULL, WAIT, **150**, NICE, UNIQUE, RUN\_LAST, MIN, LOCK, ABLE).

error.

If you want to save the Action Specification settings, see To Save and Close the Action Specification Dialog.

#### To Force a Retry After Initial Failure

• Enable the **Force retry after action has failed once** check box to force the retry of an action that has previously failed.

**Tip** If an action is in error, NetMove marks it as a "bad action". To get NetMove to initiate it again after you make the necessary corrections, you can force NetMove to retry the action.

Your choice results in a FORCE or NICE flag in the main text box (e.g., 102, EXE, C:\windows\dfxout.exe, NULL, WAIT, 150, NICE, UNIQUE, RUN\_LAST, MIN, LOCK, ABLE).

If you want to save the Action Specification settings, see To Save and Close the Action Specification Dialog.

#### To Allow Multiple Copies to Run

• Enable the **Allow multiple copies of action to run at one time** check box to indicate whether multiple instances of this executable can run simultaneously.

Your choice results in a UNIQUE or MULTI flag in the main text box (e.g., 102, EXE, C:\windows\dfxout.exe, NULL, WAIT, 150, NICE, UNIQUE, RUN\_LAST, MIN, LOCK, ABLE).

If you want to save the Action Specification settings, see To Save and Close the Action Specification Dialog.

#### To Disable an Action Temporarily

• Enable the **Disable action** check box to temporarily disable this action. NetMove reinstates the action the next time you log in.

Docucreate Output Control displays an appropriate message near the top of the dialog box.

If you want to save the Action Specification settings, see To Save and Close the Action Specification Dialog.

#### To Disable an Action Permanently

• Enable the **Disable action permanently** check box to permanently, over multiple log-in sessions, disable this action.

Your choice results in a DISABLED or ABLE flag in the main text box (e.g., 102, EXE, C:\windows\dfxout.exe, NULL, WAIT, 150, NICE, UNIQUE, RUN\_LAST, MIN, LOCK, ABLE).

If you want to save the Action Specification settings, see To Save and Close the Action Specification Dialog.

#### To Lock an Action

• Enable the **Lock action specification** check box to allow editing of an action specification within NetMove.

Your choice results in a LOCKED or NOLOCK flag in the main text box (e.g., 102, EXE, C:\windows\dfxout.exe, NULL, WAIT, 150, NICE, UNIQUE, RUN\_LAST, MIN, **LOCKED**, ABLE).

If you want to save the Action Specification settings, see To Save and Close the Action Specification Dialog.

#### To Specify an Action as a System Action

• If you want to specify an action as a non-modifiable, system action, add the string **NTSYS** to the parameter list when you create a new action.

#### To Specify the Run Order of Actions

- 1. Press **TAB** to reach the **Run order** drop-down list box.
- 2. Use the mouse or arrow keys to select the order in which to invoke this action.

| То                                        | Select                                                                                                    |
|-------------------------------------------|----------------------------------------------------------------------------------------------------|
| Invoke this action first within its group | Run first—results in a RUN_FIRST flag                                                                                                    |
| Invoke this action before any others      | Run first of all actions—results in a RUN_FIRST_ABS flag ("Local Machine" actions marked as such will be run before any other actions, including any "User" actions.) |
| Invoke this action last within its group  | Run last—results in a RUN_LAST flag                                                                                                    |
| Invoke this action at any time            | Don't Care—results in a RUN_ANY flag (Actions marked as such are run after 'first' actions and before the 'last' actions.)                                            |

Your choice results in the appropriate flag in the main text box (e.g., 102, EXE, C:\windows\dfxout.exe, NULL, WAIT, 150, NICE, UNIQUE, RUN\_LAST, MIN, LOCK, ABLE).

If you want to save the Action Specification settings, see To Save and Close the Action Specification Dialog.

#### To Specify the Window Appearance

- 1. Press **TAB** to reach the **Window appearance** drop-down list box.
- 2. Use the mouse or arrow keys to control the display of the base window associated with an EXE action

| То                                  | Select                                  |
|-------------------------------------|-----------------------------------------|
| Show as a normal, 'restored' window | Restore Window—results in a NORMAL flag |
| Hide the window when executing      | Hide Window—results in a HIDE flag      |
| Maximize the window                 | Maximize Window—results in a MAX flag   |
| Minimize the window                 | Minimize Window—results in a MIN flag   |

Your choice results in the appropriate flag in the main text box (e.g., 102, EXE, C:\windows\dfxout.exe, NULL, WAIT, 150, NICE, UNIQUE, RUN\_LAST, **MIN**, LOCK, ABLE).

If you want to save the Action Specification settings, see To Save and Close the Action Specification Dialog.

#### To Create a New Action

• Click on **Create new action** to clear the dialog of all settings and begin creating a new action.

For a complete listing of action characteristics, see Defining Action Specifications.

#### To Duplicate an Action

• Click on **Duplicate action** to make a copy of this action.

You can use the duplicate function when you want to make another action that is very similar to this one, but you only need to change a few settings.

For a complete listing of action characteristics, see To Save and Close the Action Specification Dialog.

#### To Delete This Action

• Click on **Delete this action** to remove this action from the list of saved actions.

If you want to save the Action Specification settings, see To Save and Close the Action Specification Dialog.

#### To Undo Changes

• Click on **Undo changes** to reverse any settings you've modified.

If you want to save the Action Specification settings, see To Save and Close the Action Specification Dialog.

#### To Save and Close the Action Specification Dialog

- 1. Click **OK** to save the Action Specification settings; otherwise, click **Cancel**.
- 2. NetMove returns you to the **Status** dialog box.

If you want to save the NetMove settings, see To Save and Close the NetMove Status Dialog.

### **Establishing Local Machine Actions**

- 1. If the **NetMove Status** dialog box isn't displayed, see To Set Up NetMove.
- 2. Double-click on the **Local machine actions** text box.

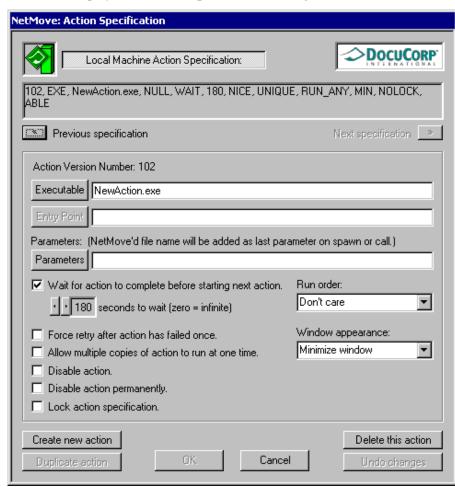

NetMove displays the **Action Specification** dialog box.

The main text box displays the current output action. DFXOUT or DC2OUT is the main program called by NetMove, and performs all of the processing pertaining to Printcommander. For more information about the output executable, see To Specify the Output Parameters.

You can cycle through the list of actions by clicking on **Previous specification** and **Next specification**, respectively. For more information about the individual output parameters, see the appropriate reference in the following table.

Because the **Action Specification** dialog contains several specifications, this guide provides a separate topic for each specification.

| То                                                                                         | See                                      |
|--------------------------------------------------------------------------------------------|------------------------------------------|
| Specify the program to use                                                                 | To Specify a Program                     |
| Specify the entry point (function) of the DLL ( \textit{DLL only}) $$                      | To Specify a DLL and Entry Point         |
| Specify the optional program parameters (command line switches) of the selected EXE or DLL | To Specify the Output Parameters         |
| Wait for an action to complete before starting the next action                             | To Wait for an Action to Complete        |
| Specify the number of seconds to wait before starting the next action                      | To Specify the Number of Seconds to Wait |

| То                                                   | See                                               |
|------------------------------------------------------|---------------------------------------------------|
| Force a retry after an action has failed once        | To Force a Retry After Initial Failure            |
| Allow multiple copies of an action to run at once    | To Allow Multiple Copies to Run                   |
| Temporarily disable an action                        | To Disable an Action Temporarily                  |
| Permanently disable an action                        | To Disable an Action Permanently                  |
| Lock an action specification                         | To Lock an Action                                 |
| Specify a non-modifiable, system action              | To Specify an Action as a System Action           |
| Specify the Run order                                | To Specify the Run Order of Actions               |
| Specify the window appearance                        | To Specify the Window Appearance                  |
| Create a new action                                  | To Create a New Action                            |
| Duplicate an action                                  | To Duplicate an Action                            |
| Delete this action                                   | To Delete This Action                             |
| Undo any changes                                     | To Undo Changes                                   |
| Save your changes to the Action Specification dialog | To Save and Close the Action Specification Dialog |

### WINDOWS REGISTRY ENTRIES

Various application settings are stored in the Windows Registry file. Printcommander takes advantage of the file to enhance the flexibility of the program and increase its scope.

## **Output File Location**

The location of the last generated output file is now stored in a registry entry (e.g., **HKEY\_CURRENT\_USER\Software\Oracle International\PrnData**). An example of the registry keys follows:

```
LastOutput=C:\TEMP\test.dcd
LastOutput_DT=20001231120000Z
LastDCDOut=
LastDCDOut_DT=
LastPRNOut=
LastPRNOut=
LastPRNOut_DT=
```

The "\_DT" designations are for date and time in Universal Time Coordinates: YYYYMMDDhhmmssZ where:

- YYYY Year
- MM Month
- **DD** Day
- hh hour
- **mm** minute
- ss second
- **Z** constant for military time compatibility

## **Multiple Versions of Common Objects**

Oracle offers two versions of the Common Objects, the building blocks of all Oracle applications:

- Version 1 is necessary for such applications as Docuflex 10.2.x, all releases of Documaker fp, Control Panel, Printcommander for Windows 98, Rulecommander, Tagcommander 1.x, and Documaker ws.
- Version 2 applies to applications such as Docuflex 11.x, Transall 11.x, and Tagcommander's Docuflex Tag Manager.

In order to determine which version of the Common Objects has been installed, the individual applications execute a series of verification procedures:

- When **NetMove** is started, it checks the PATH for a file called **isicpy32.exe**.
  - If isicpy32.exe exists on the PATH, NetMove assumes Version 1 has been installed.
  - It then makes sure that this registry key exists:
     "HKEY\_LOCAL\_MACHINE\SOFTWARE\Oracle
     International\NetMove\
     Version1".
  - It then checks to see which value "HKEY\_CURRENT\_USER\SOFTWARE\Oracle International\NetMove\ CurrentVersion" contains, if any.
    - A value of 1 means Version 1 has been selected.
    - Any other value, or the lack of a value, means Version 2 is in effect.
- When **DC2Octrl** is started, it checks for the "Version1" key.
  - If that key doesn't exist, Version 2 is selected and can't be changed.
  - If it does exist, **DC2Octrl** uses the "CurrentVersion" value to initialize the radio buttons
- If you change the current version selection in the **DC2OCtrl** dialog and **Accept** or **OK** the changes:
  - **DC2OCtrl** resets the "CurrentVersion" value in the registry
  - Sends a "WM\_VERSIONCHANGED" message to NetMove's window procedure, the advantage being that NetMove doesn't have to re-read the registry
- When a print job is sent through **NetMove**, it checks its internal setting:
  - If it has been told to use Version 2, it replaces calls to **dfxout.exe** with ones to **dc2out.exe**.
  - **Dc2out.exe** spawns itself as many times as necessary to have **dc2cpy32.exe** generate the file types required from the settings in the **DC2OCtrl** dialog.
  - Calls to **dfxout.exe** cause the same sequence of events, but invokes the Version 1 executable, **isicpy32.exe**.

## Appendix C

# **Installing & Using Communications Utilities**

# TRANSFERRING A PRINT FILE FOR PRINTING ON A MAINFRAME PRINTER

Once you've created a Metacode or AFP print file, you will typically need to transfer the file to the mainframe system to which your Metacode or AFP printer is attached. Once it has been transferred, you can use DFXVBFIX, the Oracle file reblocking utility to prepare the file for printing.

Previous to using the reblocking utilities, you must have installed and tested them. For details, see Why You Need DFXVBPUT and DFXVBFIX

#### Xerox Metacode Printers

Follow these steps to print in a channel-attached printing environment (where the printer and the mainframe computer are attached):

- Use your PC-to-mainframe communication software to make a binary file transfer (with no translation, carriage control, or line feed) of the Printcommander output file from your PC to a mainframe dataset that has the following specifications:
  - RECFM=FB
  - LRECL=80
  - BLKSIZE=3200
- 2. Immediately after this uploading process, the print file is in a format unsuitable for printing. You must reblock the file using Oracle MVS Communication Utilities' DFXVBFIX program.
- 3. When the file has been reblocked, route the file to your printer in accordance with the host methods defined at your site.

**Barr Print370 Card or Solimar.** If your printer is connected via LAN-based printer-attachment software, such as Barr or Solimar, the spooling process automatically converts the Printcommander file into a format suitable for printing on your Metacode printer.

#### **IBM AFP Printers**

Follow these steps to print in an AFP printing environment:

- Use your PC-to-mainframe communication software to make a binary file transfer (with no translation, carriage control, or line feed) of the Printcommander output file from your PC to a mainframe dataset that has the following specifications:
  - RECFM=FB
  - LRECL=80
  - BLKSIZE=3200
- 2. Immediately after this uploading process, the print file is in a format unsuitable for printing. You must reblock the file using Oracle MVS Communication Utilities' DFXVBFIX program.
- 3. When the file has been reblocked, route the file to your printer in accordance with the host methods defined at your site.

## WHY YOU NEED DFXVBPUT AND DFXVBFIX

Acquire and install the DFXVBPUT and DFXVBFIX utilities if your enterprise needs PC-to-mainframe communications and record-reblocking utilities to transfer document files to be printed by host-attached IBM AFP or Xerox Metacode high-speed printers. You can also use the utilities to transfer and reformat font resources intended for host-attached printers.

The application of reblocking utilities can be necessary before loading forms and other types of host system resources for use by Printcommander. The application of a reblocking utility can also be necessary for resources transferred from Printcommander to your host system.

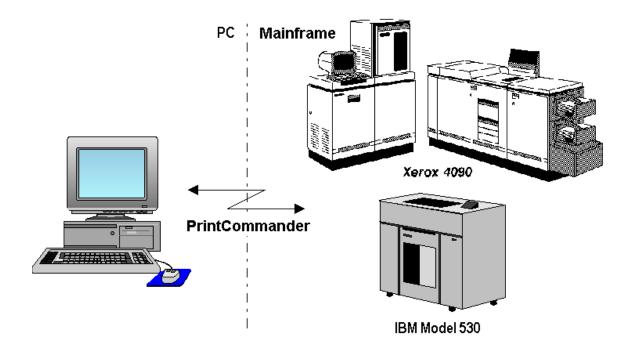

# **Printcommander and Printer Resources that Require Reblocking**

The following table provides a listing of the types of resources used in Printcommander processing, and the utility program required (if any) to prepare each type for transfer between a mainframe host system and microcomputer-based Printcommander.

| File Type                                    | Before Downloading from Host | After Uploading from PC |
|----------------------------------------------|------------------------------|-------------------------|
| AFP print streams                            | DFXVBPUT                     | DFXVBFIX                |
| Metacode print streams                       | DFXVBPUT                     | DFXVBFIX                |
| Metacode device fonts, FRMs and IMGs         |                              |                         |
| AFP device fonts, page segments and overlays | DFXVBPUT                     | DFXVBFIX                |

CAUTION!

Do not specify ASCII/EBCDIC conversion for any transfers.

# INSTALLING THE COMMUNICATIONS UTILITIES

To install the Communications utilities, you must unload the datasets from the distribution tape to your mainframe.

### **MVS** Installation

The distribution tape contains these datasets:

| File No. | Description              | Tape File Format | Purpose                                            |
|----------|--------------------------|------------------|----------------------------------------------------|
| 1        | TAPEREAD JCL             | IEBGENER         | Unloads files from the Product Distribution tape   |
| 2        | SAMPLE JCL LIBRARY       | IEBCOPY          | Sample JCL to run DFXVBFIX & DFXVBPUT              |
| 3        | PROGRAM LIBRARY          | IEBCOPY          | Product load library                               |
| 4        | XEROX METACODE FORMS PDS | IEBCOPY          | Sample Metacode file for installation verification |
| 5        | IBM AFP FORMS PDS        | IEBCOPY          | Sample AFP file for installation verification      |

The following sample IEBGENER JCL shows you how to unload the JCL from the first file on the distribution tape. This example isn't on the tape read. To use it, you need to create or copy it from existing JCL.

```
//BOOTSTRP JOB (COPY JOB CARD HERE)
//STEP01
             EXEC PGM=IEBGENER
             DD DSN=TAPE.ISI.REBLOCK.UTILS.LOAD.JCL,
DISP=OLD,UNIT=TAPE,LABEL=(1,NL),VOL=SER=ISI001,
//SYSUT1
                 DCB=(RECFM=FB, LRECL=80, BLKSIZE=3120)
//SYSUT2
             DD DSN=ISI.REBLOCK.UTILS.JCL(TAPEREAD)
                 DCB=(RECFM=FB, LRECL=80, BLKSIZE=3120),
                 DISP=(NEW,CATLG,DELETE),UNIT=SYSDA,
                 SPACE=(TRK, (15, 15, 5))
             DD SYSOUT=*
//SYSPRINT
             DD SYSOUT=*
//SYSOUT
//SYSIN
             DD DUMMY
```

The following JCL is part of the Communications Utilities distribution tape. You can use it to unload the remaining files from the tape.

```
/TAPEREAD JOB (COPY JOB CARD HERE)
   ***********
 /*
///*
**
    **
                 ORACLE UTILITIES INSTALLATION JCL
    **
                                                                             **
 /*
  *
    **
                                                                             **
        THIS JCL WILL UNLOAD THE REMAINING FILES FROM THE
 /*
    **
                                                                             **
        PRODUCT TAPE. THE TAPE CONTAINS 5 FILES, HOWEVER THIS JCL
 /*
    **
        WILL UNLOAD FILES 2 THOUGH 5 INTO OS PDS'S.
                                                                             **
 /*
    **
                                                                             **
        TAPE CONTENTS
 /*
    **
                                                                             **
 /*
    **
                                           FORMAT:
                                                                             **
        NO.
              FILE:
 /*
    **
         1.
                                                                             * *
              TAPEREAD JCL
                                           IEBGENER
 /*
    **
                                                                             **
          2.
              SAMPLE JCL FILE
                                           IEBCOPY UNLOADED
    **
                                                                             **
          3.
                                           IEBCOPY UNLOADED
              PROGRAM LIBRARY
 /*
    **
                                                                             **
              XEROX METACODE FORMS PDS
                                           IEBCOPY UNLOADED
 /*
    **
                                                                             **
          5.
              IBM AFP FORMS PDS
                                           IEBCOPY UNLOADED
 /*
    **
                                                                             **
 / *
    **
        THE TAPE IS A 9-TRACK, 6250 BPI NON-LABELLED TAPE. THE DCB DOES NOT HAVE TO BE SPECIFIED FOR THE INPUT FILES.
                                                                             **
  ′⊹
    **
 /*
    **
                                                                             **
             THE DCB SPECIFIED FOR THE OUTPUT FILES ARE THE SAME
 /*
   **
                                                                             **
             AS THE FILES USED TO CREATE THIS TAPE.
 /*
   **
             SOME DASD MANAGEMENT SYSTEMS REQUIRE THE DCB TO BE CODED BECAUSE THEIR IEBCOPY WILL NOT RETRIEVE THE DCB
                                                                             **
    **
                                                                             **
 /*
    **
                                                                             **
             FROM THE INPUT TAPE.
 /*
   **
                                                                             **
 /*
   **
        THE OUTPUT DISK FILE SPACE IS BASED ON 3380 DASD.
                                                                             **
 /*
   **
                                                                             **
 /*
    **
             ORACLE INTERNATIONAL
 /*
    **
                                                                             **
             HOTLINE: (214) 891-6696
 / ·*
    ***************
//*
 /IEBCOPY EXEC PGM=IEBCOPY, REGION=1048K
//SYSPRINT DD SYSOUT=*
//SYSUDUMP DD DUMMY
            DD UNIT=SYSDA, SPACE=(TRK, (30,2),)
DD UNIT=SYSDA, SPACE=(TRK, (30,2),)
//SYSUT3
//SYSUT4
//INJCL
            DD DSN=TAPE.ISI.REBLOCK.UTILS.JCL,
               UNIT=TAPE,
               DISP=(OLD, PASS),
               LABEL=(2,NL,,,EXPDT=98000),
               VOL=SER=ISI001
```

```
/INLOAD
           DD DSN=TAPE.ISI.REBLOCK.UTILS.LOADLIB,
              UNIT=AFF=INJCL
              DISP=(OLD, PASS)
              LABEL=(3,NL,,,EXPDT=98000),
              VOL=(,RETAIN,SER=ISI001)
 'INMETA
           DD DSN=TAPE.ISI.REBLOCK.UTILS.METACODE,
              UNIT=AFF=INJCL
              DISP=(OLD, PASS)
              LABEL=(4,NL,,,EXPDT=98000),
VOL=(,RETAIN,SER=ISI001)
/INAFP
           DD DSN=TAPE.ISI.REBLOCK.UTILS.AFP,
              UNIT=AFF=INJCL
              DISP=(OLD, PASS),
              LABEL=(5,NL,,,EXPDT=98000),
              VOL=(,RETAIN,SER=ISI001)
 * ***
/OUTJCL
           DD DSN=ISI.REBLOCK.UTILS.JCL,
              DISP=SHR
/*OUTJCL
            DD DSN=ISI.REBLOCK.UTILS.JCL,
               DISP=(NEW, CATLG)
/*
               DCB=(RECFM=FB, LRECL=80, BLKSIZE=3120),
/*
                UNIT=SYSDA,
                SPACE=(TRK, (15, 15, 5))
OUTLOAD
           DD DSN=ISI.REBLOCK.UTILS.LOADLIB,
              DISP=(NEW, CATLG),
              DCB=(RECFM=U,BLKSIZE=6144),
           UNIT=SYSDA,
SPACE=(TRK,(15,15,5))
DD DSN=ISI.REBLOCK.UTILS.METACODE,
OUTMETA
              DISP=(NEW, CATLG),
              DCB=(RECFM=FB, LRECL=80, BLKSIZE=6160),
              UNIT=SYSDA,
              SPACE=(TRK, (15, 15, 5))
OUTAFP
           DD DSN=ISI.REBLOCK.UTILS.AFP,
              DISP=(NEW,CATLG)
              DCB=(RECFM=FB, LRECL=80, BLKSIZE=6160),
              UNIT=SYSDA
              SPACE=(TRK, (15, 15, 5))
 /* ***
/SYSIN
           DD *
COPY OUTDD=OUTJCL, INDD=INJCL
COPY OUTDD=OUTLOAD, INDD=INLOAD
COPY OUTDD=OUTMETA, INDD=INMETA
COPY OUTDD=OUTAFP, INDD=INAFP
```

# **Verify the MVS Installation**

For Metacode printing environments, the Communications Utilities distribution tape includes a sample file for use in verifying the mainframe portion of your installation. This file is **ISI.REBLOCK.UTILS.METACODE** and it uses standard Xerox Univers fonts

These are the verification steps:

- 1. Reblock the sample file using the reblocking utility DFXVBFIX. An example of the JCL to execute DFXVBFIX is shown below.
- 2. Ensure a match between the sample document and your printing environment. The sample document uses these settings:
  - Calls for a JDL named **DPLJDL** (for a complete listing, see *DPLJDL.JSL* on page 85).
  - Calls for a JDE named **ONLINE**.
  - A DJDE defined by IDEN PREFIX='\$\$XEROX', SKIP=8, OFFSET=0.
  - An RSTACK defined by RSTACK TEST=REPORT END.

The following JCL is part of the Communications Utilities distribution tape (it's in **ISI.REBLOCK.UTILS.JCL**). The JCL executes the reblocking program, DFXVBFIX.

```
/DFXVBFIX JOB (COPY JOB CARD HERE)
/JOBLIB
          DD DSN=isi.reblock.utils.loadlib,DISP=SHR
/***************
           - INPUT DATASET NEEDING REBLOCKING
    INPUT
   OUTPUT - CORRECTED DATASET
    SYSOUT - MESSAGE FILE
/***************
DFXVBFIX EXEC PGM=DFXVBFIX
/INPUT
          DD
              DSN=dfxvbfix.input,DISP=SHR
              DSN=dfxvbfix.output,
/OUTPUT
         DD
              DISP=(NEW, CATLG, DELETE)
              UNIT=sysda, VOL=SER=volser,
              SPACE=(TRK, (15,15,0)),
DCB=(RECFM=VBM, LRECL=155, BLKSIZE=3000)
DCB=(RECFM=VBM, LRECL=8205, BLKSIZE=8209)
                                                         <= METACODE
SYSOUT
              SYSOUT=*, DCB=(RECFM=VB, LRECL=133, BLKSIZE=1330)
         DD
```

To ensure a match, either edit the reblocked file so that these settings match those in your JDL/JDE or create a JDL/JDE that matches the sample document's settings. For more information, see *DPLJDL.JSL* on page 85.

3. Route the reblocked file to the printer. Be sure to indicate that the file contains carriage controls.

### **VSE Installation**

The distribution tape contains these datasets:

| File No. | File Name                                                                           | Purpose                            |
|----------|-------------------------------------------------------------------------------------|------------------------------------|
| 1-3      | LIBR backup of Printcommander Loadlib. The Loadlib contains the following programs: |                                    |
|          | DFXFLDF.PHASE                                                                       | Processes FILEDEF command          |
|          | DFXVBFIX.PHASE                                                                      | Main DFXVBFIX routine              |
|          | DFXVBPUT.PHASE                                                                      | Main DFXVBPUT routine              |
|          | ISICALL1.PHASE                                                                      | Dynamic call module                |
|          | ISIFLAST.PHASE                                                                      | Finds last non-blank character     |
|          | ISIPARSE.PHASE                                                                      | Parses control cards               |
|          | ISISEQIO.PHASE                                                                      | Sequential Input/Output process    |
| 4        | TAPEREAD.VSEJCL                                                                     | JCL to restore LOADLIB             |
| 5        | DFXVBFIX.VSEJCL                                                                     | Sample DOS/VSE DFXVBFIX JCL        |
| 6        | DFXVBPUT.VSEJCL                                                                     | Sample DOS/VSE DFXVBPUT JCL        |
| 7-8      |                                                                                     | Reserved for future use            |
| 9        | DECMETA.VBFIXIN                                                                     | Sample Metacode needing reblocking |
| 10       | DECAFP.VBFIXIN                                                                      | Sample AFP needing reblocking      |
| 11-13    |                                                                                     | Reserved for future use            |
| 14       | PRTCMSLDEXEC                                                                        | Used to unload VM/CMS files        |

## Loading the Files to VM/CMS

You should follow these steps to load the necessary files to your system:

- 1. Define a CMS account for Oracle Utilities five (5) cylinders should be sufficient.
- 2. Attach a tape drive to the Oracle Utilities account as 181 and mount the DOS/VSE distribution tape.
- 3. Type **TAPE FSF 14** and press **ENTER** on the CMS command line.
- 4. Type **TAPE LOAD** and press **ENTER** on the CMS command line.
- 5. Type **PRTCMSLD** and press **ENTER** on the CMS command line.

The included EXEC loads several files to the CMS account's A-disk.

### Loading the Files to a Non-CMS System

If you're loading the files 4 through 14 to a non-CMS system, you must load each file individually to your text editing system (all files are fixed block).

### Restoring the DFXVBFIX LOADLIB Sub library

The following JCL is located in File Number Four (4) on the distribution tape (TAPEREADVSEJCL for CMS sites). It's used to restore the Loadlib on the distribution tape.

The distribution tape contents are formatted as a LIBR backup. To install, you must restore from tape using JCL based on the following:

```
$$ JOB (Add POWER JOB card.)
  /*
   **
       THIS JCL FILE CREATES THE ISI REBLOCK UTILS LOADLIB LIBR
/*
   **
                                                             **
       SUBLIBRARY, USING THE IBM LIBR UTILITY.
   **
                                                             **
/*
   **
                                                             **
       REMEMBER TO CHANGE ANY DATA THAT IS IN LOWERCASE IN
   **
                                                             **
       ANY OF THE FOLLOWING JCL STATEMENTS:
   **
                                                             **
              ' ASSGN ...
   **
                                                             **
            // DLBL ...
   **
                                                             **
            // EXTENT ...
   **
                                                             **
   **
          ORACLE INTERNATIONAL
   **
                                                             **
   ASSGN SYS006, tape
                            ISI REBLOCK UTILS INSTALLATION TAPE
  MTC REW, SYS006
                            REWIND THE TAPE.
  DLBL PRTC10, 'isi.reblock.utils.library', 99/365
  EXTENT ,volser,,,beginning-track,15
// EXEC PGM=LIBR
       LIB=PRTC10
DEFINE
DEFINE
       SUBLIB=PRTC10.LOADLIB
                             REUSE=AUTOMATIC
                                             REPLACE=NO
RESTORE SUBLIB=(
             PRTC10.LOADLIB:PRTC10.LOADLIB
                         ID=PRTC10
             TAPE=SYS006
                                    REPLACE=YES
                                                 LIST=YES
  MTC REW, SYS006
  RESTORE IS COMPLETE
 $$ EOJ
```

# **Verify the VSE Installation**

For Metacode printing environments, the Communications Utilities distribution tape includes a sample file for use in verifying the mainframe portion of your installation. This file is **DECMETA.VBFIXIN** and it uses standard Xerox Univers fonts.

These are the verification steps:

- 1. Reblock the sample file using the reblocking utility DFXVBFIX (see below).
- 2. Ensure a match between the sample document and your printing environment. The sample document uses these settings:
  - Calls for a JDL named **DPLJDL** (for a complete listing, see *DPLJDL.JSL* on page 85).
  - Calls for a JDE named ONLINE.
  - A DJDE defined by IDEN PREFIX='\$\$XEROX', SKIP=8, OFFSET=0.
  - An RSTACK defined by RSTACK TEST=REPORT END.

To ensure a match, either edit the reblocked file so that these settings match those in your JDL/JDE or create a JDL/JDE that matches the sample document's settings. For more information, see *DPLJDL.JSL* on page 85.

3. Route the reblocked file to the printer. Be sure to indicate the file contains carriage controls.

The following JCL is located in File Number Five (5) on the distribution tape (DFXVBFIXVSEJCL for CMS sites). It executes the reblocking program, DFXVBFIX. See Why You Need DFXVBPUT and DFXVBFIX.

```
$$ JOB (Add POWER JOB card.)
/*
/*
           DFXVBFIX DOS/VSE JCL EXAMPLE ---
   INPUT - INPUT DATASET NEEDING REBLOCKING
/*
   OUTPUT - CORRECTED DATASET
/*
   SYS005 - MESSAGE FILE
/*
DLBL PRTC10, 'isi.reblock.utils.library' EXTENT ,volid
  LIBDEF PHASE, SEARCH=(PRTC10.LOADLIB)
/*
  DEFINING INPUT
/*
// ASSGN SYSnnn,DISK,VOL=volnnn,SHR
  DLBL INPUT, 'uploaded.input.file',0
  EXTENT , SYSnnn
  DEFINING OUTPUT DESTINATION
  ASSGN SYSnnn,DISK,VOL=volnnn,SHR DLBL OUTPUT,'fixed.output.file',0
  EXTENT SYSnnn, volnnn, 1,0, ttttt, nn
  ASSGN SYS005, SYSLST
                         PROGRAM MESSAGES
// EXEC DFXVBFIX,SIZE=(DFXVBFIX,100K)
FILEDEF NAME=INPUT
                     SYSNUM=nnn LRECL=80 BLKSIZE=6160 RECFM=F
FILEDEF NAME=OUTPUT
                     SYSNUM=nnn TYPE=META

    FILEDEF NAME=OUTPUT SYSNUM=nnn TYPE=AFP

/*
<u>/</u>&
 $$ EOJ
```

### **VM** Installation

The Printcommander Communications Utilities Product Distribution tape contains these datasets:

| File No. | File Name File Type | Purpose                                                  |
|----------|---------------------|----------------------------------------------------------|
| 1        | DFXVBFIX EXEC       | Executable to run the DFXVBFIX program                   |
| 2        | DFXVBFIX MODULE     | The reblocking program to format a FB file for uploading |
| 3        | DFXVBPUT EXEC       | Executable to run the DFXVBPUT program                   |
| 4        | DFXVBPUT MODULE     | The program to format a VB file for downloading          |
| 5        | ISICALL1 TEXT       | Dynamic Call module                                      |
| 6        | ISIFLAST TEXT       | Find last non-blank character                            |
| 7        | ISISEQIO TEXT       | Sequential Input/Output process                          |
| 8        | DECMETA VBFIXIN     | Sample Metacode test file for installation verification  |
| 9        | DECAFP VBFIXIN      | Sample AFP test file for installation verification       |

The files were placed on the tape with TAPE DUMP and may be unloaded using:

TAPE LOAD \* \* fm

# **Verify the VM Installation**

For Metacode printing environments, the Communications Utilities distribution tape includes a sample file for use in verifying the mainframe portion of your installation. This file is **DECMETA VBFIXIN** and it uses standard Xerox Univers fonts.

These are the verification steps:

- 1. Reblock the sample file using the reblocking utility DFXVBFIX (see below).
- 2. Ensure a match between the sample document and your printing environment. The sample document uses these settings:
  - Calls for a JDL named **DPLJDL** (for a complete listing, see *DPLJDL.JSL* on page 85).
  - Calls for a JDE named ONLINE.
  - A DJDE defined by IDEN PREFIX='\$\$XEROX', SKIP=8, OFFSET=0.
  - An RSTACK defined by RSTACK TEST=REPORT END.

To ensure a match, either edit the reblocked file so that these settings match those in your JDL/JDE or create a JDL/JDE that matches the sample document's settings. For more information, see *DPLJDL.JSL* on page 85.

3. Route the reblocked file (**DECMETA OUTPUT**) to the printer. Be sure to indicate the file contains carriage controls.

The following EXEC is part of the Communications Utilities distribution tape. It invokes the reblocking program, DFXVBFIX.

```
/***************
* THIS EXEC IS FOR EXECUTION OF DFXVBFIX UNDER VM.
/* THE CORRECTED FILE WILL HAVE THE SAME FILENAME /* BUT THE FILETYPE WILL BE "OUTPUT". MESSAGES WILL
                                                  */
                                                  */
PARSE ARG FN FM FT '(' NFT if (NFT = '') then
  NFT = FT
'FI INPUT DISK'
                 FN FM FT
'FI OUTPUT DISK'
                       'OUTPUT' NFT '(LRECL 32756 RECFM V BLKSIZE 32760'
                 FΝ
'FI SYSOUT DISK DFXVBFIX SYSOUT' NFT '(LRECL 133 RECFM V
address 'COMMAND' 'DFXVBFIX'
exit(rc)
```

Execution syntax is

### DFXVBFIX filename filetype filemode

where the file specification identifies the input Metacode file. The output filename is the same as the input name but the filetype is OUTPUT. The output filemode is the same as the input filemode. If you don't have write access to the disk denoted by the output filemode, DFXVBFIX will abend.

# Appendix D

# **DPLJDL.JSL**

# **JSL EXAMPLE**

```
DPLJDL: JDL;
/**/
                                                                                 000020
                                                                                 000030
      JDLs AND JDEs
                                                                                 000040
/*
                                                               */
          VFUs AND PDEs
                                                                                 000060
                                                                                 000070
VFU001:VFU ASSIGN(1,1), TOF=1, BOF=66;
                                                                                 000080
PDFLT:PDE BEGIN=(1,.5), PMODE=LANDSCAPE, FONTS=(L0112B,9);
                                                                                 000090
      ACCT
               USER=NONE;
PDFLT1:PDE BEGIN=(0,0), PMODE=PORTRAIT, FONTS=UN111E;
RPG: TABLE CONSTANT=(X'FFFF20FFFF');
                                                                                 000105
       TABLE CONSTANT=(E'REPORT END');
TABLE CONSTANT=(X'1111111111111111');
RST:
                                                                                 000120
RAX:
                                                                                 000130
000140
        ACCT USER=NONE;
                                                                                 000150
/* ONLINE JDE
                                                                                 000170
/* THIS JDE WILL BE CALLED BY THE DJDES AT THE TOP
                                                               */
                                                                                 000180
/* OF THE METACODE DATASTREAM. DO NOT START THIS JOB
/* AT THE OPERATOR'S CONSOLE, START STRTON, DPLJDL.
                                                                                 000190
                                                                                 000200
/**********************
ONLINE: JDE;
                                                                                 000220
VOLUME HOST=IBMONL, LABEL=NONE, CODE=NONE;
                                                                                 000230
IDEN PREFIX='$$XEROX', SKIP=8, OFFSET=0;
                                                                                 000240
RPGONL: CRITERIA CONSTANT=(1,5,EQ,RPG);
RSTONL: CRITERIA CONSTANT=(0,10,EQ,RST);
RAXONL: CRITERIA CONSTANT=(0,8,EQ,RAX);
                                                                                 000250
                                                                                 000260
                                                                                 000270
ROFONL: CRITERIA CONSTANT=(0,8,EQ,ROF);
                                                                                 000280
          RSTACK TEST=RSTONL, DELIMITER=YES;
RAUX TEST=RAXONL;
                                                                                 000290
                                                                                 000300
          RAUX

ROFFSET

REST=RAYONL;

ROFFSET

TEST=ROFONL;

RPAGE

TEST=(RPGONL), SIDE=(NUFRONT, NOFFSET), WHEN=BOTTOM;

LINE

DATA=(0,150), VFU=VFU001, FCB=IGNORE, UCSB=IGNORE;

OUTPUT

FORMAT=PDFLT1, COPIES=1, DUPLEX=YES, GRAPHICS=YES;
                                                                                 000320
                                                                                 000330
                                                                                 000340
MESSAGE ITEXT='EXECUTING UNDER ===> JDL=DPLJDL, JDE=ONLINE';
                                                                                 000350
000360
           OFFLIN JDE
                                                                                 000370
/* THIS JDE WILL BE CALLED BY THE DJDES AT THE TOP
   OF THE METACODE DATASTREAM. DO NOT START THIS JOB
                                                                                 000390
   AT THE OPERATOR'S CONSOLE, START STRTOF, DPLJDL.
                                                                                 000400
                                                                                 000410
```

```
OFFLIN: JDE;
                                                                                 000420
VOLUME HOST=IBMOS, LABEL=NONE, CODE=NONE;
                                                                                 000430
IDEN PREFIX='$$XEROX', SKIP=9, OFFSET=1;
RPGOFF: CRITERIA CONSTANT=(2,5,EQ,RPG);
RSTOFF: CRITERIA CONSTANT=(1,10,EQ,RST);
                                                                                 000440
                                                                                 000450
                                                                                 000460
          CRITERIA CONSTANT=(1,8,EQ,RAX);
RAXOFF:
                                                                                 000470
           CRITERIA CONSTANT=(1,8,EQ,ROF);
ROFOFF:
                                                                                 000480
           RSTACK TEST=RSTOFF, DELIMITER=YES; RAUX TEST=RAXOFF;
                                                                                 000490
                                                                                 000500
           ROFFSET TEST=ROFOFF;
                                                                                 000510
           RPAGE TEST=(RPGOFF), SIDE=(NUFRONT, NOFFSET), WHEN=BOTTOM;
                                                                                 000520
       LENGTH=3000, LTHFLD=2, OFFSET=0, PREAMBLE=4;
BLOCK
                                                                                 000530
RECORD LENGTH=155, STRUCTURE=VB, LTHFLD=2, OFFSET=0, PREAMBLE=4;
                                                                                 000540
LINE
       PCCTYPE=IBM1403,
                                                                                 000550
       DATA= (1, 150), VFU=VFU001, PCC= (0, NOTRAN);
                                                                                 000560
OUTPUT FORMAT=PDFLT1, COPIES=1, DUPLEX=YES, GRAPHICS=YES;
                                                                                 000570
MESSAGE ITEXT='EXECUTING UNDER ===> JDL=DPLJDL, JDE=OFFLIN';
                                                                                 000580
/******************/
                                                                                 000590
                  OFF871 JDE
                                                                                 000600
/*
   THIS JDE WILL BE CALLED BY THE DJDES AT THE TOP
                                                                                 000610
/* OF THE METACODE DATASTREAM. DO NOT START THIS JOB
/* IN THE HIP.CMD FILE, START STR871,DPLJDL.
                                                                                 000620
                                                                                 000630
/**********************************
                                                                                 000640
```

# **Appendix D**

# **AFP Output Demo**

# **OVERVIEW**

This demonstration is included with Docucreate Workstation to illustrate the steps to produce and print an AFP printstream using Printcommander NT, the Docucreate Virtual Raster Printer driver, Microsoft Word, and all necessary program components.

#### **WARNING!**

This procedure assumes the successful installation of the Common Objects, the Control Panel, and Printcommander NT. For the installation procedure, see Installing Printcommander.

# **PREREQUISITES**

As a prerequisite to completing the demo, you must have installed the following:

 The four font families contained in the sample Microsoft Word document AFPFontDemo.DOC, including Gothic, Courier, Helvetica, and TimesNewRoman.

For information about ordering fonts, see IBM's AFP Font Collection for Workstations at

http://www-912.ibm.com/s\_dir/slkbase.NSF/0/da372ebcbdeee52686256c6e0070d2da?OpenDocument.

For more information, see *System Requirements* on page 15.

# **DOCUCREATE AFP DEMONSTRATION**

To insure the outcome of the demo, Oracle provides a sample Microsoft Word document containing text formatted with various point sizes of four IBM coreinterchange font families, a font matching table, and the printer font metric files (PFMs). A successful completion of the demo requires the following steps:

| То                                                          | Do this:                              |
|-------------------------------------------------------------|---------------------------------------|
| Set up the AFP Printer Definition in Oracle Control Panel   | Setting up the AFP Printer Definition |
| Print the document using the Virtual Raster Printer driver  | Printing the Document                 |
| ( <b>Optional</b> ) Customize the demo for your environment | Customizing the Demo                  |

# **SETTING UP THE AFP PRINTER DEFINITION**

The AFP Printer Definition is stored and maintained in the Control Panel. The first part of the AFP demonstration requires you to adjust some of the printer definition settings.

### To Set Up the AFP Printer Definition

- Launch the Control Panel (e.g., Start/Programs/Docutoolbox/Oracle).
   The main Control Panel window displays.
- 2. Double-click Printer Definitions.

The Printer Definitions applet displays.

3. Double-click **DFXAFP**.

The DFXAFP Printer Definition dialog box displays.

- 4. In the Duplex Printing group box, select **None**.
- 5. Click Tray Definition Setup....

The Tray Definitions dialog box displays.

- 6. Click Add.
- 7. Type **AFPTRAY**, and then click **Ok**.

The Tray Listing dialog box displays.

- 8. Click Add.
- 9. Type **DEFAULT**, and then click **Ok**.

The Tray dialog box displays.

- a. In the Paper List drop-down list box, select Letter (8.5 x 11 in).
- **b.** Click **Ok** and the Control Panel returns you to the Tray Listing dialog.
- c. Click Ok and the Control Panel returns you to the Tray Definitions dialog.
- **d.** Click **Ok** and the Control Panel returns you to the DFXAFP Printer Definition dialog.
- **e.** In the Paper Size and Source group box, use the drop-down arrow to select **AFPTRAY**.
- **f.** Click **Ok** and the Control Panel returns you to the Printer Definitions window.
- **g.** Close the Printer Definitions window and click **Yes** in response to the prompt about saving any and all changes.

## PRINTING THE DOCUMENT

You'll print the document using Microsoft Word and the Docucreate Virtual Raster Printer driver. The document is pre-composed and delivered as one the program components.

#### To Print the Document

- 1. Launch Microsoft Word (e.g., Start/Programs/Microsoft Office/Microsoft Word).
- 2. Use File/Open... to display the Open dialog box.
- 3. Select AFPFontDemo.DOC and click Open.
- 4. Use **File/Print...** to display the Print dialog box.
- 5. In the Printer group box, use the drop-down arrow to select **Docucreate Virtual**Raster Printer 4.
- 6 Click **Ok**

Docucreate Output Control creates the AFP print stream (e.g., c:\oracle\docucreate\dfxout\afpfontdemo.afp).

7. Print AFPFontDemo.AFP by your preferred method of printing.

### CUSTOMIZING THE DEMO

These optional steps in the demo involve adding a font and modifying the font substitution table. This table instructs the printer definition in substituting device fonts resident on the printer for screen fonts resident in Windows.

### To Create New PFMs from AFP Device Fonts

- 1. In the Windows Explorer, use *File/New/Folder* to create a directory to contain the AFP fonts (e.g., c:\font\afp dir).
- 2. Copy all three parts of the AFP device fonts to the newly-created directory.
- 3. Copy the **isi.ini** file and then rename the copy (e.g., **isi.ini.backup**).
- 4. Delete the **isi.ini** file.
- 5. Launch the AFP font conversion utility by double-clicking the executable (e.g. c:\oracle\fontcmdr\docfca.exe).
- 6. Copy the PFMs from **c:\font\afp\_dir** to the PFM directory specified in your AFP Printer Definition in Control Panel.
- 7. Copy the **isi.ini.backup** file and then rename the copy back to **isi.ini**.

#### To Update the Font Matching Table

 For a discussion about updating the font matching table, see the Control Panel User Guide.

# Appendix E

# Word2DCD API

# **OVERVIEW**

The Word2DCD API provides an automated method of converting any Microsoft Word document to the Oracle Compound Document (DCD) format. The Word2DCD API comprises two components: **Word2DCD.dll** and **W2DcdDon.exe**.

This API is called via the following syntax:

word2DCD(szwordFNam, szDcdFNam, bTrace)

In broad terms, the API:

- 1. opens Microsoft Word
- 2. loads the Word document
- 3. tells Word to print to the default printer which, in this case, must be the Printcommander XP printer driver
- 4. Word2DCD then sets an event and waits for the event
- 5. when spooling is complete, Printcommander calls W2DcdDon.exe to set the event
- 6. Word2DCD then closes the event and returns to the caller with one of two statuses: zero (0) for success or non-zero for failure

# SYSTEM REQUIREMENTS

These are the minimum software requirements to install and run the Word2DCD API:

- Microsoft Windows 7 or Microsoft Windows 2003 Server
- Microsoft Office 2003 (Word 11 SP2)
- Common Objects 11.1
- Oracle Docucreate Workstation (i.e., Printcommander XP) *Printcommander must be designated as the default printer* 
  - Word2DCD API (installed with Printcommander)
  - Must have a C:\TEMP folder that is writable by the caller

# INSTALLING THE WORD2DCD API

The installation and setup of the API are minimal and follow standard Windows procedures.

### To Install the Word2DCD API

• Follow the procedure for installing Docucreate Workstation (see To Install Printcommander, beginning on page 18).

The Word2DCD API is installed as a part of Printcommander.

## **To Configure NetMove**

- 1. Click the NetMove icon in the System Tray to invoke Docucreate Output Control.
- 2. From the Print definition drop-down list box, select **DCD**.

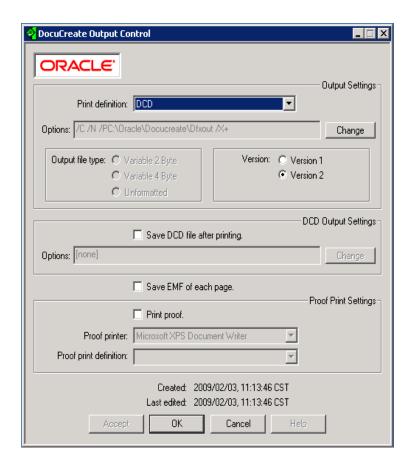

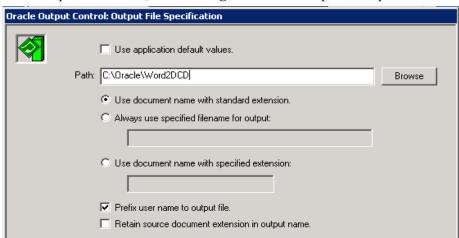

3. In the Options text box, click **Change** to edit the Output File Specification.

4. In the Path text box, type the correct path or click **Browse** to navigate to the correct folder.

Cancel

Help

### To Designate the Default System Printer

• In the Printers & Faxes folder of the Windows Control Panel, select the Printcommander printer driver (**Oracle Virtual Raster Printer 5C**) and make it the default system printer.

# **CALLING FORMAT**

You can call the Word2DCD API from a variety of sources, including C/C++ and Visual Basic. Below are sample steps and code for calling.

### To Call Word2DCD from C/C++

- 1. Use LoadLibrary for DLL (Word2DCD.DLL)
- 2. Use GetProcAddr for the entry point (Word2DCD)
- 3. Call the entry point with the following three arguments using the "\_\_stdcall" calling sequence:

word2DCD( szwordFNam, szDcdFNam, bTrace )

### where:

| szWordPNam | the fully-qualified pathname to the Word document. This argument is defined as a single-byte character string.   |
|------------|----------------------------------------------------------------------------------------------------|
| szDcdPNam  | the fully-qualified pathname to the output DCD file. This argument is defined as a single-byte character string. |
| bTrace     | a Boolean flag to enable/disable trace output. This argument is defined as a four-byte integer.                  |

### To Call Word2DCD from Microsoft Visual Basic 6 (with no tracing)

The following sample code calls the Word2DCD API:

```
Private Declare Function WordApi Lib "word2DCD.dll"_
Alias "Word2DCD" (ByVal szWordFileName As String,_
ByVal szDcdFileName As String, ByVal bTrace As Boolean) As Integer
Dim Result As Long
:
:
:
:
:
:
Result = WordApi( InFile, OutFile, False )
:
:
:
```

# WORD2DCD API RETURN CODES

The Word2DCD API returns one of two codes upon completion, where:

| 0 | Successful conversion and file move |
|---|-------------------------------------|
| 1 | Failure                             |

# LOGGING AND TRACING FILES

If enabled via the bTrace argument, the Word2DCD API writes all error, log, and tracing files to the C:\TEMP folder. This path is hard-coded and can't be changed. The folder must exist and the calling program must have "write" rights.

| err.txt | the Error file is only written when an error or warning is issued. |
|---------|--------------------------------------------------------------------|
| log.txt | the Log file includes one line each time the API is called.        |
| trc.txt | the Trace file is only written if tracing is enabled.              |

# **TROUBLESHOOTING**

In case of unpredictable or unexpected behavior, please consult the following checklist. Make sure that:

### Setup:

- Printcommander NT is installed and working
- action W2DcdDon.exe is installed
- the default system printer is set to Oracle Virtual Raster Printer 5C
- W2DcdDon.exe is installed in .\system32
- Word2DCD.dll is installed in .\system32
- all of this is tested with WordApiTest.exe
- the Registry Key [HKEY\_CURRENT\_USER\Software\Oracle International\NetMove\Actions] is set to the following:

- Action01
- "102, EXE, C:\\WINDOWS\\SYSTEM32\\W2DcdDon.exe, NULL, WAIT, 180, NICE, UNIQUE, RUN LAST, HIDE, NOLOCK, ABLE"
- the green NetMove icon is active in the System Tray
- the Netmove.exe process is running in the Processes tab of the Windows Task Manager

#### Output Area:

• when you click NetMove icon, the Print definition is set to DCD and the Options list box contains the correct path.

#### Microsoft Word:

- you can print a test document and generate DCD in the DCD output area
- you obtain and can run the WordApiTest.exe

# **DOCUMANAGE WORKFLOW DAEMON SETUP**

You can find the general setup steps for the Documanage Workflow Daemon on page 171 of the *Documanage Administrator's Guide* (Documanage 6.4 SR2).

### **OVERVIEW**

The **dwfdoctodcd** rule is called by the Documanage Workflow Daemon when a Microsoft Word document needs to be converted to a DCD file during a Documanage Workflow Task.

When a Workflow Project is advanced to a Task setup with the **dwfdoctodcd** rule,

- the project is "checked out" to keep other users from accessing the project, and
- the project is scanned for documents 1) with the ".DOC" file extension and 2) that don't belong to a rendition set.

The documents that match this criteria are then exported to the local disk and passed to the Word2DCD API. Upon successful conversion, the DCD is imported into the same Project and placed in a rendition set as the source Word document. After all documents have been converted, the Project is then advanced to the next Workflow Task.

Note

Make sure that Printcommander is set up to convert to DCD (see To Configure NetMove).

### CONFIGURING THE RULE

You'll find the dmg\_daemon.ini file in the WFDaemon folder of the Documanage installation. This configuration file is not needed for proper operation of the dwfdoctodcd rule: use it only to override the default behavior or to enable logging.

The following example depicts the default dmg daemon.ini file:

```
[Rule:dwfdoctodcd]
change library to the name of the DLL if something other; than the default is needed
;library=word2dcd.dll
; change function to the name of the function in the
;library if something other than the default is required
function=Word2DCD
;traceWord2DCD set to 1 will turn on tracing in the
;word2dcd library
;traceword2DCD=0
;the reload option will unload the word2dcd library after
;each workflow project is processed if set to 1
:reload=0
;default logging
;LogFile specifies the rule's log file name. Use a full ;path if you want the log to be in a different directory, then the current working directory
;LogFile=dwfdoctodcd.log
;LogLevel supports four settings.;0 = no logging at all;1 = minimal logging, all errors;2 = errors, and warnings;3 = trace level, errors, warning, and information
;LogLevel=1
```

# USING THE RULE

To use the dwfdoctodcd rule,

- the Instructions: field of a Documanage Workflow Task must be set to "dwfdoctodcd.dll"
- the Team Members for the Task must include a Group to which the Workflow Daemon belongs.

In this example, the Workflow Daemon is set up to be a member of the Daemon Group.

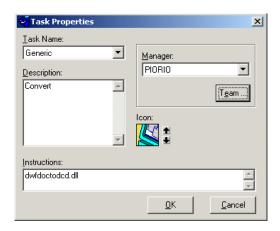

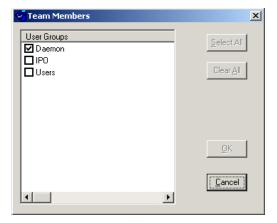

**Note** You must edit the Workflow Task Properties prior to releasing the Workflow.

#### A

About fonts changing existing fonts 48 About This Guide 3 ACT file contents 27 Actions file 27 AFP Device Font Conversion 50

#### B

Barr Print370 Card 71 BarrSpool 71 binary file transfer 71, 72

### $\mathbf{C}$

carriage controls 77, 80, 82 Communications Utilities distribution tape 75, 77, 79, 81, 82

### D

DCD Output Settings discussed 29
DECMETA VBFIXIN 81
DECMETA.VBFIXIN 79
Defining Action specifications discussed 55
Device fonts 46
dfxprint print processor for Windows XP 22
distribution tape MVS 75
Oracle Virtual Raster Printer 4 printer driver for Windows XP 19
Oracle Common Objects 3
Oracle Control Panel 3
Docucreate Output Control steps for operating 25
Documaker FP 4
Documaker Workstation 4
Documanage Workflow Daemon configuring 93
DPT1 Oracle printer port for Windows XP 18

### $\mathbf{G}$

GHO (Graphics Handling Option) 11 GVG (Graphics Video Generation) 11

#### H

Hardware requirements 11

#### I

IBM AFP printer fonts 50 IEBGENER 74 IEBGENER JCL 74 Installation product dependencies 12 Introduction 3

#### J

JDE 77, 79, 81 JDL 77, 79, 81

### L

LIBR 79 LIBR backup 78, 79 Local machine actions, creating 65

#### $\mathbf{M}$

Metacode Device Font Conversion 50 MVS installing Printcommander under 73

#### N

NetMove creating a shared folder 54 NT EMF 1.003, defaut data type for Windows XP 22

### $\mathbf{0}$

ONLINE 77, 79, 81 Outline fonts discussed 47 Output Settings discussed 26 Options 26 Output file type 28

#### P

Printcommander configuring for the Windows XP environment 21 printer driver for Windows XP, installing 17, 21 printer connectivity AFP 71 printer connectivity, Barr Card or Solimar 71 printer driver for Windows XP, Oracle Virtual Raster Printer 4 19 Product dependencies 12 Proof Print Settings discussed 30

#### R

reblocking in AFP environments 72 reblocking in Metacode environments 71 record-reblocking utilities 72

#### S

Scalable fonts 48 Software requirements 11 Solimar 71

System requirements 11

#### T

TAPE DUMP 81 TAPE LOAD 81

# TAPEREAD JCL 73, 75 Technical overview 51

### U

Univers font 77, 79, 81 User-specified actions allowing multiple copies to run 63

#### V

VM installing Printcommander under 81 VM verifying installation 81 VSE installing Printcommander under 78 VSE verifying installation 79

### W

Windows Registry entries Common Objects 68 Windows XP dfxprint print processor for 22 Word2DCD API calling format & installing 90

### $\mathbf{X}$

Xerox Metacode device fonts 50